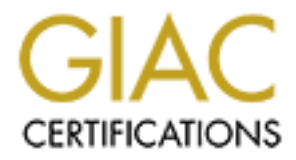

# Global Information Assurance Certification Paper

# Copyright SANS Institute [Author Retains Full Rights](http://www.giac.org)

This paper is taken from the GIAC directory of certified professionals. Reposting is not permited without express written permission.

## **Firewalls, Perimeter Protection, and VPNs**

### **Practical Assignment**

## **Version 1.6**

**For**

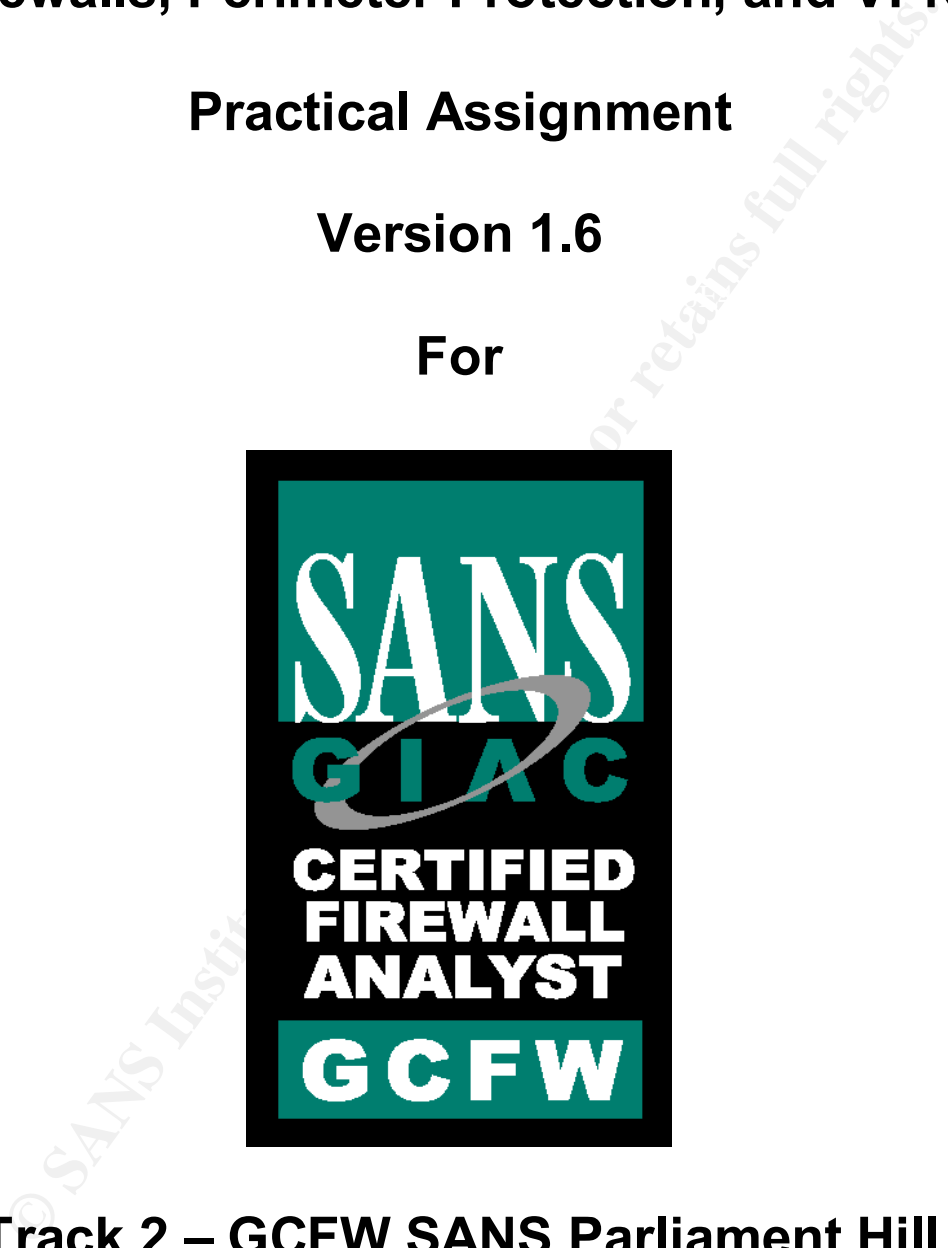

## **Track 2 – GCFW SANS Parliament Hill**

#### Key fingerprint = AF19 FA27 2F94 998D FDB5 DE3D F8B5 06E4 A169 4E46 **August, 2001**

### **Submitted by: Dave Weir**

#### **Table of Contents**

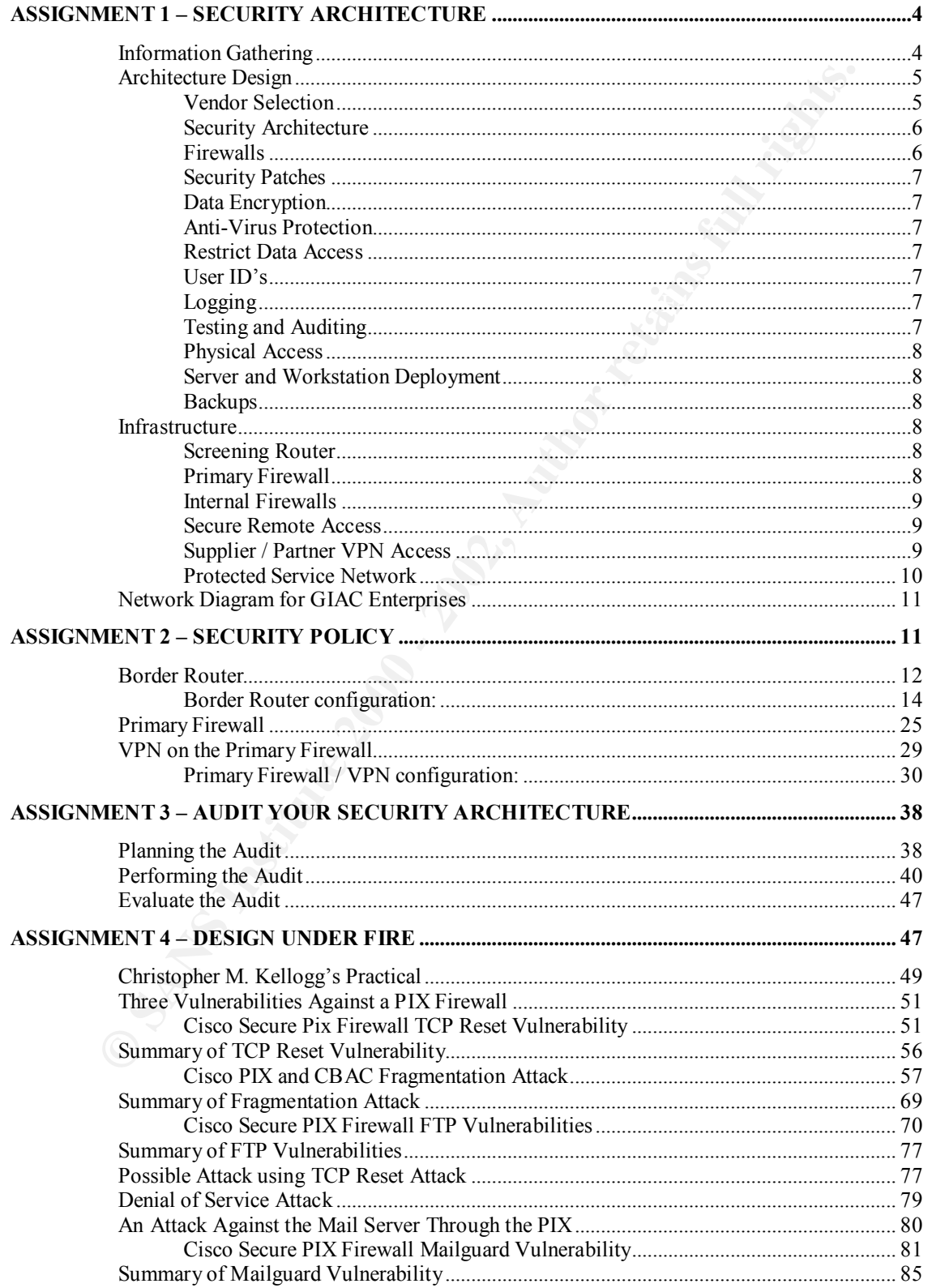

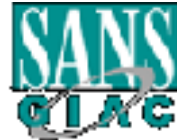

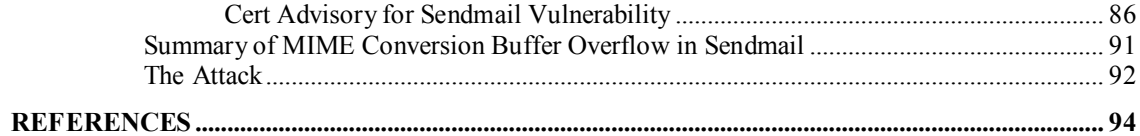

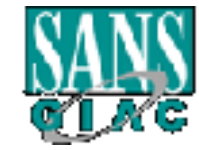

### Assignment 1 – Security Architecture

Define a security Architecture for GIAC Enterprises, an e-business which deals in the online sale of fortune cookies. Your architecture must include the following components:

- filering routers;
- firewalls:
- VPNs to business partners;
- secure remote access; and
- internal firewalls.

Your architecture must consider access requirements (and restrictions) for:

- Customers (the companies that purchase bulk online fortunes);
- Suppliers (the authors of fortune cookies sayings that connect to supply fortunes);
- Partners (the international partners that translate and resell fortunes).

sale of fortune cookies. Your architecture must include the foll<br>ents:<br>filering routers;<br>filering routers;<br>filering routers;<br>Filering routers;<br>secure remote access; and<br>interal firewalls.<br>WPNs to business partners;<br>Secure Include a diagram or set of diagrams that shows the layout of GIAC Enterprises' network and the location of each component listed above. Provide the specific brand and version of each perimeter defense component used in your design. Finally, include an explanation that describes the purpose of each component, the security function or role it carries out, and how the placement of each component on the network allows it to fulfill this role.

#### **Information Gathering**

The very first step in any design process is to find out the exact requirements for the design. After meeting with the CEO, CIO, and Network Administrator for GIAC Enterprises I learned the following information:

- The Network Administrator is familiar with and has experience working with Cisco products;
- GIAC Enterprises are a relatively small company with a restricted budget but realize the importance of Information Security;
- GIAC Enterprises have a single office with approximately 60 employees of which about 20 people require remote access;
- The remote access users do not travel and only require access from their homes;

• GIAC Enterprises have three suppliers all of whom are located in North America;

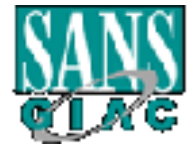

• GIAC Enterprises suppliers need to connect to supply fortunes using a proprietary software package that uses TCP port 4004;

• GIAC Enterprises has four partners whom are all located in countries that allow DES to be imported and used;

• GIAC Partners need to connect to translate fortunes in order to resell them internationally;

• GIAC Enterprises has to provide web access to the public to provide general information to potential customers as well as provide secure web access to existing customers to allow them to purchase fortunes;

• GIAC Enterprises takes the privacy of their employees' personal information very seriously and wishes to insure that only the HR department has access to this information;

• GIAC Enterprises realizes the importance of their customer information and billing information which must only be accessible by people in the accounting department;

• All employees require the ability to send and receive e-mail;

• All employees require the ability to have both http and https web access;

• Both the CEO and CIO support the idea of limiting employees' access to non business related applications such as Real Audio and IRC to conserve bandwidth and limit risk.

#### **Architecture Design**

#### *Vendor Selection*

The first step in the design process is to select a hardware vendor for each of the required pieces of our design. I have decided to go with Cisco as the vendor for all our network infrastructure. While there is some risk associated with using similar products from the same vendor in all our layers where by a vulnerability could exist in all our hardware layers at the same time, it is outweighed by the advantages.

GRAC Patters need to connect to translate fortunes in order to reading them intermationally;<br>
GIAC Enterprises has to provide web access to the public to provide<br>
GIAC Enterprises has to provide web access to the public to I acknowledge that it would be far more unlikely that the same vulnerability would exist in two firewalls using different technology and operating systems from two different vendors at the same time. However since the current Network Administrator has experience with Cisco hardware I feel the risk of introducing new hardware for him to have to manage increases the chance of making configuration errors which represent a much more significant security risk.

have no experience with. Also since the budget is tight I feel the limited budget would be better spent on hardware as opposed to increased training required by introducing hardware they

Standardizing on a single vendor will also decrease support requirements, sparing, and the time required to stay on top of new vulnerabilities.

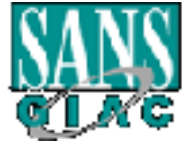

#### *Security Architecture*

Your architecture must take all aspects of your network into consideration and mitigate the risks associated with your requirements. Security has to be a balance between business requirements and risk.

Based on the information that I learned from my meeting with GIAC Enterprises I will build a network model that balances security against their business requirements. The first step of building the architecture is to write a security policy and get agreement from upper management to enforce the policy. The policy must clearly indicate what is and is not acceptable as well as who is responsible for each item outlined in the policy.

While the implementation and details of many of the items in the security policy are outside the scope of this document I will mention the type of things that must be considered and addressed in the security policy. Some of these items also play a key role in the layout of the network. Many companies use the VISA "Twelve Commandments"<sup>1</sup> as a starting point for their security policies

Four common threats are vulnerable services, insider information, poor access control, and virus payload<sup>2</sup>. Your security policy should address these threats and take steps to mitigate them. You also must keep in mind that the security policy will be a living document and need to be maintained and updated as risks or business requirements change.

The security policy must address the following:

#### *Firewalls*

Een ousliess requirements and fisk.<br>
The on the imbration that I learned from my meeting with GIAC Enterpound a network model that balances security against their but<br>
be the accurity of the first step of building the arch A firewall must be installed and maintained to protect data from the Internet. There must be clear definition of what traffic is acceptable and who is responsible for enforcing and maintaining the firewall rule set. The policy should also cover any other data that needs to be protected internally. We will look at this section of the policy in more detail in the firewall policy section. The policy should also indicate the punishment for internal attempts to bypass the firewall as well as the process for dealing with external attempts.

<sup>1</sup> VISA *Cardholder Information Security Program* consisting of 12 basic requirements for protecting Visa cardholder

information.http://www.visabrc.com/doc.phtml?2,64,932,932a\_cisp.html  $2$  Firewalls 101: Perimeter Protection with Firewalls Page 1 - 6

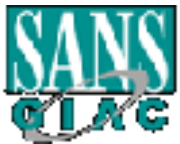

l

#### *Security Patches*

The security policy should also consider the need to track patches and updates. It should name the people responsible for tracking patches and the means by which they are tracked. It should also define the process and time frame in which patches must be installed on all affected equipment.

#### *Data Encryption*

.

 $VPN$  section. The security policy should also indicate the encryption required for any data that passes over public networks. It should also indicate any other data that must be encrypted and the minimum levels. We will look at this in more detail in the

#### *Anti-Virus Protection*

The security policy should address the type of Anti-virus software to be ran and at what points it is implemented. It must also address who is responsible for insuring it is kept up to date.

#### *Restrict Data Access*

The security policy should restrict access to data on a need to know basis. It should indicate who is responsible for securing data by user or group. It should also detail the process by which someone is approved access to certain data.

#### *User ID's*

When luey are tacked. It should as denote the process and this transmitted which patches must be installed on all affected equipment.<br> **Encryption**<br>
The security policy should also indicate the encryption required for any<br> The security policy should state that everyone must have a unique ID and password. It should set minimum lengths and rules for passwords. It should define the process by which new ID's are approved and assigned. It also should set the process by which passwords are reset and given to the user. It should also define that vendor supplied passwords are changed.

#### *Logging*

The security policy should indicate the level of logging required and who is responsible for checking logs. Access to data must be logged to allow for accountability. It also must define what else needs to be logged in addition to access of data such as changes to security settings etc.

#### *Testing and Auditing*

 $K_{\rm eff}$  fingerprint  $\sim$  AF19  $R_{\rm eff}$  and  $\sim$   $R_{\rm eff}$  becomes designed by  $\sim$ The security policy should indicate the frequency and process for testing and auditing all systems and processes.

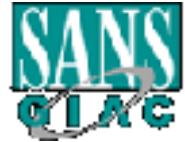

#### *Physical Access*

The security policy should indicate the physical security used to restrict access as well as defining the process by which people are granted access to equipment rooms, etc.

#### *Server and Workstation Deployment*

**S** we as we multipute process by which people are granned access to equive one some set.<br> **Exerce and Workstation Deployment**<br>
The security policy should indicate the process for installing new desktorenvers. It should al disabled, etc. There are several useful guides for securing different operating The security policy should indicate the process for installing new desktops and servers. It should detail what software is to be installed, patches to be applied, etc. It should also detail how to secure the box by listing what services are to be systems such as SANS Step by Step guides as well as "TSS/NSA Windows NT Security Guidelines"<sup>3</sup> and "Linux Administrators Security Guide"<sup>4</sup>.

#### *Backups*

The security policy should indicate the process and timing for backups. It should cover when they are done, how long they are kept for, where they are stored, and who has access to them. It should also include the process for testing backups/restores and the frequency of the tests.

#### **Infrastructure**

#### *Screening Router*

For the first layer of defense for GIAC Enterprises I selected a Cisco 3620. This router is placed at the edge of GIAC's network and will be used to do stateful packet filtering. It is running Cisco IOS 12.2T and will be used to filter any packets that should not be entering our network. This will remove a large amount of traffic from ever having to be processed by their firewall.

#### *Primary Firewall*

For the primary firewall I have selected a Cisco PIX 515UR firewall running PIX OS 6.0. It is configured with five 10/100 interfaces and will be used to do stateful inspection to protect the service network, the supplier extranet, the partner extranet, and the corporate LAN.

 $^{4}$  A Linux Security Guide available at //www.freek.com/lasg/lasg-0-1-7.pdf.

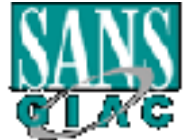

Ar NT security guide available at //www.trustedsystems.com/downloads.htm <sup>3</sup> An NT security guide available at //www.trustedsystems.com/downloads.htm

#### *Internal Firewalls*

I have selected two Cisco PIX 515R firewalls running PIX OS 6.0 with two 10/100 interfaces to protect internal segments of the corporate LAN. One is placed in front of the HR segment to protect HR information from anyone who is not a member of the HR department. The second is placed in front of the Accounting segment to protect accounting information from anyone who is not a member of the accounting department.

#### *Secure Remote Access*

**EXEMING THE MEXANS INTERT CONDUCT AND THE SECT CONDUCT AND ASSEMBLE ON A DETAINMENT CHEVALUS ARE ARENDED IN THE ACCOUNTING SEEN LASCELLATE ARENDED INTO A DETAINMENT CHEVALUS DURING THE CONDUCT DURING DURING DURING THE CON** that each lives in an area that can be serviced by high speed Internet access either Since users only need remote access from their homes and it has been determined with Digital Subscriber Line (DSL) from the Incumbent Local Exchange Carrier (ILEC) or cable modem from the Competitive Local Exchange carrier (CLEC). I have decided to use the primary firewall to terminate IPSEC tunnels from their homes to grant them remote access. Each user will be provided with a Cisco 806 Router which is designed for use with either access method to allow companies to standardize on a broadband router.

This increases security because the IPSEC tunnels are coming from specific predetermined IP addresses and because the hardware devices provide protection to the home machines thus preventing someone from hacking the home machine and tunneling in to the corporate LAN from it.

This also eliminates problems associated with having to install software on home machines and support issues that arise from supporting home machines.

#### *Supplier / Partner VPN Access*

I have selected to use the primary firewall to terminate IPSEC tunnels from suppliers and partners as well.

database that resides on the internal GIAC network. Suppliers will connect over an IPSEC tunnel between their IPSEC device and the outside interface of GIAC's primary firewall. Since all three suppliers are located in North America and are eligible to use 3DES that will be the encryption used. There will be a separate subnet for the Supplier Extranet which will allow GIAC to both log access and/or restrict access by suppliers to this network. They will be limited to the ports required for their proprietary software. Devices and data on the supplier Extranet will be limited to supplier required systems such as the server that runs the proprietary software that the suppliers connect to deposit fortunes. GIAC employees retrieve the fortunes from the supplier Extranet and enter them in the cookie

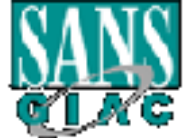

#### **GCFW Practical Page 10 of 95 Version 1.6**

Et of the pantier extualse. Tratticles access will be borned to testere the particle and the particle of particles in the particle and the particle and the particle of the systemation of equitares. This extraped will be li be located on this network segment. Partners will also connect over an IPSEC tunnel between their IPSEC compliant device and the outside interface of our primary firewall. Since all four partners are not eligible to use 3DES because of the countries they are in they will have to fall back to DES encryption instead of 3DES. There will be a separate interface and subnet for the partner extranet. Partners access will be logged but not restricted to this subnet. Devices and data on the partner extranet will be limited to systems and information required by partners. This extranet will be home to an Intranet server that provides information to partners, a file server which houses shares that GIAC employees will place fortunes for partners to download for translation on, and a file server with shares for partners to upload translated fortunes to. GIAC employees will retrieve translated fortunes from this Extranet and enter them into the fortune database on the internal network. Other tools and information for partners will also

#### *Protected Service Network*

Servers that the public are required to have access to are located on the service network which also has it's own interface off the primary firewall. This network will be home to a mail server, and the external DNS server which will be part of the split DNS implementation.

It will also be home to the web server which will provide web access to the general public and will provide secure web access using SSL to existing customers. Existing customers will place orders for fortunes by connecting to the web server using ssl and filling out online order forms. The online forms once completed send notification to a GIAC employee who retrieves and fills the order.

#### *Internal Corporate Network*

The Internal corporate network will be home to all internal GIAC servers and workstations and will be located on an interface off the primary firewall as well.

The internal corporate network will not be accessible from any other segments except for return traffic from sessions initiated from the internal network. It will contain the internal DNS servers, file servers, and the "Fortune Database". It will also contain all the workstations, printers, etc. that are used by GIAC employees.

answering mail messages, etc. GIAC employees will perform their day to day functions from this network segment including retrieving fortunes from the supplier network to be entered into the "Fortune Database", placing fortunes to be translated on the partner segment, retrieving fortunes that have been translated from the partner segment to be entered in the database, filling customer orders for fortunes, and other related duties such as

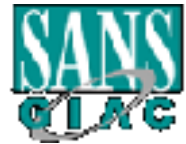

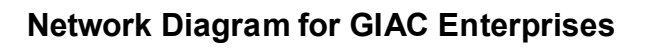

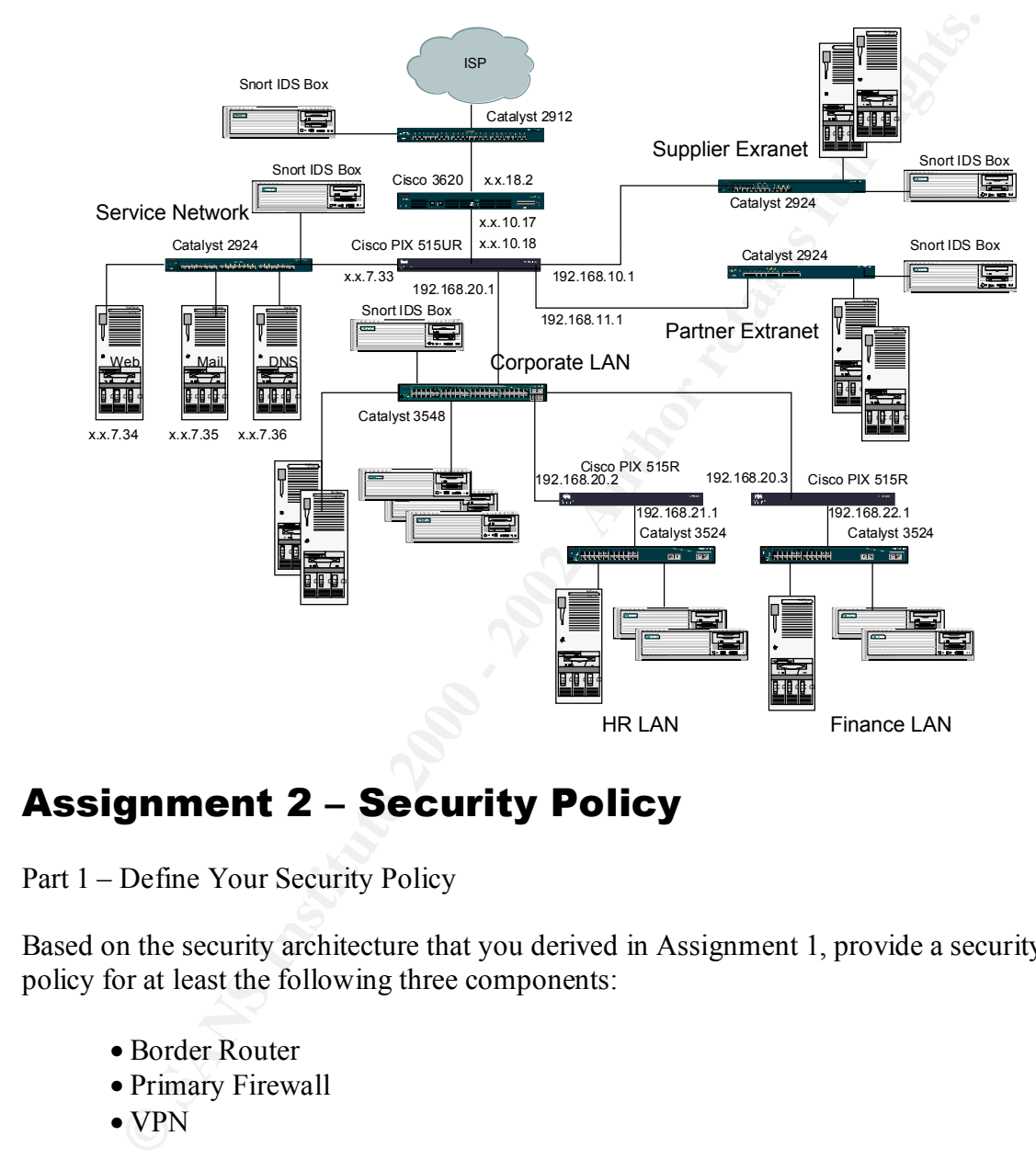

### Assignment 2 – Security Policy

Part 1 – Define Your Security Policy

Based on the security architecture that you derived in Assignment 1, provide a security policy for at least the following three components:

- Border Router
- Primary Firewall
- VPN

You may also wish to include one or more internal firewalls used to implement defense in depth or to separate business functions.

By 'security policy' we mean the specific Access Control List (ACL), firewall ruleset, IPSEC policy, etc. (as appropriate) for the specific component used in your architecture. For each component, be sure to consider internal business operations,

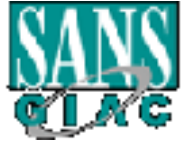

#### **GCFW Practical Page 12 of 95 Version 1.6**

customers, suppliers and partners. Keep in mind you are an E-Business with customers, suppliers, and partners – you MAY NOT simply block everything.

You must include the complete policy (ACLs, ruleset, IPSEC policy) in your paper. It is not enough to simply state "I would include ingress and egress filtering…" etc. The policies may be included in an Appendix if doing so will help the "flow" of the paper.

**CONDUGATION** Example year 1 wound uncutue ingress and egences and entired in a Appendix if doing so will help the "flow" of the pa<br>note VPNs: since IPSEC VPNs are still a bit flaky when it contation, that component will b (Special note VPNs: since IPSEC VPNs are still a bit flaky when it comes to implementation, that component will be graded more loosely then the border router and primary firewall. However be sure to define whether split-horizon is implemented, key exchange parameters, the choice of AH or ESP and why, PPP-based VPNs are also fully acceptable as long as they are well defined.)

Part 2 – Security Policy Tutorial

Select one of the three security policies defined above and write a tutorial on how to implement the policy. Use screen shots, network traffic traces, firewall log information, and/or URLs to find further information as appropriate. Be certain to include the following:

- 1. A general explanation of the syntax or format of the ACL, filter, or rule for your device.
- 2. A general description of each of the parts of the ACL, filter, or rule.
- 3. A general explanation of how to apply a given ACL, filter, or rule.
- 4. For each ACL, filter, or rule in your security policy, describe:

• the service or protocol addressed by the rule, and the reason this service might be considered a vulnerability.

• any relevant information about the behavior of the service or protocol on the network.

• if the order of the rules is important, include an explanation of why certain rules must come before (or after) other rules.

5. Select three sample rules from your policy and explain how you would test each rule to make sure it has been applied and is working properly.

Be certain to point out any tips, tricks, or potential problems ("gotchas").

#### **Border Router**

I will be using the border router to eliminate all traffic that GIAC Enterprises does not wish to allow into their network. By using our border router's built in stateful packet filtering we will prevent a large amount of unwanted data from ever reaching our

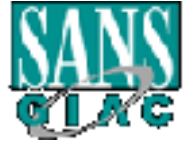

#### **GCFW Practical Page 13 of 95 Version 1.6**

firewall. This will free up resources in our firewall to enable it to terminate our VPN tunnels in addition to it's firewall function.

The only inbound traffic that the policy will allow into GIAC's perimeter is:

- IPSEC traffic to the outside interface of the firewall;
- Zone transfers from the ISP's secondary DNS server;
- DNS queries from anyone to our external DNS;
- SMTP traffic to our external mail server;
- Web traffic to our public web site;
- SSL traffic to our secure web site:
- **FINEC traffic to the outside interface of the firewall;**<br> **FONS igurets from anyone to our extenal nDNS;**<br> **SANTP traffic to our sexuenta mail server;**<br> **SANTP traffic to our sexuental mail server,**<br> **SANTP traffic to our** typical protocol it is necessary to allow ftp-data port 20 into our network • FTP-DATA traffic to any address. Since FTP does not behave as a Otherwise data traffic would be blocked since there is no record of an existing session using port 20 in the state table. It will be the job of the firewall to insure only valid ftp sessions are allowed into the internal network, service network or extranets.
	- Any traffic that originated from the inside and has an entry in the state table.

In order to be a good Internet neighbor and to help GIAC identify abnormal behavior on it's network the border router will also perform egress filtering.

Therefore the only outbound traffic that the policy will allow is:

• Traffic with a source address from valid GIAC address space

In addition the border router will have additional configuration to improve security. This additional configuration will take into consideration such things as:

- Password Management Steps will be taken to set and encrypt password
- Warning Banners A banner will be displayed when people connect to the router
- Management services Steps will be taken to disable SNMP, restrict vty access to telnet sessions from inside GIAC's network and to disable the built in HTTP server.
- Logging Steps will be taken to implement logging
- Anti-Spoofing Steps will be taken to block addresses that are known to be invalid
- Directed Broadcasts Steps will be taken to prevent directed broadcasts which can be used for Smurf like attacks on other networks
- IP source routing  $-$  Steps will be taken to prevent IP source routing
	- ICMP Redirects Steps will be taken to prevent ICMP redirects

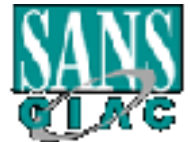

- Packet Floods Steps will be taken to prevent the router from spending so much time responding to interrupts that no other work gets done
- Unnecessary Services Steps will be taken to eliminate unnecessary services because any service can become a vulnerability in the future and attacks exist currently for some services such as ports below 20 such as the echo service or chargen.
- ICMP error messages Steps will be taken to prevent the router from providing to much information to people probing the network by silencing ICMP unreachable messages.

and attacks exist currently to room services such as ports below 20<br>as the echo service or chargen.<br>
CMP error messages – Steps will be taken to prevent the router<br>
providing to much information to people probing the netwo second, 8 data bits, no parity, and 1 stop bit. Once connected you must type "enable" In order to configure the border router a console cable must be connected to the console port using a terminal application such as hyperterminal configured for 9600 bits per and press enter to be placed in privileged mode, followed by typing "config t" to be placed in configuration mode. The following is the complete configuration file for the border router with each command preceded by comments explaining that line. The comments start with an exclamation mark which lets the router know to ignore it. Once in configuration mode you would enter these commands line by line to implement the desired policy or you could simply paste the entire config file into the terminal application window.

#### *Border Router configuration:*

version 12.2T

! Disables the parser cache which is on by default since 12.1(5)T This feature was ! designed to increase load time for large config files. Disabling it frees the resources it ! consumes in memory

no parser cache

! Disables the ability to reload a single line card only applicable on a 7500, off by ! default

no service single-slot-reload-enable

! helps alleviate congestion in large networks caused by small TCP packets off by ! default

service nagle

! all PAD and associated commands are disabled, they are enabled by default no service pad

! disables finger service, unnecessary service that can be used to gain information about accounts logged into the router

no ip finger

! difficult to track what default settings are for the various releases I enter all the ! disables small services tcp ports under 20, these are unnecessary services that may be ! exploited such as echo, and chargen, Off by default since IOS 12.0 but since it is ! settings I want instead of sorting out whether they are on or off for a particular ! release. It is also possible Cisco in the future may turn them back on

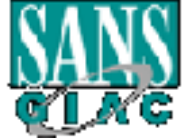

**Examples by uceant consistences to the scaling solution** and the scaling solution shows the local time and the time zone imestamps debug datetime misses localitime show-timezone imestamps leg datetime mose localitime show hostname GIAC\_Enterprises **EXAPPE 1999** ! Sets the IP address and netmask for this interface no service tcp-small-servers ! disables small services udp ports under 20, unnecessary services that there are known ! exploits for such as chargen, echo, daytime, etc, Off by default since IOS 12.0 no service udp-small-servers ! No timestamps by default, enables timestamps for debug and logging and includes ! milliseconds the local time and the time zone service timestamps debug datetime msec localtime show-timezone service timestamps log datetime msec localtime show-timezone ! encrypts the passwords scrambling them to prevent someone from reading them ! over your shoulder or reading them off a printed version of the config service password-encryption ! Sets a hostname ! limits logging to the console to 10 per second except errors, no limits by default logging rate-limit console 10 except errors ! indicates that process-level tasks are to be handled no less frequently then every 500 ! milliseconds. Prevents too many interrupts to get any work done caused by packet ! floods scheduler interval 500 ! sets an enable secret password, stronger encryption then older enable password enable secret 5 \$1\$yOkj\$ofXuU1Rd8n7HIH18pe3.y. ! default setting, sets 25% DRAM for I/O leaving the other 75% for processor memory-size iomem 25 ! sets the timezone to Newfoundland Standard Time which has a minus 3 hour and 30 ! minute offset from UTC clock timezone NST -3 30 ! sets daylight savings time to Newfoundland Daylight Savings Time using the US rules clock summer-time NDT recurring ! disabled by default, enables the ability to configure and route to subnet 0 ip subnet-zero ! prevents source routing which prevents the packet from choosing the routed path no ip source-route ! disables bootp server, unnecessary service which may be exploited. If a service is not ! running it can not be attacked and frees resources it would use if started. no ip bootp server ! prevents the router from sending out dhcp requests to get DNS and netbios server ! information no ip dhcp-client network-discovery ! Configure interface FastEthernet 0 in slot 0 interface FastEthernet0/0 ! Displays the description "Internal LAN" for this interface description Internal LAN ip address x.x.10.17 255.255.255.240

! disables the sending of icmp redirect messages

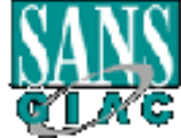

no ip redirects

Solved to 1000<br>
Solved to 1000<br>
OO<br>
OO<br>
Delax<br>
New interface FastEthemet 1 in slot 0<br>
FastEthemetO'1 for this interface<br>
is the description "Internet" for this interface<br>
Solved sthe anned access list "filtrin" to traffic **EX47 ISSES 1989 FA27 2F94 9989 Sets the IP address and netmask for this interface** ! Disables SNMP, unnecessary service which can be exploited. It's only authentication ! disables the translation of directed broadcast to physical broadcasts which prevents ! you from becoming a smurf amplification site no ip directed-broadcast ! sets the speed to 100M speed 100 ! sets the duplex to full full-duplex ! Configure interface FastEthernet 1 in slot 0 interface FastEthernet0/1 ! Displays the description "Internet" for this interface description Internet ip address x.x.18.2 255.255.255.240 ! Applies the named access list "filtrin" to traffic entering this interface ip access-group filterin in !Applies the named access list "filterout" to traffic exiting this interface ip access-group filterout out ! disables the sending of ICMP redirects no ip redirects ! disables the translation of directed broadcast to physical broadcasts no ip directed-broadcast ! disables the generation of ICMP unreachable messages which can be used to map ! your network and makes it harder for users to detect your router or devices behind it no ip unreachables ! Sets the speed to 10 M speed 10 ! Sets the duplex to full full-duplex ! Disables Cisco Discovery Protocol, unnecessary service, may hand out useful ! information to attackers no cdp enable ! Prevents this interface from receiving NTP (Network Time Protocol) packets, ! unnecessary service which may be exploited ntp disable ! Enabled by default since 11.3, allows for classless routing, required for VLSM ip classless ! Sets the default route to be the ISP router's interface x.x.18.1 ip route 0.0.0.0 0.0.0.0 x.x.18.1 ! Disables the HTTP server built into the router, unnecessary service and the router ! should only be configurable from the console via telnet from the internal network no ip http server ! method is an unencryped community string. Attackers could use SNMP to gather ! information, change configuration parameters or shut down an interface remotely

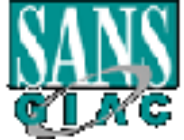

#### **GCFW Practical Page 17 of 95 Version 1.6**

**LOUD 225.25.25.25 any**<br> **CAUSO 225.25.25.25 any**<br> **CAUSO 0.255.255.255 any**<br> **20.0.0.0.255.255.255 any**<br> **CAUSO 2255.255.255 any**<br> **SANS INSTITE FORMAL EXECUTE 2000 AUTOM CONSUMPTED 5.00.0.0.255.255.255 any**<br> **EXECUTE 200** deny ip  $23.0.0.0$   $0.255.255.255$  any ! Prevent spoofing, blocks traffic from IANA reserved Block NET-RESERVED-11 no snmp-server ! Creates a named access list called "filterin" ip access-list extended filterin ! Prevent spoofing, blocks traffic from IANA reserved Block RESERVED-9 deny ip 1.0.0.0 0.255.255.255 any ! Prevent spoofing, blocks traffic from IANA reserved Block NET-RESERVED-2 deny ip 2.0.0.0 0.255.255.255 any ! Prevent spoofing, blocks traffic from IANA reserved Block NET-RESERVED-5 deny ip 5.0.0.0 0.255.255.255 any ! Prevent spoofing, blocks traffic from IANA reserved Block RESERVED-6 deny ip 10.0.0.0 0.255.255.255 any ! Prevent spoofing, blocks traffic from IANA reserved Block RESERVED-23 ! Prevent spoofing, blocks traffic from IANA reserved Block RESERVED-10 deny ip 27.0.0.0 0.255.255.255 any ! Prevent spoofing, blocks traffic from IANA reserved Block RESERVED-12 deny ip 31.0.0.0 0.255.255.255 any ! Prevent spoofing, blocks traffic from IANA reserved Block NET-RESERVED-36 deny ip 36.0.0.0 1.255.255.255 any ! Prevent spoofing, blocks traffic from IANA reserved Block RESERVED-39A deny ip 39.0.0.0 0.255.255.255 any ! Prevent spoofing, blocks traffic from IANA reserved Block RESERVED-41A deny ip 41.0.0.0 0.255.255.255 any ! Prevent spoofing, blocks traffic from IANA reserved Block NET-RESERVED-42 deny ip 42.0.0.0 0.255.255.255 any ! Prevent spoofing, blocks traffic from IANA Block (Returned to IANA Mar 98) deny ip 49.0.0.0 0.255.255.255 any ! Prevent spoofing, blocks traffic from IANA Block (Returned to IANA Mar 98) deny ip 50.0.0.0 0.255.255.255 any ! Prevent spoofing, blocks traffic from IANA reserved Block NET-RESERVED-58 and ! NET-RESERVED-59 deny ip 58.0.0.0 1.255.255.255 any ! Prevent spoofing, blocks traffic from IANA reserved Block NET-RESERVED-60 deny ip 60.0.0.0 0.255.255.255 any ! Prevent spoofing, blocks traffic from IANA reserved Block RESERVED-7 deny ip 69.0.0.0 0.255.255.255 any ! Prevent spoofing, blocks traffic from IANA reserved Block RESERVED-7 deny ip 70.0.0.0 1.255.255.255 any ! Prevent spoofing, blocks traffic from IANA reserved Block RESERVED-7 deny ip 72.0.0.0 7.255.255.255 any ! Prevent spoofing, blocks traffic from IANA reserved Block NET-RESERVED-11 deny ip 82.0.0.0 1.255.255.255 any deny ip 84.0.0.0 3.255.255.255 any ! Prevent spoofing, blocks traffic from IANA reserved Block NET-RESERVED-11

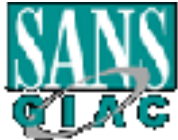

**ESOMIRE ORGET BITE IMPREDIX INCREDIX INCREDIX INCREDIX INCOLDED IN 1500 CD. 2000 00.0255.255 any**<br>**EXECUTE 2000 00.0255.255 any**<br>**EXECUTE 2000 00.0255.255 any**<br>**EXECUTE 2000 00.0255.255 any**<br>**EXECUTE 2000 00.0255.255 any** deny ip 172.16.0.0 0.15.255.255 any deny ip 204.79.12.0 0.0.0.255 any deny ip 88.0.0.0 7.255.255.255 any ! Prevent spoofing, blocks traffic from IANA reserved Block RESERVED-8 and ! LOOPBACK deny ip 96.0.0.0 31.255.255.255 any ! Prevent spoofing, blocks traffic from IANA reserved RESERVED-3 deny ip 128.0.0.0 0.0.255.255 any ! Prevent spoofing, blocks traffic from IANA reserved NET-TEST-B deny ip 128.66.0.0 0.0.255.255 any ! Prevent spoofing, blocks traffic from IANA reserved Block NETBLK-LINKLOCAL deny ip 169.254.0.0 0.0.255.255 any ! Prevent spoofing, blocks traffic from IANA reserved Block IANA-BBLK- ! RESERVED ! Prevent spoofing, blocks traffic from IANA reserved Block RESERVED-4 deny ip 191.255.0.0 0.0.255.255 any ! Prevent spoofing, blocks traffic from IANA reserved Block RESERVED-2 deny ip 192.0.0.0 0.0.255.255 any ! Prevent spoofing, blocks traffic from IANA reserved Block NET-IANA-192 deny ip 192.88.99.0 0.0.0.255 any ! Prevent spoofing, blocks traffic from IANA reserved Block IANA-CBLK- ! RESERVED deny ip 192.168.0.0 0.0.255.255 any ! Prevent spoofing, blocks traffic from IANA reserved Block NETBLK-RESERVED- ! 13 deny ip 197.0.0.0 0.255.255.255 any ! Prevent spoofing, blocks traffic from IANA reserved Block NETBLK-RESERVED- ! FOR-DLW deny ip 199.103.97.0 0.0.0.255 any ! Prevent spoofing, blocks traffic from IANA reserved Block NETBLK-RESERVED- ! FOR-DLW deny ip 199.103.98.0 0.0.1.255 any ! Prevent spoofing, blocks traffic from IANA reserved Block NETBLK-RESERVED- ! FOR-DLJ-SAS deny ip 199.103.109.0 0.0.0.255 any ! Prevent spoofing, blocks traffic from IANA reserved Block NETBLK-RESERVED- ! FOR-DLJ-SAS deny ip 199.103.110.0 0.0.0.255 any ! Prevent spoofing, blocks traffic from IANA reserved Block NETBLK-RESERVED- ! 14 deny ip 201.0.0.0 0.255.255.255 any ! Prevent spoofing, blocks traffic from IANA reserved Block NET-RESERVED-FOR- ! GE-FANUC ! Prevent spoofing, blocks traffic from IANA reserved Block NET-RESERVED- ! JOHNSON-CONT

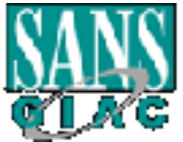

Example Decks traffic from IANA reserved Block <u>NETBLK-FAST-IV</u><br> **ENOODing, blocks traffic from IANA reserved Block <u>NET-RESFOR-</u><br>
HERN-TRUST<br>
204.231.229.0 0.0.0.255 any<br>
<b>ENOODING INSTITUTE 2000** - 2000 - 2012<br> **NEOODING** ! Prevent spoofing, blocks traffic from IANA reserved Block NETBLK-RESERVED-! Prevent spoofing, blocks traffic from IANA reserved Block NETBLK-FAST-163 deny ip 204.231.25.0 0.0.0.255 any ! Prevent spoofing, blocks traffic from IANA reserved Block NET-INFORMIX3-133 deny ip 204.231.133.0 0.0.0.255 any ! Prevent spoofing, blocks traffic from IANA reserved Block NET-RESERVED- ! ROUTE1 deny ip 204.231.141.0 0.0.0.255 any ! Prevent spoofing, blocks traffic from IANA reserved Block NET-RESFOR- ! NORTHERN-TRUST deny ip 204.231.229.0 0.0.0.255 any ! Prevent spoofing, blocks traffic from IANA reserved Block NETBLK-RESERVED-! FOR-INFORMIX deny ip 204.231.242.0 0.0.1.255 any ! FOR-INFORMIX deny ip 204.231.244.0 0.0.1.255 any ! Prevent spoofing, blocks traffic from IANA reserved Block NETBLK-RESERVED- ! FOR-INFORMIX deny ip 204.231.246.0 0.0.0.255 any ! Prevent spoofing, blocks traffic from IANA reserved Block NETBLK-RESERVED- ! FOR-KYMMENE1 deny ip 205.248.0.0 0.0.3.255 any ! Prevent spoofing, blocks traffic from IANA reserved Block NETBLK-RESERVED- ! FOR-KYMMENE1 deny ip 205.248.4.0 0.0.1.255 any ! Prevent spoofing, blocks traffic from IANA reserved Block NETBLK-207-211-089- ! 000-24 deny ip 207.211.89.0 0.0.0.255 any ! Prevent spoofing, blocks traffic from IANA reserved Block NETBLK-CF-D3-5F-80- ! 26-99026 deny ip 207.211.95.128 0.0.0.63 any ! Prevent spoofing, blocks traffic from IANA reserved Block NETBLK-FAST-113 deny ip 209.197.196.224 0.0.0.31 any ! Prevent spoofing, blocks traffic from IANA reserved Block NETBLK-FAST-170 deny ip 209.197.220.24 0.0.0.7 any ! Prevent spoofing, blocks traffic from IANA reserved Block NETBLK-FAST-148 deny ip 209.197.212.192 0.0.0.31 any ! Prevent spoofing, blocks traffic from IANA reserved Block NETBLK-FAST-151 deny ip 209.197.215.0 0.0.0.255 any ! Prevent spoofing, blocks traffic from IANA reserved Block NETBLK-FAST-159 permit ip 209.197.218.0 0.0.0.63 any permit ip 209.197.218.240 0.0.0.15 any deny ip 209.197.218.0 0.0.0.255 any permit ip 209.197.219.0 0.0.0.15 any permit ip 209.197.219.216 0.0.0.7 any

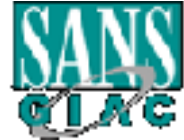

#### **GCFW Practical Page 20 of 95 Version 1.6**

2001.197224260 down of May speed Block <u>RESERVED-5</u><br>
219,00,00.255.255.255 any<br>
219,00,00.255.255.255 any<br>
219,00,00.255.255.255 any<br>
520,000.00.255.255.255 any<br>
52000 any blocks traffic from IANA reserved Block <u>RESERVED-</u> ! Prevent spoofing, blocks traffic from IANA reserved Block RESERVED-1 ! port 21 and sets up a control channel the ftp server responds from port 21 to the client deny ip 209.197.219.0 0.0.0.255 any ! Prevent spoofing, blocks traffic from IANA reserved Block NETBLK-FAST-218B permit ip 209.197.224.192 0.0.0.0 any deny ip 209.197.224.192 0.0.0.15 any deny ip 209.197.224.208 0.0.0.0 any ! Prevent spoofing, blocks traffic from IANA reserved Block RESERVED-5 deny ip 219.0.0.0 0.255.255.255 any ! Prevent spoofing, blocks traffic from IANA reserved Block RESERVED-5 deny ip 220.0.0.0 3.255.255.255 any ! Prevent spoofing, blocks traffic from IANA reserved Block NET-MCAST-NET and IANA reserved deny ip 224.0.0.0 31.255.255.255 any deny ip 0.0.0.0 0.255.255.255 any ! Prevent spoofing, blocks traffic from GIAC's own address space deny ip x.x.10.16 0.0.0.15 any deny ip x.x.7.32 0.0.0.31 any ! Permit ISAKMP packets to reach the outside interface of the firewall to allow key ! exchange and create tunnels for encrypted VPN access permit udp any host x.x.10.18 eq isakmp ! Permit ESP packets for IPSEC to reach the external interface of the firewall to allow ! the exchange of encrypted data between the VPN peers permit esp any host x.x..10.18 ! Permit DNS queries from any IP address to the DNS server on the service network to ! allow people to access the DNS servers for name resolution of GIAC public devices permit udp any host x.x.7.36 eq domain ! Permit the secondary DNS server to do zone transfers from the DNS server on the ! service network to allow it to stay synchronized with the primary when records are ! added, deleted or changed permit tcp host x.x.1.100 host x.x.7.36 eq domain ! Permit any IP address to access the Web server using http to allow the general public ! to browse the web site permit tcp any host x.x.7.34 eq www ! Permit any IP address to connect to the web server using SSL to allow any existing ! customers to connect using SSL to securely fill out online order forms to place orders ! for fortunes permit tcp any host x.x.7.34 eq 443 ! Permit any IP address to access the mail server on port 25 to allow the general public ! to send mail messages to GIAC employees permit tcp any host x.x.7.35 eq smtp ! Permit any IP address to pass through the router on port 20. This is required because ! ftp does not behave like other tcp protocols. When a client connects to an ftp server on ! port as per normal tcp interaction. However the server then tries to connect to the ! client from port 20. Without this rule this traffic would be discarded because there

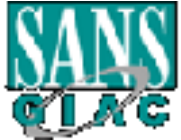

#### **GCFW Practical Page 21 of 95 Version 1.6**

! was no initiating traffic that went out to port 20 from the client

permit tcp any any eq ftp-data

! Permit any traffic to pass through the router that has a corresponding entry in the ! state table named packets this allows any return traffic to sessions initiated from ! inside GIAC's address space

evaluate packets

! Create a named access list called "filterout"

ip access-list extended filterout

! Permit all IP traffic from the service network to exit the router and enter it in the state ! table named packets to allow return traffic from this session back into GIAC's ! network

permit ip x.x.7.32 0.0.0.31 any reflect packets

OTAC sadiess space<br> **Prackets**<br> **Example access list called "filterout"**<br> **Prackets**<br> **FROM - SINS INSTIGNT TO THE SECT SET AND AND THE THE THE TOT AND ALLY THE THE TOT THE RET AND THE THE FOR THE THE RET ALLY AND ALLY SET** ! Permit all IP traffic from the outside interface of the firewall to exit the router and ! enter it in the state table named packets to allow return traffic from this session back ! into GIAC's network

permit ip x.x.10.16 0.0.0.15 any reflect packets

! Permit all IPSEC traffic using protocol 50 or esp from the firewall outside interface to ! anywhere which allows encrypted data from the firewall to it's remote VPN peers permit esp host x.x.10.18 any

! Implicit deny at end which drops all other traffic

! Creates an access list to limit who can telnet to the router

access-list 10 permit x.x.10.16 0.0.0.15

access-list 10 permit x.x.7.32 0.0.0.31

! Creates a banner to be displayed when people connect to the router required for legal ! reasons to be able to prosecute unauthorized people who attempt to connect banner motd  $\triangle$ CCCCCC

-----------------------------

STOP: Authorized access only!

-----------------------------

This system is available only to authorized personnel of GIAC Enterprises Please disconnect immediately unless you have been specifically authorized to connect to this terminal by GIAC Enterprises

! Configures the auxiliary port All connection attempts are logged  $\wedge$ C ! Configures the console port line con 0 ! sets a password for the console password 7 03034F34121C32 ! require a login for console access login line aux 0 ! sets a password for the auxiliary port

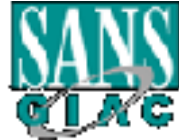

**O** 4<br> **C** states 10 in<br>
the state of the mention from GIAC address space by applying access lis<br>
state 10 in exacts of the remote access<br>
and 7 1302032D1F1F17<br> **Example 2000** and the complete access<br> **Example 2000** and th  $\mathbf{end}$  password 7 050C1230355F5D ! require a login for auxiliary port access login ! Configure vty remote access line vty 0 4 ! restrict vty access to connections from GIAC address space by applying access list 10 access-class 10 in ! set password for remote access password 7 1302032D1F1F17 ! require a login for remote access login !

end

When preparing your border router there are a couple of things to keep in mind. First, when configuring ACL's it is important to be careful of the order in which the lines occur. ACL's are processed in order, and once a match is encountered the packet is either permitted or denied based on that line, and no later lines are processed. Therefore placement becomes extremely important.

For example when blocking NETBLK-FAST-163 the block does not include all 255 addresses of 209.197.219.0. In this instance 209.197.219.1 – 15 and 209.197.219.216 – 223 are not part of a reserved block and therefore should not be denied. It is crucial in this case to permit these two ranges prior to denying the entire class c size block as follows:

! Prevent spoofing, blocks traffic from IANA reserved Block NETBLK-FAST-163 permit ip 209.197.219.0 0.0.0.15 any permit ip 209.197.219.216 0.0.0.7 any deny ip 209.197.219.0 0.0.0.255 any

By doing so it allows these IP addresses to match the permit rules first and be allowed into the perimeter without being matched against the deny rule. If these rules were reversed the packets from these addresses would be discarded after matching the deny rule and never reach the line that permits them. Therefore the ACL would actually block data that it should allow in. As you can see placement of the rules can drastically change the intent of the ACL and produce undesirable results.

Second you should never assume that something is configured properly without testing it. Before being implemented it should be tested to insure it is performing as expected. The following three rules have been chosen to demonstrate methods to test your rules to insure they are functioning properly.

! Permit any IP address to access the Web server using http permit tcp any host x.x.7.34 eq www

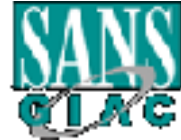

In order to test this rule you can use a tool called netcat which can be downloaded from http://www.infobro.com/anon-FTP/Security/Tools/netcat/nt/. This is an extremely useful tool that can be used to make connections on any tcp port. In order to test this rule you can use netcat running on a device outside your perimeter to connect to the web server on port 80.

You do this by typing:

Nc –v x.x.7.34 80  $GET / HTTP/1.0$ 

Followed by a couple of enters.

If the rule is working you should be able to connect to the web server and see something similar to the following:

D:\net>nc -v x.x.7.34 80 www.giac.com [x.x.7.34] 80 (?) open GET / HTTP/1.0

ean use incear uniming on a device outside your perimeter to connect to the<br>ver on port 80.<br>this by typing:<br>x.7.34 80<br>d by a couple of enters.<br>E is working you should be able to connect to the web server and see<br>5.<br>TTP/1.0 HTTP/1.1 200 OK Date: Thu, 08 Nov 2001 01:29:16 GMT Server: Apache/1.3.9 (Unix) PHP/3.0.12 mod\_ssl/2.4.1 OpenSSL/0.9.4 Last-Modified: Fri, 22 Dec 2000 16:38:13 GMT ETag: "d113-46-3a438375" Accept-Ranges: bytes Content-Length: 70 Connection: close Content-Type: text/html

<META HTTP-EQUIV="refresh" CONTENT="0; URL=http://www.giac.com/">

! Permit DNS queries from any IP address to the DNS server on the service network permit udp any host x.x.7.36 eq domain

 $names.$ You can use nslookup from a device outside your perimeter to insure you can connect to the DNS server and resolve names. To do this you would use nslookup and set the server to be x.x.7.36 and set the type to any. You then would enter GIAC.com and you should get back records for giac.com. You can also enter www.giac.com and insure you get back the IP address for the web server. The following example shows typical results of using nslookup to confirm that you can connect to the DNS server and resolve names.

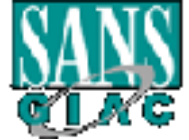

#### **GCFW Practical Page 24 of 95 Version 1.6**

**CONSTRANT CONSTRANT CONSTRANT CONSTRANT CONSTRANT CONSTRANT (SEVER THE SCALE AND SCALE AND SCALE AND SCALE AND SCALE AND CONSTRANT V 3000 (3 hours)**<br>**SEVER 2000 - 2000** (3 hours)<br>**SEC 3000** (3 hours)<br>**CONSTRANT CONSTRANT** C:\>nslookup Default Server: dns1.roadrunner.nf.net Address: 192.75.13.69 > server dns.giac.com Default Server: dns.giac.com Address: x.x.7.36 > set type=ANY > giac.com Server: dns.giac.com Address: x.x.7.36 giac.com primary name server = dns.giac.com responsible mail addr = hostmaster.mail.giac.com serial = 2001100301 refresh =  $10800(3 \text{ hours})$ retry  $= 3600$  (1 hour)  $expire = 604800 (7 days)$ default  $TTL = 86400 (1 day)$ giac.com MX preference = 0, mail exchanger = mail.giac.com giac.com nameserver = dns.giac.com giac.com nameserver = dns.isp.com.com mail.giac.com internet address =  $x.x.7.35$ dns.giac.com internet address =  $x.x.7.36$ dns.isp.com.com internet address =  $x.x.1.100$ > www.giac.com Server: dns.giac.com Address: x.x.7.36

www.giac.com internet address =  $x.x.7.34$ giac.com nameserver = dns.giac.com giac.com nameserver = dns.isp.com.com dns.giac.com internet address =  $x.x.7.36$  $\text{d} \text{ns}.\text{isp.com}$  internet address = x.x.1.100

! Permit any IP address to access the mail server on port 25 permit tcp any host x.x.7.35 eq smtp

Finally in order to test to insure you can connect to the mail server you can again use netcat. You would once again from outside the perimeter type:

Nc x.x.7.35 25

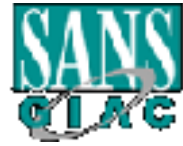

#### **GCFW Practical Page 25 of 95 Version 1.6**

If the rule is working properly you should be able to connect to the mail server and should see something similar to the following:

D:\net>nc x.x.7.35 25 220 mail.giac.com ESMTP Sendmail 8.11.6/8.11.6 (Wed, 7 Nov 2001 22:25:28 -033 0 (NST)) -- Throw down your headers and prepare to be judged

Once the connection is established you can either enter smtp commands to test sending a message or type quit to close the connection.

change, new vulnerabilities are discovered, or new features are developed. After testing all your rules, you should also keep in mind that things change rapidly so your configuration may need to be modified, updated, or changed as business needs

Other useful tips include using the tab key to complete commands and using the ? mark to find command options and syntax. Finally always remember to type "copy runningconfig startup-config" to save your configuration or else the next time the router reloads the changes will be lost.

#### **Primary Firewall**

I will be using the primary firewall to serve two roles it will restrict data into and out of GIAC's various networks as well as performing the role of terminating the IPSEC tunnels from remote users, suppliers, and partners.

Exaction Exstitute Sant Theorial of the consistence of the matrices of the matrices of the and report of the animal of the connection is stablished you can cither enter smtp commands to test set all your rules, you should The PIX by default blocks traffic from lower security interfaces to higher numbered security interfaces. Therefore the outside interface will be set to the lowest security level, followed by the service network, then the supplier, next the partner, and finally the corporate internal network will be set to the highest level. Doing this will prevent devices from lower security level segments from initiating connections to higher security segments. As a result it will only be return traffic from sessions initiated from the higher security level that will be allowed back into that segment.

GIAC trusts it's internal users and feels that there is no need to restrict them from accessing any devices on any of their network segments except for the human resources and accounting segments. Since all their systems are protected by file and directory permissions and require authentication they take no special precautions to limit the type of traffic allowed between the internal desktops and corporate servers etc. The only data that they consider confidential and restrict access to is the human resources and financial systems which reside behind internal firewalls. All data and systems on the extranet, and service networks are not considered confidential to internal employees and are not considered to be at risk from attack by internal users.

Also for the ease of maintenance and service it is considered to be more efficient if the IT staff have full access to systems on the various network segments from any PC or

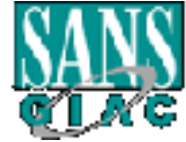

device on the internal network. GIAC feels that since there is no confidential data on either of the extranets or service networks, and there is no risk of attack or malicious damage from users on the internal network that there is no need to restrict access to any of these segments from the internal segment. They feel doing so would only add complexity and load on resources without mitigating any risk and therefore is not required.

**© SANS Institute 2000 - 2002, Author retains full rights.** that the benefit of timely access to needed resources out weighs the risk of allowing it. Finally GIAC feels that ftp, ssl, and http are required services from all segments. GIAC feels that the IT staff need to be able to initiate outbound connections over these protocols from any device on any of their network segments in order to efficiently download patches, updates, and other tools required to do their day to day support. GIAC feels that as long as access is restricted to these ports and initiated from inside They also feel that telnet access to the router from all segments falls into this same category. They feel that restricting this access will be an impediment to the IT staff to trouble shoot and resolve issues that may arise on the varying segments. Forcing a staff member to go to a machine on the internal network to research an ongoing problem and download any relevant documentation or patch would result in costly delays to problem resolution.

As a result the PIX will be configured as follows.

The PIX will be configured to allow inbound:

- traffic from anyone to the web server on the service network using http which will allow customers and potential customers to access the public web site to learn about GIAC
- traffic from anyone to the web server on the service network using ssl which will allow customers a secure connection to place orders for fortunes
- traffic from anyone to the mail server on the service network using smtp which will allow users to send e-mail to GIAC employees
- traffic from anyone to the DNS server on the service network to do name lookups which will allow everyone to determine IP addresses for public resources such as the web server and mail server
- traffic from the secondary DNS server to the DNS server on the service network to do zone transfers which will allow the secondary DNS server to remain in synch with the primary as records are updated, added, or deleted
- traffic from anywhere that has a corresponding entry in the state table which will allow return traffic from sessions initiated from GIAC network segments
- IPSEC traffic from remote users, suppliers, and partners which will allow these users to have secure encrypted connections to their respective network segments

The PIX will be configured to allow outbound traffic from the corporate network as follows:

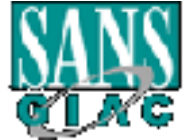

• http traffic from the corporate internal network to anywhere which will allow GIAC users to browse the Internet

• ssl traffic from the corporate internal network to anywhere which will allow GIAC users to browse secure web sites

• ftp traffic from the corporate internal network to anywhere which will allow GIAC users to upload and / or download files using ftp such as virus updates, software patches, etc.

• telnet traffic from the corporate internal network to the router to allow IT staff to connect to the router to troubleshoot or correct problems from any device on the internal network

in order to do name resolution for all corporate hosts • dns queries from the corporate DNS servers to anywhere which allows the corporate DNS servers to communicate with other DNS servers on the Internet

> • nntp traffic from the corporate network to anywhere which allows GIAC users to read news groups

> • all traffic from the corporate network to remote users network via IPSEC tunnel which allows remote users the same access to resources as if they were in the office

• all traffic from the corporate network to the supplier extranet which allows GIAC users access to all devices on this Extranet segment since GIAC feels it unnecessary to restrict this access

• all traffic from the corporate network to the partner extranet which allows GIAC users access to all devices on this Extranet segment since GIAC feels it unnecessary to restrict this access

If the trafit from the corporate internal network to anywhere which will all the trafit from the component internal network to anywhere patchs, etc.<br>
and other traffic from the comporate internal network to the router to • all traffic from the corporate network to the service network which allows GIAC users to use POP and IMAP to retrieve mail from the mail server, SMTP to send mail to the mail server, as well as any other access to any devices on this segment since GIAC feels it is unnecessary to restrict this access

The PIX will be configured to allow outbound traffic from the supplier extranet as follows:

• http traffic from the supplier extranet to anywhere which allows devices on this segment to browse the Internet

• ssl traffic from the supplier extranet to anywhere which allows devices on this segment to browse secure sites on the Internet

• ftp traffic from the supplier extranet to anywhere which allows devices on this segment to be able to upload / download files via ftp

• telnet traffic from the supplier extranet to the router allowing devices on this segment to be able to connect to the router

• dns queries from the supplier extranet to the ISP's resolver DNS servers

which allows devices on this segment to resolve names to IP's for browsing, etc.

• any traffic from the supplier extranet on TCP port 4004 to suppliers via IPSEC tunnel which allows suppliers to remotely upload fortunes using GIAC's proprietary software

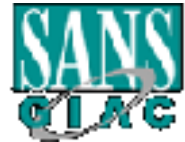

#### **GCFW Practical Page 28 of 95 Version 1.6**

• any traffic from the supplier extranet to the corporate subnet that has a corresponding entry in the state table which allows return traffic to devices on the corporate segment

The PIX will be configured to allow outbound traffic from the partner extranet as follows:

• http traffic from the partner extranet to anywhere which allows devices on this segment to be used to browse the Internet

• ssl traffic from the partner extranet to anywhere which allows devices on this segment to be used to browse secure Internet sites

• ftp traffic from the partner extranet to anywhere which allows devices on this segment to be used to upload / download files via ftp

 $\bullet$  telnet traffic from the partner extranet to the router which allows devices on this segment to be used to connect to the router

> • dns queries from the partner extranet to to the ISP's resolver DNS servers which allows devices on this segment to resolve names

Will be configured to allow outbound traftic from the partner extranet as<br>eigenent to be used to browse the linternet<br>of say in the partner extract to anywhere which allows devices on<br>sall traffic from the partner extranct • any traffic from the partner extranet to partners via IPSEC tunnel which allows partners secure encrypted connections to devices on this segment. This segment contains only devices for use by suppliers such as a partner Intranet, and a file server containing shares for them to download fortunes from and upload translated fortunes to. GIAC trusts its partners and houses no information that should not be seen or used by partners on this segment and therefore logs traffic on this segment but does not restrict access. They do not believe there is any risk of partners being malicious

• any traffic from the partner extranet to the corporate subnet that has a corresponding entry in the state table which allows return traffic to the corporate segment

The PIX will be configured to allow outbound traffic from the service network as follows:

• http traffic from the service network to anywhere which allows devices on this segment to browse the Internet

• ssl traffic from the service network to anywhere which allows devices on this segment to browse secure Internet sites

• ftp traffic from the service network to anywhere which allows devices on this segment to be used to upload / download files via ftp

• telnet traffic from the service network to the router which allows devices on this segment to connect to the router

• dns queries from the service network to the ISP's resolver DNS servers which allow devices on this segment to do name resolution

corresponding entry in the state table which allows return traffic to the corporate • any traffic from the service network to the corporate subnet that has a network

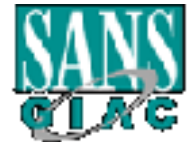

• any responses from the service network to anywhere which allows the servers to respond to clients that are accessing their services

• smtp traffic from the mail server to anywhere which allows the mail server to send mail to all other companies

• traffic from the DNS server to the secondary DNS server to do zone transfers to allow them to stay synchronized when records are changed, added, and deleted

In addition the firewall will have additional configuration to improve security. This additional configuration will take into consideration such things as:

and privileged mode access  $\mathbb{R}^3$ • Password Management – Passwords will be set and encrypted for telnet access

- Management services Steps will be taken to disable SNMP, and restrict telnet and ssh access to the firewall from the inside of GIAC's network
- Logging Logging will be turned on to both a syslog server and to a buffer in memory.
- Packet Floods Steps will be taken to protect against flood attacks
- Fragmentation Steps will be taken to protect against fragmentation attacks such as teardrop

• Protocol inspection – steps will be taken to inspect protocols to insure only valid commands are sent

#### **VPN on the Primary Firewall**

**Farther from the DNS server to the secondary DNS server to do zone trantistic from the DNS server to the secondary DNS server to do zone trantisted leleted<br>
on the firewall will have additional configuration to improve se** The secondary function of the primary firewall is to terminate IPSEC tunnels for remote users, suppliers, and partners. It will be configured to use pre-shared keys via ISAKMP.

The supplier VPN will be configured as follows:

- each supplier will have it's own pre-shared key
- each supplier connection will have to match a set IP address
- they will use 3DES encryption
- they will use group 2 Diffie-Hellman which uses 1024 bit as opposed to 768 bit prime modulus which is stronger security but requires more cpu cycles
- they will use sha instead of md5 as it is has a larger digest for better security but is slightly slower
- encrypted traffic will be between the specified subnets only
- esp will be used since data confidentiality is critical

The partner VPN will be configured as follows:

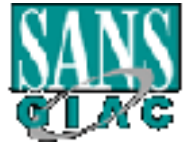

- each partner will have it's own pre-shared key
- each partner connection will have to match a set IP address
- they will use DES encryption

• they will use group 2 Diffie-Hellman which uses 1024 bit as opposed to 768 bit prime modulus which is stronger security but requires more cpu cycles

• they will use sha instead of md5 as it is has a larger digest for better security but is slightly slower

• encrypted traffic will be between the specified subnets only

• esp will be used since data confidentiality is critical

The remote user VPN will be configured as follows:

- each remote user will have it's own pre-shared key
	- each remote user connection will have to match a set IP address
	- they will use 3DES encryption
	- they will use group 2 Diffie-Hellman which uses 1024 bit as opposed to 768 bit prime modulus which is stronger security but requires more cpu cycles
	- they will use sha instead of md5 as it is has a larger digest for better security but is slightly slower
	- encrypted traffic will be between the specified subnets only
	- esp will be used since data confidentiality is critical

#### *Primary Firewall / VPN configuration:*

If prime modulus which is stronger security but requires more cpu cycles<br>of they will use sha instead of md5 as it is has a larger digest for better secure<br>tout is slightly slower<br>of energy the used since data confidential fixup protocol skinny 2000 PIX Version 6.0(1) nameif ethernet0 outside security0 nameif ethernet1 service security10 nameif ethernet2 supplier security40 nameif ethernet3 partner security50 nameif ethernet4 corporate security100 enable password uFuWClnBygRBYNWM encrypted passwd 2KFQnbNIdI.2KYOU encrypted hostname GIAC\_Ent domain-name giac.com fixup protocol ftp 21 fixup protocol http 80 fixup protocol h323 1720 fixup protocol rsh 514 fixup protocol smtp 25 fixup protocol sqlnet 1521 fixup protocol sip 5060 names access-list acl\_out permit tcp any host x.x.7.34 eq www

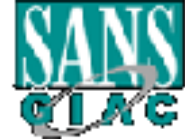

**Example Permini** CP 192.108.200 255.255.253.253.0 255.253.253.253.0 and 921<br> **Example Perminic 2002** 120.120.120.120.120.120.120.120.120.17 eq<br> **Example Perminic P192.168.20.0 255.255.255.0 any eq 80**<br> **SEC 20020 255.255.**  $255.255.255.0$  $255.255.255.0$ access-list acl\_out permit tcp any host x.x.7.34 eq 443 access-list acl\_out permit tcp any host x.x.7.35 eq smtp access-list acl\_out permit udp any host x.x.7.36 eq 53 access-list acl\_out permit tcp host x.x.1.100 host x.x.7.36 eq 53 access-list acl\_corporate permit tcp 192.168.20.0 255.255.255.0 any eq 21 access-list acl\_corporate permit tcp 192.168.20.0 255.255.255.0 host x.x.10.17 eq 23 access-list acl\_corporate permit tcp  $192.168.20.0 255.255.255.0$  any eq 80 access-list acl\_corporate permit tcp 192.168.20.0 255.255.255.0 any eq 119 access-list acl\_corporate permit tcp 192.168.20.0 255.255.255.0 any eq 443 access-list acl\_corporate permit udp host 192.168.20.10 any eq 53 access-list acl\_corporate permit udp host 192.168.20.11 any eq 53 access-list acl\_corporate permit ip 192.168.20.0 255.255.255.0 192.168.50.0 access-list acl\_corporate permit ip 192.168.20.0 255.255.255.0 192.168.10.0 255.255.255.0 access-list acl\_corporate permit ip 192.168.20.0 255.255.255.0 192.168.11.0 255.255.255.0 access-list acl\_corporate permit ip 192.168.20.0 255.255.255.0 x.x.7.32 255.255.255.224 access-list acl\_service permit tcp x.x.7.32 255.255.255.224 any gt 1023 established access-list acl\_service permit tcp x.x.7.32 255.255.255.224 host x.x.10.21 access-list acl\_service permit tcp x.x.7.32 255.255.255.224 any eq 21 access-list acl\_service permit tcp x.x.7.32 255.255.2255.224 host x.x.10.17 eq 23 access-list acl\_service permit tcp x.x.7.32 255.255.255.224 any eq 80 access-list acl\_service permit tcp x.x.7.32 255.255.255.224 any eq 443 access-list acl\_service permit tcp host x.x.7.35 any eq 25 access-list acl\_service permit tcp host x.x.7.36 host x.x.1.100 eq 53 access-list acl\_service permit udp x.x.7.32 255.255.255.224 host x.x.1.50 eq 53 access-list acl\_service permit udp x.x.7.32 255.255.255.224 host x.x.1.51 eq 53 access-list acl\_supplier permit tcp 192.168.10.0 255.255.255.0 eq 4004 192.168.60.0 255.255.255.0 gt 1023 access-list acl\_supplier permit tcp 192.168.10.0 255.255.255.0 eq 4004 192.168.61.0 255.255.255.0 gt 1023 access-list acl\_supplier permit tcp 192.168.10.0 255.255.255.0 eq 4004 192.168.62.0 255.255.255.0 gy 1023 access-list acl\_supplier permit tcp 192.168.10.0 255.255.255.0 any eq 21 access-list acl\_supplier permit tcp 192.168.10.0 255.255.255.0 host x.x.10.17 eq 23 access-list acl\_supplier permit tcp 192.168.10.0 255.255.255.0 any eq 80 access-list acl\_supplier permit tcp 192.168.10.0 255.255.255.0 any eq 443 access-list acl\_supplier permit udp 192.168.10.0 255.255.255.0 host x.x.1.50 eq 53 access-list acl\_supplier permit udp 192.168.10.0 255.255.255.0 host x.x.1.51 eq 53 access-list acl\_partner permit tcp 192.168.11.0 255.255.255.0 192.168.70.0 access-list acl\_partner permit tcp 192.168.11.0 255.255.255.0 192.168.71.0 255.255.255.0

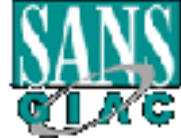

**Example Permit (d)** P2.168.110 255.255.253.25.30 and y q 21<br> **Example Permit (d)** P2.168.110 255.255.255.050 any eq 21<br> **Example Permit (d)** P2.168.110.255.255.255.050 any eq 8<br> **Example Permit (d)** P2.168.110.255.255.255 access-list supplier3 permit ip 192.168.10.0 255.255.255.0 192.168.62.0 255.255.255.0 255.255.255.240 access-list acl\_partner permit tcp 192.168.11.0 255.255.255.0 192.168.72.0 255.255.255.0 access-list acl\_partner permit tcp 192.168.11.0 255.255.255.0 192.168.73.0 255.255.255.0 access-list acl\_partner permit tcp 192.168.11.0 255.255.255.0 any eq 21 access-list acl\_partner permit tcp 192.168.11.0 255.255.255.0 host x.x.10.17 eq 23 access-list acl\_partner permit tcp 192.168.11.0 255.255.255.0 any eq 80 access-list acl\_partner permit tcp 192.168.11.0 255.255.255.0 any eq 443 access-list acl\_partner permit udp 192.168.11.0 255.255.255.0 host x.x.1.50 eq 53 access-list acl\_partner permit udp  $192.168.11.0 255.255.255.0$  host x.x.1.51 eq 53 access-list supplier1 permit ip 192.168.10.0 255.255.255.0 192.168.60.0 255.255.255.0 access-list supplier2 permit ip 192.168.10.0 255.255.255.0 192.168.61.0 255.255.255.0 access-list partner1 permit ip 192.168.11.0 255.255.255.0 192.168.70.0 255.255.255.0 access-list partner2 permit ip 192.168.11.0 255.255.255.0 192.168.71.0 255.255.255.0 access-list partner3 permit ip 192.168.11.0 255.255.255.0 192.168.72.0 255.255.255.0 access-list partner4 permit ip 192.168.11.0 255.255.255.0 192.168.73.0 255.255.255.0 access-list r\_user1 permit ip 192.168.20.0 255.255.255.0 192.168.50.0 255.255.255.240 access-list r\_user2 permit ip 192.168.20.0 255.255.255.0 192.168.50.8 255.255.255.240 access-list r\_user3 permit ip 192.168.20.0 255.255.255.0 192.168.50.16 255.255.255.240 access-list r\_user4 permit ip 192.168.20.0 255.255.255.0 192.168.50.24 255.255.255.240 access-list r\_user5 permit ip 192.168.20.0 255.255.255.0 192.168.50.32 255.255.255.240 access-list r\_user6 permit ip 192.168.20.0 255.255.255.0 192.168.50.40 255.255.255.240 access-list r\_user7 permit ip 192.168.20.0 255.255.255.0 192.168.50.48 255.255.255.240 access-list r\_user8 permit ip 192.168.20.0 255.255.255.0 192.168.50.56 255.255.255.240 access-list r\_user9 permit ip 192.168.20.0 255.255.255.0 192.168.50.64 255.255.255.240 access-list r\_user10 permit ip 192.168.20.0 255.255.255.0 192.168.50.72 255.255.255.240 access-list r\_user11 permit ip 192.168.20.0 255.255.255.0 192.168.50.80 255.255.255.240 access-list r\_user12 permit ip 192.168.20.0 255.255.255.0 192.168.50.88 255.255.255.240 access-list r\_user13 permit ip 192.168.20.0 255.255.255.0 192.168.50.96 255.255.255.240 access-list r\_user14 permit ip 192.168.20.0 255.255.255.0 192.168.50.104 access-list r\_user15 permit ip 192.168.20.0 255.255.255.0 192.168.50.112 255.255.255.240

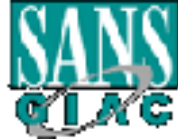

#### **GCFW Practical Page 33 of 95 Version 1.6**

**Example 1921.08.00 - 2008.00 - 2008.00 - 2008.00 - 2008.00 - 2008.00 - 2008.00 - 2008.00 - 2008.00 - 2008.00 - 2008.00 - 2008.00 - 2008.00 - 2008.00 - 2008.00 - 2008.00 - 2008.00 - 2008.00 - 2008.00 - 2008.00 - 2008.00** access-list nonat permit ip 192.168.20.0 255.255.255.0 192.168.11.0 255.255.255.0 ip address partner 192.168.11.1 255.255.255.0 access-list r\_user16 permit ip 192.168.20.0 255.255.255.0 192.168.50.120 255.255.255.240 access-list r\_user17 permit ip 192.168.20.0 255.255.255.0 192.168.50.128 255.255.255.240 access-list r\_user18 permit ip 192.168.20.0 255.255.255.0 192.168.50.136 255.255.255.240 access-list r\_user19 permit ip 192.168.20.0 255.255.255.0 192.168.50.144 255.255.255.240 access-list r\_user20 permit ip 192.168.20.0 255.255.255.0 192.168.50.152 255.255.255.240 access-list nonat permit ip 192.168.20.0 255.255.255.0 192.168.50.0 255.255.255.0 access-list nonat permit ip 192.168.20.0 255.255.255.0 192.168.10.0 255.255.255.0 access-list nonat permit ip 192.168.10.0 255.255.255.0 192.168.20.0 255.255.255.0 access-list nonat permit ip 192.168.10.0 255.255.255.0 192.168.60.0 255.255.255.0 access-list nonat permit ip 192.168.10.0 255.255.255.0 192.168.61.0 255.255.255.0 access-list nonat permit ip 192.168.10.0 255.255.255.0 192.168.62.0 255.255.255.0 access-list nonat permit ip 192.168.11.0 255.255.255.0 192.168.20.0 255.255.255.0 access-list nonat permit ip 192.168.11.0 255.255.255.0 192.168.10.0 255.255.255.0 access-list nonat permit ip 192.168.11.0 255.255.255.0 192.168.70.0 255.255.255.0 access-list nonat permit ip 192.168.11.0 255.255.255.0 192.168.71.0 255.255.255.0 access-list nonat permit ip 192.168.11.0 255.255.255.0 192.168.72.0 255.255.255.0 access-list nonat permit ip 192.168.11.0 255.255.255.0 192.168.73.0 255.255.255.0 pager lines 24 logging on logging monitor errors logging buffered debugging logging trap debugging logging host inside 192.168.20.10 interface ethernet0 10baset interface ethernet1 100full interface ethernet2 100full interface ethernet3 100full interface ethernet4 100full mtu outside 1500 mtu service 1500 mtu supplier 1500 mtu partner 1500 mtu corporate 1500 ip address outside x.x.10.18 255.255.255.240 ip address service x.x.7.33 255.255.255.224 ip address supplier 192.168.10.1 255.255.255.0 ip address corporate 192.168.20.1 255.255.255.0 ip audit info action alarm

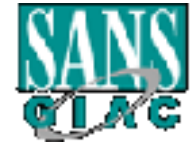

#### **GCFW Practical Page 34 of 95 Version 1.6**

p address ousse 0.000<br>
ip address inside 0.0.00<br>
out 14400<br>
out 14400<br>
out 14400<br>
out 14400<br>
out 14400<br>
out 14400<br>
out 14400<br>
out 14400<br>
out 1420<br>
outside) 3 x x.10.21<br>
oneces-list nonat<br>
phier) 1 u22.168.10.0 255.255.255. nat (supplier) 0 access-list nonat and  $\mathbb{R}$ crypto map gfalls 10 ipsec-isakmp ip audit attack action alarm no failover failover timeout 0:00:00 failover poll 15 failover ip address outside 0.0.0.0 failover ip address inside 0.0.0.0 pdm history enable arp timeout 14400 global (outside) 1 x.x.10.19 global (outside) 2 x.x.10.20 global (outside) 3 x.x.10.21 nat (service) 0 x.x.7.32 255.255.255.224 0 0 nat (supplier) 1 192.168.10.0 255.255.255.0 nat (partner) 0 access-list nonat nat (partner) 2 192.168.11.0 255.255.255.0 nat (corporate) 0 access-list nonat nat (corporate) 3 192.168.20.0 255.255.255.0 static (service,outside) x.x.7.32 x.x.7.32 255.255.255.224 access-group acl\_out in interface outside access-group acl\_corporate in interface corporate access-group acl\_service in interface service access-group acl\_supplier in interface supplier access-group acl\_partner in interface partner route outside 0.0.0.0 0.0.0.0 x.x.10.17 1 timeout xlate 3:00:00 timeout conn 1:00:00 half-closed 0:10:00 udp 0:02:00 rpc 0:10:00 h323 0:05:00 si p 0:30:00 sip\_media 0:02:00 timeout uauth 0:05:00 absolute aaa-server TACACS+ protocol tacacs+ aaa-server RADIUS protocol radius no snmp-server location no snmp-server contact snmp-server community 67yhr57 no snmp-server enable traps floodguard enable sysopt security fragguard sysopt connection permit-ipsec no sysopt route dnat crypto ipsec transform-set supplier esp-3des esp-sha-hmac crypto ipsec transform-set partner esp-des esp-sha-hmac crypto ipsec transform-set r\_user esp-3des esp-sha-hmac crypto map gfalls 10 match address supplier1 crypto map gfalls 10 set peer x.x.10.1

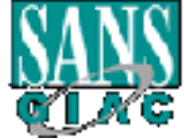

#### **GCFW Practical Page** 35 **of** 95 **Version 1.6**

**Explores the Santanonist Schematical Authority and grains 12 prace-isakmp**<br>
ang grains 12 prace-isakmp<br>
ang grains 12 set treats formers exampler?<br>
ang grains 12 set treats formers exampler<br>
ang grains 20 set cheres xx.20 crypto map gfalls 20 set transform-set partner crypto map gfalls 34 match address r\_user5 crypto map gfalls 10 set transform-set supplier crypto map gfalls 11 ipsec-isakmp crypto map gfalls 11 match address supplier2 crypto map gfalls 11 set peer x.x.202.2 crypto map gfalls 11 set transform-set supplier crypto map gfalls 12 ipsec-isakmp crypto map gfalls 12 match address supplier3 crypto map gfalls 12 set peer x.x.20.3 crypto map gfalls 12 set transform-set supplier crypto map gfalls 20 ipsec-isakmp crypto map gfalls 20 match address partner1 crypto map gfalls 20 set peer x.x.45.4 crypto map gfalls 21 ipsec-isakmp crypto map gfalls 21 match address partner2 crypto map gfalls 21 set peer x.x.29.5 crypto map gfalls 21 set transform-set partner crypto map gfalls 22 ipsec-isakmp crypto map gfalls 22 match address partner3 crypto map gfalls 22 set peer x.x.38.6 crypto map gfalls 22 set transform-set partner crypto map gfalls 23 ipsec-isakmp crypto map gfalls 23 match address partner4 crypto map gfalls 23 set peer x.x.209.7 crypto map gfalls 23 set transform-set partner crypto map gfalls 30 ipsec-isakmp crypto map gfalls 30 match address r\_user1 crypto map gfalls 30 set peer x.x.104.8 crypto map gfalls 30 set transform-set r\_user crypto map gfalls 31 ipsec-isakmp crypto map gfalls 31 match address r\_user2 crypto map gfalls 31 set peer x.x.104.9 crypto map gfalls 31 set transform-set r\_user crypto map gfalls 32 ipsec-isakmp crypto map gfalls 32 match address r\_user3 crypto map gfalls 32 set peer x.x.104.10 crypto map gfalls 32 set transform-set r\_user crypto map gfalls 33 ipsec-isakmp crypto map gfalls 33 match address r\_user4 crypto map gfalls 33 set peer x.x.104.11 crypto map gfalls 33 set transform-set r\_user crypto map gfalls 34 ipsec-isakmp crypto map gfalls 34 set peer x.x.104.12 crypto map gfalls 34 set transform-set r\_user

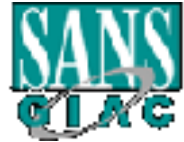
#### **GCFW Practical Page** 36 **of** 95 **Version 1.6**

**Equidably and the sample standard and the sample plane standard and gradin 36 set tera x x .104.14**<br>
and gradin 36 set tera x x .104.14<br>
and gradin 36 set tera x x .104.14<br>
and gradin 37 pack-isakmp<br>
and gradin 37 set ter crypto map gfalls 38 ipsec-isakmp **EX47 and Search 25 and Search 25 and Search 25** crypto map gfalls 45 set peer x.x.25.23 crypto map gfalls 35 ipsec-isakmp crypto map gfalls 35 match address r\_user6 crypto map gfalls 35 set peer x.x.104.13 crypto map gfalls 35 set transform-set r\_user crypto map gfalls 36 ipsec-isakmp crypto map gfalls 36 match address r\_user7 crypto map gfalls 36 set peer x.x.104.14 crypto map gfalls 36 set transform-set r\_user crypto map gfalls 37 ipsec-isakmp crypto map gfalls 37 match address r\_user8 crypto map gfalls 37 set peer x.x.104.15 crypto map gfalls 37 set transform-set r\_user crypto map gfalls 38 match address r\_user9 crypto map gfalls 38 set peer x.x.104.16 crypto map gfalls 38 set transform-set r\_user crypto map gfalls 39 ipsec-isakmp crypto map gfalls 39 match address r\_user10 crypto map gfalls 39 set peer x.x.25.17 crypto map gfalls 39 set transform-set r\_user crypto map gfalls 40 ipsec-isakmp crypto map gfalls 40 match address r\_user11 crypto map gfalls 40 set peer x.x.25.18 crypto map gfalls 40 set transform-set r\_user crypto map gfalls 41 ipsec-isakmp crypto map gfalls 41 match address r\_user12 crypto map gfalls 41 set peer x.x.25.19 crypto map gfalls 41 set transform-set r\_user crypto map gfalls 42 ipsec-isakmp crypto map gfalls 42 match address r\_user13 crypto map gfalls 42 set peer x.x.25.20 crypto map gfalls 42 set transform-set r\_user crypto map gfalls 43 ipsec-isakmp crypto map gfalls 43 match address r\_user14 crypto map gfalls 43 set peer x.x.25.21 crypto map gfalls 43 set transform-set r\_user crypto map gfalls 44 ipsec-isakmp crypto map gfalls 44 match address r\_user15 crypto map gfalls 44 set peer x.x.25.22 crypto map gfalls 44 set transform-set r\_user crypto map gfalls 45 ipsec-isakmp crypto map gfalls 45 match address r\_user16 crypto map gfalls 45 set transform-set r\_user crypto map gfalls 46 ipsec-isakmp

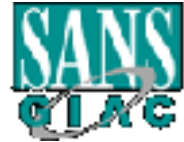

#### **GCFW Practical Page** 37 **of** 95 **Version 1.6**

**Expaine 4** Handin aduess 1 user 16<br>
ang grafils 47 set freer x x,25.25<br>
ang grafils 47 set fransform-set r\_user<br>
ang grafils 48 is pocc-isaking<br>
ang grafils 48 sindch address r\_user10<br>
ang grafils 48 set freer x x,25.26<br> crypto map gfalls 49 match address r\_user20 isakmp key \*\*\*\*\*\*\*\* address x.x.25.26 netmask 255.255.255.255 crypto map gfalls 46 match address r\_user17 crypto map gfalls 46 set peer x.x.25.24 crypto map gfalls 46 set transform-set r\_user crypto map gfalls 47 ipsec-isakmp crypto map gfalls 47 match address r\_user18 crypto map gfalls 47 set peer x.x.25.25 crypto map gfalls 47 set transform-set r\_user crypto map gfalls 48 ipsec-isakmp crypto map gfalls 48 match address r\_user19 crypto map gfalls 48 set peer x.x.25.26 crypto map gfalls 48 set transform-set r\_user crypto map gfalls 49 ipsec-isakmp crypto map gfalls 49 set peer x.x.25.27 crypto map gfalls 49 set transform-set r\_user crypto map gfalls interface outside isakmp enable outside isakmp key \*\*\*\*\*\*\*\* address x.x.10.1 netmask 255.255.255.255 isakmp key \*\*\*\*\*\*\*\* address x.x.202.2 netmask 255.255.255.255 isakmp key \*\*\*\*\*\*\*\* address x.x.20.3 netmask 255.255.255.255 isakmp key \*\*\*\*\*\*\*\* address x.x.45.4 netmask 255.255.255.255 isakmp key \*\*\*\*\*\*\*\* address x.x.29.5 netmask 255.255.255.255 isakmp key \*\*\*\*\*\*\*\* address x.x.38.6 netmask 255.255.255.255 isakmp key \*\*\*\*\*\*\*\* address x.x.209.7 netmask 255.255.255.255 isakmp key \*\*\*\*\*\*\*\* address x.x.104.8 netmask 255.255.255.255 isakmp key \*\*\*\*\*\*\*\* address x.x.104.9 netmask 255.255.255.255 isakmp key \*\*\*\*\*\*\*\* address x.x.104.10 netmask 255.255.255.255 isakmp key \*\*\*\*\*\*\*\* address x.x.104.11 netmask 255.255.255.255 isakmp key \*\*\*\*\*\*\*\* address x.x.104.12 netmask 255.255.255.255 isakmp key \*\*\*\*\*\*\*\* address x.x.104.13 netmask 255.255.255.255 isakmp key \*\*\*\*\*\*\*\* address x.x.104.14 netmask 255.255.255.255 isakmp key \*\*\*\*\*\*\*\* address x.x.104.15 netmask 255.255.255.255 isakmp key \*\*\*\*\*\*\*\* address x.x.104.16 netmask 255.255.255.255 isakmp key \*\*\*\*\*\*\*\* address x.x.25.17 netmask 255.255.255.255 isakmp key \*\*\*\*\*\*\*\* address x.x.25.18 netmask 255.255.255.255 isakmp key \*\*\*\*\*\*\*\* address x.x.25.19 netmask 255.255.255.255 isakmp key \*\*\*\*\*\*\*\* address x.x.25.20 netmask 255.255.255.255 isakmp key \*\*\*\*\*\*\*\* address x.x.25.21 netmask 255.255.255.255 isakmp key \*\*\*\*\*\*\*\* address x.x.25.22 netmask 255.255.255.255 isakmp key \*\*\*\*\*\*\*\* address x.x.25.23 netmask 255.255.255.255 isakmp key \*\*\*\*\*\*\*\* address x.x.25.24 netmask 255.255.255.255 isakmp key \*\*\*\*\*\*\*\* address x.x.25.25 netmask 255.255.255.255 isakmp key \*\*\*\*\*\*\*\* address x.x.25.27 netmask 255.255.255.255 isakmp identity address

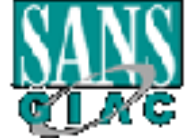

## **GCFW Practical Page 38 of 95 Version 1.6**

booky 10 metame 500<br>
booky 20 authentication pre-share<br>
booky 20 authentication pre-share<br>
booky 20 arous h sha<br>
booky 20 arous 20 arous 20<br>
2.168.20.0 255.255.255.0<br>
meout 5<br>
2.2.168.20.0 255.255.255.0<br>
out 5<br>
width 80<br>  $\text{ssh}$  192.168.20.0 255.255.255.06 isakmp policy 10 authentication pre-share isakmp policy 10 encryption 3des isakmp policy 10 hash sha isakmp policy 10 group 2 isakmp policy 10 lifetime 3600 isakmp policy 20 authentication pre-share isakmp policy 20 encryption des isakmp policy 20 hash sha isakmp policy 20 group 2 isakmp policy 20 lifetime 3600 telnet 192.168.20.0 255.255.255.0 telnet timeout 5 ssh timeout 5 terminal width 80

# Assignment 3 – Audit Your Security **Architecture**

You have been asked to conduct a technical audit of the primary firewall (described in Assignments 1 and 2) for GIAC Enterprises. In order to conduct the audit, you will need to:

- 1. Plan the audit. Describe the technical approach you recommend to assess the firewall. Be certain to include considerations such as what shift or day you would do the assessment. Estimate costs and level of effort. Identify risks and considerations.
- 2. Conduct the audit. Using the approach you described, validate that the primary firewall is actually implementing GIAC Enterprises' security, policy. Be certain to state exactly how you do this including tools and commands used. Include screen shots in your report if possible.
- 3. Evaluate the audit. Based on your assessment (and referring to data from your assessment), analyze the perimeter defense and make recommendations for improvements or alternate architectures. Diagrams are strongly recommended for this part of the assignment.

Note: DO NOT simply submit the output of nmap or a similar tool here. It is fine to use any assessment tool you choose, but you must annotate/explain the output.

# **Planning the Audit**

In my design the border router and the firewall share the task of securing the network and therefore my audit will test the policy's implemented on both devices. Since it is

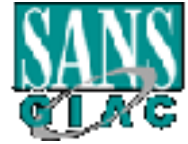

# **GCFW Practical Page 39 of 95 Version 1.6**

pointless to duplicate rules on both devices they have a layered affect to provide a total security policy.

The audit will be conducted from outside probing GIAC's network to insure that it allows all the required access as well as prevents all non authorized access. Various tools will be used to scan for open ports and vulnerabilities as well as to confirm that required access is allowed. The audit will also be conducted from our various network segments to insure that outbound access is restricted/allowed as per our policy as well.

subnet have to bypass both the border router and firewall for access to other subnets to By having a 16 block assigned for their outside segment gives them the possibility to place other devices outside their border router to capture packets for analysis as well as to perform testing for our audit. Test devices placed outside the border router on this allow true end to end testing.

If the required access as well as prevents and not attundance access is those used to scan for open ports and vulnerabilities as well as to confirmate access is allowed. The audit will also be conducted from our various ne The audit should be performed during the busy day of the month. In GIAC's case this has been determined to be the last Friday of the month. While the firewall is at its busiest is the most likely time for it to fail. The risk is it may fail, causing problems during your busiest time. Also it should be noted that tools like nmap may cause systems to lock up, reboot, or cause other issues that may result in downtime or performance issues.

It is also recommended that GIAC provide a complete audit of all their IT systems and procedures many of which are not covered in this paper. For example, a vulnerability scanner could be used to probe servers for unpatched vulnerabilities. In addition things like the backup procedure should be audited to insure that it is working properly and that data can be restored as planned.

The audit plan, procedure and analysis to follow strictly deals with testing the firewall, VPN, and border router policies to insure they are implemented properly and working as intended and to insure nothing has been over looked.

In order to conduct the audit several tools will be used to verify the security policy is working as intended and nothing has been over looked. These tools will include netcat, nmapnt, ethereal, and a laptop running Windows NT.

The first step in the audit should be to check that DNS is working properly and is secured to prevent divulging to much detail to attackers. It is worth while to note at this point that there is a real existing domain giac.com. However, for the point of this paper, it is assumed that we were able to register giac.com and the following screen shots throughout the audit have been modified to show typical results that we would expect to see if this network really existed and was under our control.

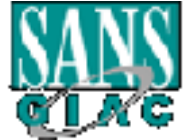

# **GCFW Practical Page** 40 **of** 95 **Version 1.6**

The second step would be to scan the network from the outside to determine what ports are open, closed or filtered. In addition the border router should be scanned to insure that no unnecessary services are still enabled.

The third step would be to confirm that spoofed addresses are blocked.

The fourth is to determine that IPSEC is functioning.

Finally a scan should be ran from inside each subnet of the firewall to insure that outbound restrictions are working as planned.

is three days effort for a total cost of \$2400. The estimated time to complete the planning, perform the audit, and present the results

# **Performing the Audit**

Since I did not have the hardware to build a replica of the GIAC architecture the following screen shots and results are modified examples of what the results should look like. In addition the IP addresses have been masked out with x.x for the first two octets.

**SEED WOULD OF CONSTRANT CONSTRANT CONSTRANT CONSTRANT CONSTRANT CONSTRANT CONSTRANT CONSTRANT AND AN INTEGRANT CONSTRANT CONSTRANT CONSTRANT CONSTRANT CONSTRANT CONSTRANT CONSTRANT CONSTRANT CONSTRANT CONSTRANT CONSTRANT** The first step would be to use a tool such as Sam Spade to make sure that giac.com exists where it is registered and what are the authoritative DNS servers. The following screen shot shows a typical response of a whois on giac.com. From it we can see that it is registered with Network Solutions and the authoritative DNS servers are Primary dns.giac.com with a secondary of dns.isp.com.com.

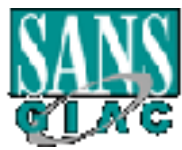

#### **GCFW Practical Page 41 of 95 Version 1.6**

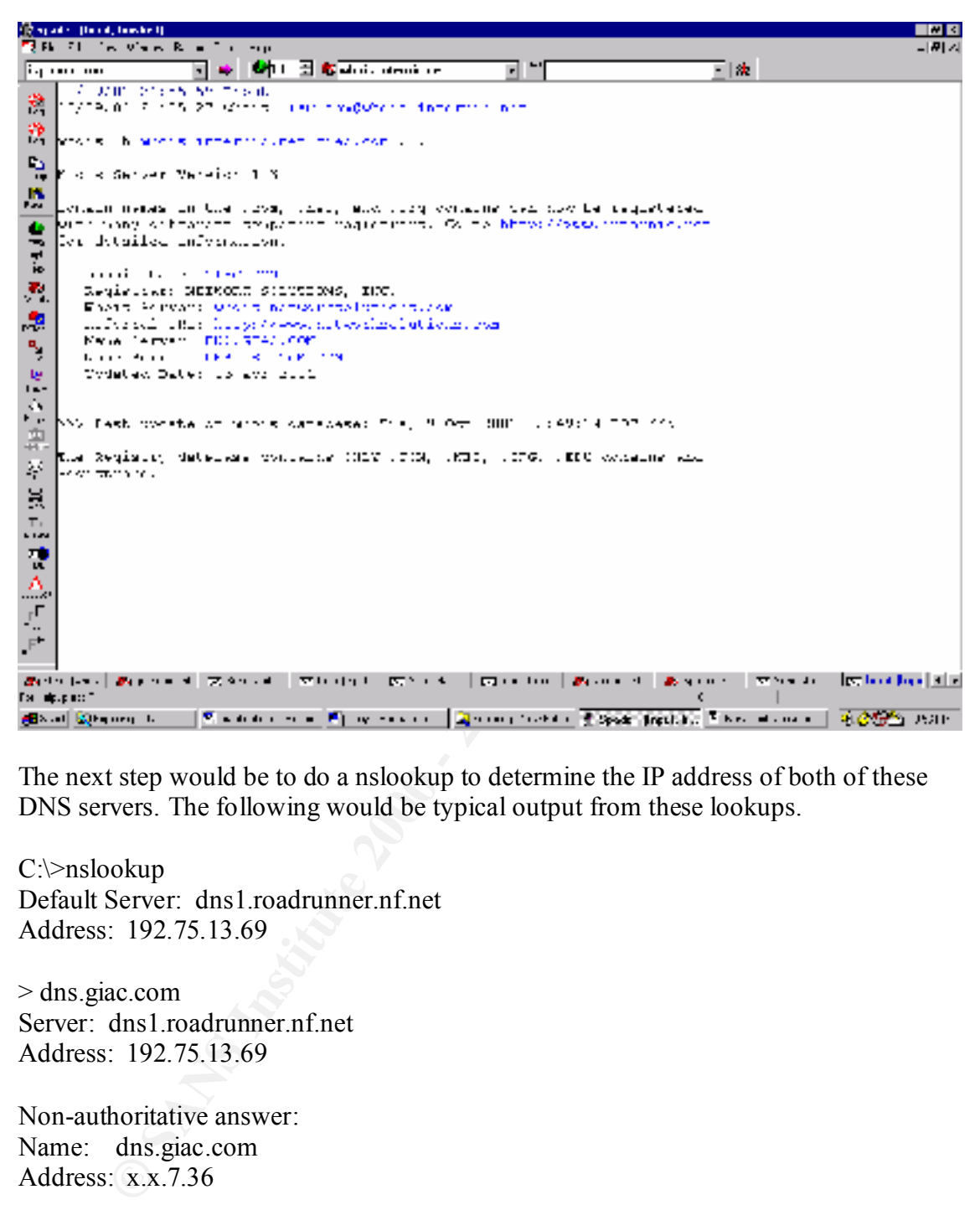

The next step would be to do a nslookup to determine the IP address of both of these DNS servers. The following would be typical output from these lookups.

C:\>nslookup Default Server: dns1.roadrunner.nf.net Address: 192.75.13.69

> dns.giac.com Server: dns1.roadrunner.nf.net Address: 192.75.13.69

Non-authoritative answer: Name: dns.giac.com Address: x.x.7.36

Address: 192.75.13.69 C:\>nslookup Default Server: dns1.roadrunner.nf.net

> dns.isp.com.com

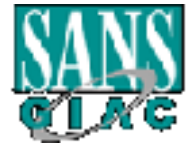

## **GCFW Practical Page 42 of 95 Version 1.6**

Server: dns1.roadrunner.nf.net Address: 192.75.13.69

Non-authoritative answer: Name: dns.isp.com.com Address: x.x.1.100

**CONSERV CONTENT CONSERV**<br> **CONSERV** CONSERV CONSERV CONSERVED CONSERVED AND EXERCUTE TO EXTREMELY A SANS INDIVIDUALS IN IN ORDER TO EXTREME TO A EVALUATION OF A EVALUATION CONSERVED FOR DEVIDENCING THE USE WE SHOW THAT AN checking to insure it blocks zone transfers. The next test would be to insure that both of these servers contain the required records for public access but will not allow zone transfers or provide information that should not be publicly available. In order to test this again you would use the nslookup utility. This time you would set your server to be the correct DNS server for giac.com. You would check to insure that it contains records for your mail and web server as well as

The primary DNS server appears to hang when attempting to do a zone transfer this is because TCP 53 is blocked by the firewall. As a result when the DNS server switches from UDP to TCP to do a large transfer the packet is blocked and therefore no results are displayed.

C:\>nslookup Default Server: notitia.roadrunner.nf.net Address: 192.75.13.67

> server dns.giac.com Default Server: dns.giac.com Address: x.x.1.100

> ls -d giac.com

As shown below the secondary DNS does not permit zone transfers.

C:\>nslookup Default Server: dns1.roadrunner.nf.net Address: 192.75.13.69

 > server dns.isp.com.com Default Server: dns.isp.com.com Address:  $x \times 1.100$ 

> ls -d giac.com [dns.isp.com.com] \*\*\* Can't list domain giac.com: Query refused

As an alternative you can use Sam Spade to attempt to do a zone transfer to confirm it is blocked as well as demonstrated below:

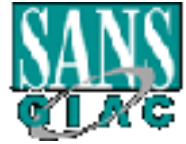

### GCFW Practical **Page 43** of 95 **Version 1.6**

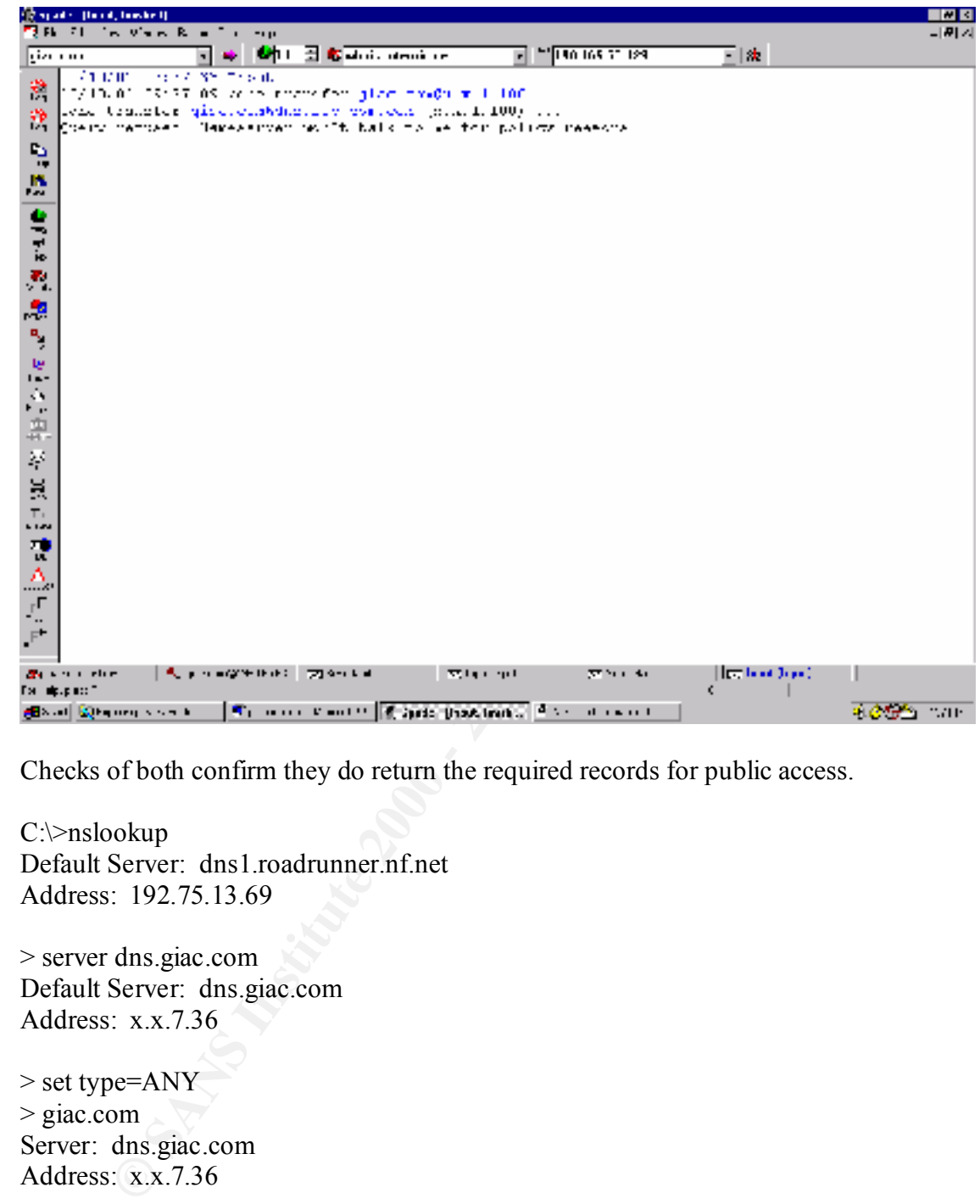

Checks of both confirm they do return the required records for public access.

C:\>nslookup Default Server: dns1.roadrunner.nf.net Address: 192.75.13.69

> server dns.giac.com Default Server: dns.giac.com Address: x.x.7.36

> set type=ANY > giac.com Server: dns.giac.com Address: x.x.7.36

giac.com

 $\text{serial} = 2001100301$  primary name server = dns.giac.com responsible mail addr = hostmaster.mail.giac.com refresh =  $10800$  (3 hours) retry =  $3600$  (1 hour)

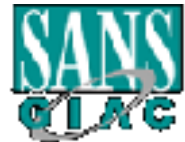

### **GCFW Practical Page** 44 **of** 95 **Version 1.6**

expire =  $604800 (7 \text{ days})$ default  $TTL = 86400 (1 day)$ giac.com  $MX$  preference = 0, mail exchanger = mail.giac.com giac.com nameserver = dns.giac.com giac.com nameserver = dns.isp.com.com mail.giac.com internet address  $= x.x.7.35$ dns.giac.com internet address =  $x.x.7.36$  $\text{d} \text{ns} \cdot \text{isp} \cdot \text{com} \cdot \text{com}$  internet address = x.x.1.100 > www.giac.com Server: dns.giac.com Address:  $x \times 7.36$ 

www.giac.com internet address =  $x.x.7.34$ giac.com nameserver = dns.giac.com giac.com nameserver = dns.isp.com.com dns.giac.com internet address =  $x.x.7.36$  $\text{d} \text{ns} \cdot \text{isp} \cdot \text{com} \cdot \text{com}$  internet address = x.x.1.100

The next step of the analysis is to scan the network from the outside to insure there are no open ports that we are unaware of. This can be accomplished by placing the laptop outside of the router and running nmap with the following parameters.

1 Inaneservel = uns.bp/control.com<br>
ac.com internet address = x.x.7.35<br>
c.com internet address = x.x.7.36<br>
ac.com internet address = x.x.7.36<br>
aix.com internet address = x.x.7.36<br>
ac.com internet address = x.x.7.34<br>
a mane -v for verbose mode which gives more information about what is going on -g53 sets the souce port to be 53 which may be allowed through some firewalls -sS performs a half open scan which is not logged by many sites -sR attempts to determine if ports are RPC port -P0 do not ping before scanning since many firewalls block icmp which will result in the scan not being performed -O attempt to identify the OS on founf hosts -p1-65535 scan all ports from 1 to 65535 -oN test.txt logs results to human readable file named test.txt x.x.7.33-36 scans IP's from x.x.7.33 to x.x.7.62 .

nmapnt -v -g53 -sS -sR -P0 -O -p1-65535 -oN test.txt x.x.7.33-62

D:\nmap\Nmapnt>nmapnt -v -g53 -sS –sR -P0 -O -p1-65535 -oN test.txt x.x.7.33-62

Starting nmapNT V. 2.53 SP1 by ryan@eEye.com eEye Digital Security ( http://www.eEye.com ) based on nmap by fyodor@insecure.org (www.insecure.org/nmap/)

Initiating SYN half-open stealth scan against  $(x.x.7.34)$ The SYN scan took 4089 seconds to scan 65535 ports. Initiating RPC scan against (x.x.7.34)

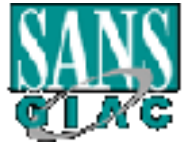

# **GCFW Practical Page** 45 **of** 95 **Version 1.6**

The RPC scan took 0 seconds to scan 65535 ports.

Warning: No TCP ports found open on this machine, OS detection will be MUCH les s reliable

Interesting ports on (x.x.7.34):

(The 65532 ports scanned but not shown below are in state: filtered)

Port State Service (RPC) 80/tcp open http

443/tcp open https

Too many fingerprints match this host for me to give an accurate OS guess TCP/IP fingerprint:

 $T6(Resp=N)$ T5(Resp=Y%DF=N%W=0%ACK=S++%Flags=AR%Ops=)

T7(Resp=N)

PU(Resp=N)

Initiating SYN half-open stealth scan against (x.x.7.35)

The SYN scan took 4089 seconds to scan 65535 ports.

Initiating RPC scan against (x.x.7.35)

The RPC scan took 0 seconds to scan 65535 ports.

Warning: No TCP ports found open on this machine, OS detection will be MUCH les s reliable

Interesting ports on (x.x.7.35):

(The 65532 ports scanned but not shown below are in state: filtered)

Port State Service (RPC)

25/tcp open smtp

**S22 Jours scanned out into state of the same of the same of the same of the same of the same of the same of the same of the same of the same of the same of the same of the same of the same of the same of the same of the s** Too many fingerprints match this host for me to give an accurate OS guess TCP/IP fingerprint:  $T5(Resp=Y\%DF=N\%W=0\%ACK=S++\%Flags=AR\%Ops=)$ T6(Resp=N) T7(Resp=N) PU(Resp=N)

Nmap run completed -- 2 IP address (2 host up) scanned in 4110 seconds

D:\nmap\Nmapnt>

Repeat the scan changing the IP address range to be x.x.10.17-30. The results from this scan should show that all traffic is being filtered.

the results should be that all ports are filtered with the exception of port 20 which Finally repeat the scan against the outside interface of the router x.x.18.2. Once again should display as being closed. If any ports were open they would be displayed as in this example below of a router that had finger, http, and telnet access allowed.

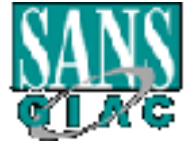

D:\nmap\Nmapnt>nmapnt -v -g53 -sS -sR -P0-O -p1-65535 -oN firewall.txt x.x.2 8.2

Starting nmapNT V. 2.53 SP1 by ryan@eEye.com eEye Digital Security ( http://www.eEye.com ) based on nmap by fyodor@insecure.org (www.insecure.org/nmap/)

nmapNT V. 2.53 SP1 by ryan@eFiye.com<br>gital Security (http://www.eEye.com )<br>gital Security (http://www.eEye.com )<br>g SYN half-open stealth scan against  $(x.x.28.2)$ <br>TCP port 30 (state open).<br>TCP port 30 (state open).<br>PCP port Adding TCP port 79 (state open). Initiating SYN half-open stealth scan against (x.x.28.2) Adding TCP port 80 (state open). Adding TCP port 23 (state open). The SYN scan took 589 seconds to scan 65535 ports. Initiating RPC scan against (x.x.28.2) The RPC scan took 0 seconds to scan 65535 ports. Interesting ports on  $(x.x.28.2)$ : (The 65532 ports scanned but not shown below are in state: closed) Port State Service (RPC) 23/tcp open telnet 79/tcp open finger 80/tcp open http

Nmap run completed -- 1 IP address (1 host up) scanned in 594 seconds

We can also use nmapnt to generate packets with spoofed IP's to insure they are being blocked as well. In order to confirm this we should place a machine running a packet sniffer such as Ethereal inside the router plugged into a mirrored switch port of the router internal interface. By using the  $-S$   $\leq$  IP\_ADDRESS $>$  with the nmapnt scan you can set your IP address to be a spoofed address. By capturing the data inside the router you can confirm these packets are being filtered. You can also from the router show the appropriate ACL and see that there are matches for the rule that blocks the spoofed address tested.

While you have your packet sniffer set up you can confirm as well that partner, supplier, and remote user traffic is encrypted as well. You can generate traffic from your network to theirs' and confirm that the data is encrypted from your captured packets.

Finally, the scan would be performed again from inside each subnet to confirm that the expected ports are filtered as intended and the required access is permitted.

Another useful tool is netcat. It can be used to attempt connections to any tcp or udp port, insuring that you can initiate traffic destined for the respective ports. In order to

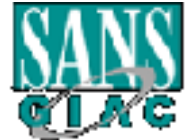

# **GCFW Practical Page 47 of 95 Version 1.6**

use netcat, for instance, to test a connection to a mail server using pop3 you would simply type the following at a command prompt:

nc x.x.x.x 110

Replace x.x.x.x with an IP that you know is running a pop3 server. You should see this server respond and wait for pop3 commands.

You can also use netcat to listen on any udp or tcp port. By doing so can place it on the outside network and set it listening on the required ports to insure you can get to them through the firewall. In order to set netcat up listening on a particular port you simply type the following at a command prompt:

nc -l -p 23 -t -e cmd.exe

This example would start netcat listening on port 23, and spawn a command shell when someone connects to it. You could then attempt to connect to the box running netcat to confirm that telnet is functioning from inside the firewall.

By using these tools you will be able to confirm each individual required service is functioning and that there are no unexpected holes in the network.

# **Evaluate the Audit**

Seeing as it is assumed that the network analysis confirms proper configuration and operation the results would be prepared and presented to GIAC.

In addition, I would point out when their budget permits they should invest in some redundant hardware. Currently they have some single points of failure. I would recommend that they consider a second PIX and run them in failover mode. They also should consider a second router and implement HSRP Hot Standby Routing Protocol.

**EXALT SET THE SET THE SET THE SET THE SET THE SET THE SET THE SET THE SET THE SET THE SET THE SET THE INSTED THE SET THE INSTED THAND IN THE SET THE INSTED THAND IN THE SET THE THE SET THE THE SET THE INSTED THAND IN THE** I would also recommend they look into a AAA server to perform authorization and accounting. This would allow them to force people to be authorized before being allowed to initiate ftp, http, and telnet access which would reduce the chance of a hacker using these services to connect to other devices or from downloading a tool kit if they gain access to any network segment. Finally I would suggest they investigate Websense. Websense would allow them to control web site access. Additional information on Websense can be found at http://www.cisco.com/warp/public/cc/so/neso/sqso/csap/wbsn\_rg.htm.

# Assignment 4 – Design Under Fire

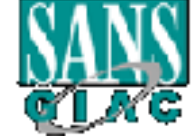

# **GCFW Practical Page 48 of 95 Version 1.6**

The purpose of this exercise is to help you think about threats to your network and therefore develop a more robust design. Keep in mind that the next certification group will be attacking your architecture.

Select a network design from any previously posted GCFW practical (http://www.sans.org/giactc/gcfw.htm) and paste the graphic into your submission. Be certain to list the URL of the practical you are using. Design the following three attacks against the architecture:

- vulnerability, and explain the results of running that attack against the 1) An attack against the firewall itself. Research and describe at least three vulnerabilities that have been found for the type of firewall chosen for the design. Choose one of the vulnerabilities, design an attack based on the firewall.
	- 2) A denial of service attack. Subject the design to a theoretical attack from 50 compromised cable modem/DSL systems using TCP SYN, UDP, or ICMP floods. Describe the countermeasure that can be put into place to mitigate the attack that you chose.
	- 3) An attack plan to compromise an internal system through the perimeter system. Select a target, explain your reasons for choosing that target, and describe the process to compromise the target.

In designing your attacks, keep the following in mind:

- The attack should be realistic. The purpose of this exercise is for the subject to clearly demonstrate that they understand that firewall and perimeter systems are not magic "silver bullets" immune to all attacks.
- a metodus.<br> **C** a metodus assum in the properties of the graphic into the particular of the URL of the practical you are using. Design the following three achitecture:<br>
(a) An attack against the firewall itself. Research a The attack should be reasonable. The firewall does not necessarily have to be impenetrable (perfectly configured with all of the up-to-the-minute patches installed). However, you should not assume that it is an unpatched, out-of-the-box OS. (Remember, you designed GIAC Enterprises' firewall; would you install a system like that?)
- You must supply documentation (e.g., a URL to the security bulletin, bugtraq archive, or exploit code used) for any vulnerability you use in your attack.
- $K_{\rm eff}$  fingerprint  $\sigma$  affine  $\sigma$  affine  $\sigma$ The attack does not necessarily have to succeed (though a successful attack is often the more interesting approach). If, given the perimeter and network configuration you have described above, the attack would fail, you can describe this result as well.

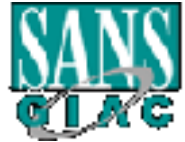

# **GCFW Practical Page 49 of 95 Version 1.6**

# **Christopher M. Kellogg's Practical**

For some the construction and current and current and current and consider for, from similar attacks. Mr. Kellogg's practical can be four<br>www.sans.org/gractc/gcfw.htm I have chosen to attack Mr. Kellogg's practical, simply because he has used a PIX firewall which I have used as well. By doing the research for vulnerabilities against the PIX I have learned information that can be used in the future to help protect networks I am responsible for, from similar attacks. Mr. Kellogg's practical can be found at: http://www.sans.org/giactc/gcfw.htm

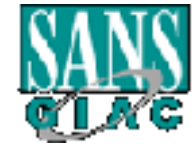

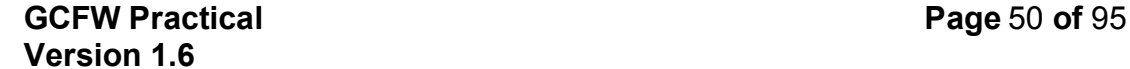

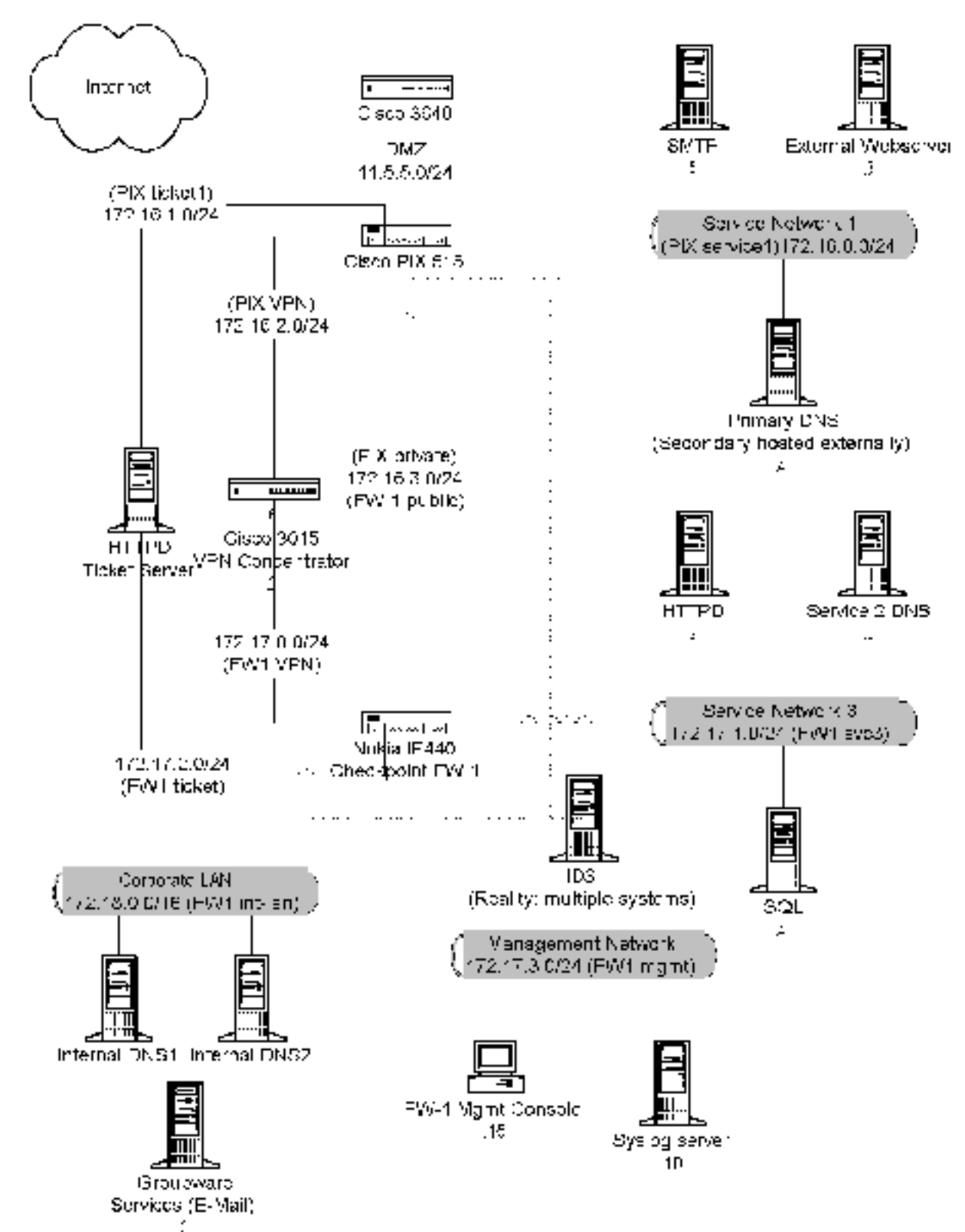

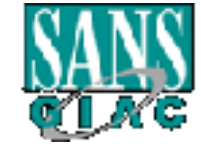

#### **Three Vulnerabilities Against a PIX Firewall**

All three vulnerabilities can be found at http://packetstormsecurity.org/advisories/cisco/

--------------------------------------------------------------------

#### *Cisco Secure Pix Firewall TCP Reset Vulnerability<sup>5</sup>*

Cisco Secure PIX Firewall TCP Reset Vulnerability

Revision 1.0

For Public Release 2000 July 11 06:00 US/Eastern (UTC+0400)

----

Summary  $=$ 

**© SANS Institute 2000 - 2002, Author retains full rights.** The Cisco Secure PIX Firewall cannot distinguish between a forged TCP Reset (RST) packet and a genuine TCP RST packet. Any TCP/IP connection established through the Cisco Secure PIX Firewall can be terminated by a third party from the untrusted network if the connection can be uniquely determined. This vulnerability is independent of configuration. There is no workaround.

This vulnerability exists in all Cisco Secure PIX Firewall software releases up to and including  $4.2(5)$ ,  $4.4(4)$ ,  $5.0(3)$  and  $5.1(1)$ . The defect has been assigned Cisco bug ID CSCdr11711.

This notice is posted on Cisco's Worldwide Web site at http://www.cisco.com/warp/public/707/pixtcpreset-pub.shtml.

Affected Products =================

Cisco Secure PIX Firewalls with software versions up to and including  $4.2(5)$ , 4.4(4), 5.0(3) and 5.1(1) are affected. No other products are vulnerable to this defect.

Details =======

l 5 Complete advisory and explanation as posted at http://packetstormsecurity.org/advisories/cisco/cisco.00-07-11.tcpreset

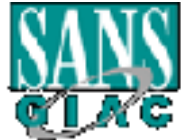

#### **GCFW Practical Page 52 of 95 Version 1.6**

Four values match an entry in the stateful inspection table,<br>Ided connection will be reset. This affects only TCP session<br>pe based on any other protocol is not affected.<br> **O** Book of this vulnerability, an attacker would n  $\begin{array}{l} \texttt{PIX} \end{array}$ upgrade<br>to at least the version shown in the center column. Please note the When the Cisco Secure PIX Firewall receives a TCP Reset (RST) packet, it evaluates that packet based on data contained in the TCP packet header: source IP address, source port, destination IP address, and destination port. If these four values match an entry in the stateful inspection table, the associated connection will be reset. This affects only TCP sessions. Data exchange based on any other protocol is not affected. To exploit this vulnerability, an attacker would need to have or infer: \* Detailed knowledge of the connection table in the Cisco Secure PIX Firewall prior to launching the attack Or \* Detailed knowledge of the source and destination IP Address and ports associated with a particular connection to be attacked This particular vulnerability only affects the connection table (which keeps state regarding the connections being made through the device). It does not affect the translation table (in which address mappings are stored). Cisco Secure PIX Firewall software has been fixed so that it now checks for a valid sequence number before removing a connection from the connection state table. Impact ====== Any Cisco Secure PIX Firewall that provides external access to the Internet and for which all of the preceding conditions are met is vulnerable to  $th$  $\theta$ disruption of individual sessions. Software Versions and Fixes =========================== For the version listed in the left-most column below, customers should upgrade hardware requirements following the table.

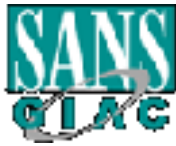

© SANS Institute 2000 - 2002 As part of GIAC practical repository. Author retains full rights.

# **GCFW Practical Page 53 of 95 Version 1.6**

**Example 1 Example 1 Example 1 Example 1 Example 1 Example 1 Example 1 Example 1 Example 1 Example 1 Example 1 Example 1 Example 1 Example 1 Example 1 Example 1 Example 1 Example 1 Examp** Key fingerprint = AF19 FA27 2F94 998D FDB5 DE3D F8B5 06E4 A169 4E46 |PIX up to version 4.2(5) | | As with any new software installation, customers planning to upgrade +-----------------------------+--------------------------+----------- ----+ | |Projected first fixed | | | Affected Version | regular release (fix will | Date Available | | |carry forward into all |  $\|$  | |later versions) |  $\blacksquare$  +-----------------------------+--------------------------+----------- ----+ |All versions of Cisco Secure | | |  $\blacksquare$  |(including 2.7, 3.0, 3.1, | 4.4(5) | 2000-06- 09 | |4.0, 4.1) | |  $\blacksquare$  +-----------------------------+--------------------------+----------- ----+ |All 4.3.x and 4.4.x versions | |  $\|$ | |up to and including version |  $\sqrt{4.4(5)}$  | 2000-06-09 |  $(4.4(4)$ | +-----------------------------+--------------------------+----------- ----+  $|V$ ersion 5.0.x up to and  $|$  $\|$  $\frac{1}{\ln c}$  | including version 5.0(3) | 5.1(2) | 2000-06-09 | +-----------------------------+--------------------------+----------- ----+<br>|Version 5.1.1 |Version 5.1.1 | 5.1(2) | 2000-06- 09 | +-----------------------------+--------------------------+----------- ----+ A 128MB upgrade for the PIX Firewall is necessary if: \* Version 4.3 or 4.4 is used on a PIX 'Classic' (excluding PIX10000, PIX-510, PIX-520, and PIX-515) Or \* Version 5.0 is used on a PIX 'Classic', PIX10000, or PIX-510 (excluding PIX-520 and PIX-515)

should

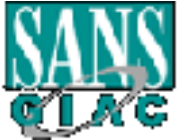

#### **GCFW Practical Page 54 of 95 Version 1.6**

**Example 12**<br> **Example 2002, Automobility that enough memory is available.**<br> **Example 2000 - 2002, Author retains full rights.**<br> **Example 2000 - 2003**<br> **Conductions:**<br> **Conduct 2000 - 2003**<br> **Conducts**<br> **Conduct 2000 - 200** carefully read the release notes and other relevant documentation before beginning any upgrade. Also, it is important to be certain that the new version of Cisco Secure PIX Firewall software is supported by your hardware and especially that enough memory is available. Obtaining Fixed Software ======================== Cisco is offering free software upgrades to remedy this vulnerability for all affected customers. Customers with contracts should obtain upgraded software through their regular update channels. For most customers, this means that upgrades should be obtained via the Software Center on Cisco's Worldwide Web site at http://www.cisco.com/. Customers without contracts should get their upgrades by contacting the Cisco Technical Assistance Center (TAC). TAC contacts are as follows: \* +1 800 553 2447 (toll-free from within North America) \* +1 408 526 7209 (toll call from anywhere in the world) \* E-mail: tac@cisco.com Additional contact information for the Cisco TAC for non-English speakers is available at http://www.cisco.com/warp/public/687/Directory/DirTAC.shtml. Give the URL of this notice as evidence of your entitlement to a free upgrade. Free upgrades for non-contract customers must be requested through the TAC. Please do not contact psirt@cisco.com or securityalert@cisco.com for software upgrades. Workarounds ============ There are no workarounds for this defect. Customers are urged to upgrade to the versions of code containing the fix for CSCdr11711.

Exploitation and Public Announcements =====================================

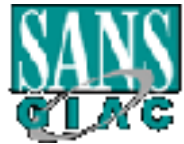

#### **GCFW Practical Page 55** of 95 **Version 1.6**

of This Notice: FINAL<br> **Example 2014**<br> **Example 2014**<br> **Example 2000** and the facts have been checked to the<br>
litty. Cisco does not anticipate issuing updated versions of<br>
there is some material change in the facts. Should  $\frac{1}{2}$  this notice Revision 1.0 | 2000-07-11 | Initial public release | Cisco has received no reports of malicious exploitation of this vulnerability. The vulnerability was reported to Cisco by a customer and has been discussed on BUGTRAQ, a public full-disclosure security mailing list. Status of This Notice: FINAL ============================ This is a final notice. Although Cisco cannot guarantee the accuracy of all statements in this notice, all of the facts have been checked to the best of our ability. Cisco does not anticipate issuing updated versions of unless there is some material change in the facts. Should there be a significant change in the facts, Cisco may update this notice. Distribution ============ This notice is posted at http://www.cisco.com/warp/public/707/pixtcpreset-pub.shtml on Cisco's Worldwide Web site. A text version of this notice will be clear-signed with the latest Cisco PSIRT RSA PGP key and posted to the following e-mail recipients and Usenet newsgroups: \* cust-security-announce@cisco.com \* bugtraq@securityfocus.com \* firewalls@lists.gnac.net \* first-teams@first.org (includes CERT/CC) \* cisco@spot.colorado.edu \* cisco-nsp@puck.nether.net \* comp.dcom.sys.cisco \* Various internal Cisco mailing lists Future updates of this notice, if any, will be placed on Cisco's Worldwide Web server, but may or may not be actively announced on mailing lists or newsgroups. Users concerned about this problem are encouraged to check the URL given above for any updates. Revision History ================ +-------------+-----------+-----------------------+ +-------------+-----------+-----------------------+

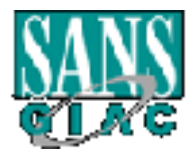

# **GCFW Practical Page 56** of 95 **Version 1.6**

Cisco Product Security Incident Assistance Process ==================================================

```
Example 120 and readministics in Cisco products, obtain<br>
the mack with<br>
the security value and register to receive product security<br>
the product security<br>
systems, Inc., including instructions for press inquiries<br>
integr
\mathcal{F}_1 final \mathcal{F}_2 \mathcal{F}_3 \mathcal{F}_4 \mathcal{F}_5 \mathcal{F}_6 \mathcal{F}_7 \mathcal{F}_8The web page at
 http://www.cisco.com/warp/public/707/sec_incident_response.shtml 
 describes how
 to report security vulnerabilities in Cisco products, obtain 
 assistance with
 security incidents, and register to receive product security
 information from
 Cisco Systems, Inc., including instructions for press inquiries 
 regarding
 Cisco Security Advisories and notices. This advisory is Cisco's 
 official
 public statement regarding this vulnerability.
     --------------------------------------------------------------------
 ---This notice is Copyright 2000 by Cisco Systems, Inc. This notice may 
 be
 redistributed freely after the release date given at the top of the 
 text,
 provided that redistributed copies are complete and unmodified, 
 including
 all date and version information.
    --------------------------------------------------------------------
 ---
```
# **Summary of TCP Reset Vulnerability**

As shown by the above advisory there is a vulnerability in release 5.1(1) and earlier versions of the PIX IOS which may be exploitable to disconnect active sessions that are in progress through the PIX.

In earlier releases of the software it only used source port / source IP and destination port / destination IP to track sessions in the state table. Using only this information it was possible to send the PIX a forged reset packet if you could determine these four parameters for an active session.

Using only these four parameters it was impossible for the PIX to distinguish forged resets from real resets. As a result it was possible for any third party to terminate an active session if they could some how determine these four parameters.

be very difficult to guess the corresponding sequence number in addition to the other In order to fix this problem Cisco in later versions of the software added sequence numbers to the parameters in the state table. By doing so it makes it much more difficult to have a forged reset packet match the entry in the state table because it would four parameters.

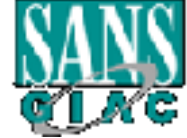

# **GCFW Practical Page 57** of 95 **Version 1.6**

It is advised that anybody using a PIX firewall insure that they are running the latest version of the IOS to protect themselves from this and other exploits.

# *Cisco PIX and CBAC Fragmentation Attack<sup>6</sup>*

```
Example:<br>
Colonics:<br>
Colonics:<br>
Colonics:<br>
Colonics:<br>
Colonics:<br>
Colonics:<br>
Colonics:<br>
Colonics:<br>
Colonics:<br>
Colonics:<br>
Colonics:<br>
Colonics:<br>
Colonics:<br>
Colonics:<br>
Colonics:<br>
Colonics:<br>
C
Summaryrespectively. All schedules are subject to change.
 Field Notice:
 Cisco PIX and CBAC Fragmentation Attack
 Revision 1.1
 For release 08:00 AM US/Pacific, Friday, September 11, 1998
 Cisco internal use only until release date
 ==========================================================
 Summary
 =======
 Neither Cisco's PIX Firewall, nor the Context-Based Access Control 
 (CBAC)
 feature of Cisco's IOS Firewall Feature Set, protects hosts against 
 certain
 denial of service attacks involving fragmented IP packets. This
 vulnerability does not permit network "breakins". The vulnerability is 
 most
 severe in configurations involving static NAT entries, or in 
 configurations
 not involving any use of NAT.
 The vulnerability is present in Cisco PIX firewall software up to and
 including version 4.2(1), and in CBAC versions of Cisco IOS software 
 through
 11.2P and 11.3T, and will be present in initial 12.0 revisions of CBAC
 software.
 The Cisco Centri firewall does not share this vulnerability.
 Stateless packet filtering products, such as the extended access 
 lists
 available in non-CBAC versions of Cisco IOS software, share the
 vulnerability because of the inherent limitations of stateless 
 operation.
 This it is not considered a defect in stateless filtering. More 
 information
 is in the section on "Stateless Packet Filters" in this document.
 This vulnerability will be fixed in Cisco PIX Firewall software 
 version
 4.2(2), which is tentatively scheduled for release on September 14,
 1998. The vulnerability is scheduled to be fixed for CBAC in Cisco IOS
 software release 12.0(2) and 12.0(3) T, which are tentatively scheduled
 for release in late November, 1998, and in late January, 1999,
```
http://packetstormsecurity.org/advisories/cisco/cisco.98-09-11.pix\_cbac\_frag

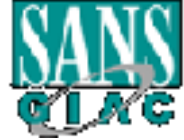

l

<sup>6</sup> Complete Advisory and explanation as posted at

# **GCFW Practical Page 58 of 95 Version 1.6**

Nieve that the majority of its customers are critically experience<br>inerability. Cisco is, however, prepared to support any<br>refer actual attacks, or who have specific reason to think the<br>left retains full to be attacked in  $\mathbb{R}^3$ connections to<br>a given host, he or she may still be able to disrupt services provided The possibility of IP fragmentation attacks against packet filters, from Cisco and other vendors, has been widely known for a very long time. However, exploitation does not seem to be increasing. Therefore, Cisco does not believe that the majority of its customers are critically exposed by this vulnerability. Cisco is, however, prepared to support any customers who suffer actual attacks, or who have specific reason to think that they are likely to be attacked in this way. Who Is Affected All users of Cisco PIX Firewalls with software versions up to and including 4.2(1) are affected. Users of the CBAC feature on Cisco IOS software versions up to and including 11.2P and 11.3T (all edit levels), as well as 12.0 versions and 12.0T versions up to and including 12.0(1) and  $12.0(2)$  T, are also affected. A similar vulnerability affects all users who rely on stateless packet filtering products, from Cisco or any other vendor. The packet filters affected are those which are capable of filtering based on information, such as TCP or UDP port numbers, that may not be present in every fragment of a datagram. This vulnerability is not considered a defect for a stateless packet filtering product. Packet filtering using non-CBAC Cisco IOS software extended access lists falls into this category of stateless filtering, and such access lists are vulnerable in all versions of Cisco IOS software. The affected extended access lists are numbered lists from 100-199, or named access lists created with the "extended" keyword. Non-extended Cisco IOS access lists, numbered from 1-99, are not capable of filtering on port numbers, and are not affected. Impact  $=$ Even though the firewall keeps an attacker from making actual connections to by

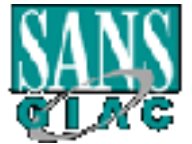

#### **GCFW Practical Page 59 of 95 Version 1.6**

Sats can be made nearly useless by traffic levels that might<br>claily be available to attackers.<br>
Sanck can be launched only against bosts to which the attacker<br>
packets. If dynamic NAT is being used, attack packets can<br>
Dab translation table entries will not exist for other hosts. initiating IP traffic exchanges with outside hosts. No checks are made that host. This is done by sending many unmatched non-initial IP fragments, which use reassembly resources on the target host. Hosts vary widely in the quality of their resource management and in their response to this attack. Some hosts can be made nearly useless by traffic levels that might realistically be available to attackers. The attack can be launched only against hosts to which the attackers can address packets. If dynamic NAT is being used, attack packets can be sent only to hosts which are actively communicating with the Internet, since NAT Because the firewall drops only the initial fragments of blocked datagrams, attackers can exploit this vulnerability by sending streams of complete fragmented packets. The attacker in this case deliberately intends the initial fragments to be blocked by the firewall. Since only the noninitial fragments will be forwarded, the effect on the target host will be similar to the effect of sending only the non-initial fragments to begin with. This method involves some waste of the attacker's resources, and is therefore slightly less effective than simply sending the non-initial fragments alone. This method is of interest because it allows attacks to be launched using relatively standard networking tools, without any special exploit program. PIX Firewall Details =================== This vulnerability on the PIX Firewall has been assigned Cisco bug ID CSCdk36273. Problem description for the PIX Firewall - -------------------------------------- PIX firewall software up through version 4.2(1) will pass any noninitial fragment destined for any host for which either a static or a dynamic NAT table entry exists. Static NAT table entries are created with the PIX Firewall static command, and dynamic entries are created by inside hosts as to whether or not non-initial fragments belong to actual existing connections,

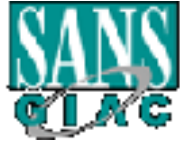

#### **GCFW Practical Page 60 of 95 Version 1.6**

rea.<br> **Consection** Consection Final Liberal Liberal Designation of the PIX Iloning changes have been made to the behavior of the PIX<br>
Il for<br> **Consection 4.2(2):**<br> **Solution** and the corresponding initial fragment was perm discarded unless the corresponding initial fragment was permitted the PIX<br>Firewall itself. Fragmentation state is created only in response so it is possible for any outside host to send fragments to any inside host that has a NAT entry, regardless of whether or not there is a connection between the two hosts, and regardless of whether a conduit is configured. Immediate Response for the PIX Firewall - ------------------------------------- The following changes have been made to the behavior of the PIX Firewall for version 4.2(2): \* Interfragment state is now being kept. Any non-initial fragment will be to pass through the firewall. Non-initial fragments received before the corresponding initial fragments will be discarded. This eliminates the possibility of overloading host resources with unmatched non-initial fragments, and requires attackers to use relatively elaborate address spoofing for attacks using unmatched initial fragments. This change may have undesirable effects in certain cases, since  $i +$  will result in the firewall's discarding any datagram whose fragments arrive out of order. There are a number of circumstances that may cause out-of-order delivery of legitimate fragments. Cisco therefore advises caution in installing the new software, although Cisco does not believe that legitimate out-of-order fragmented traffic (or indeed fragmented traffic of any kind) is common at Internet firewalls. \* Fragments received for hosts without conduits are discarded unless those fragments can be matched with active connections. Matching is performed using IP source and destination address and protocol type. \* The amount of memory dedicated to fragmentation state is limited in order to reduce the chance of denial of service attacks against the PIX to initial fragments, and is kept until either all fragments of the

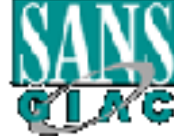

#### **GCFW Practical Page 61 of 95 Version 1.6**

oftragmented traffic will never be discarded because of lack<br>cagnent state memory. Even when the system is under heavy at<br>agreemented packets, legitimate fragmented traffic, if any, with<br>the some fraction of the firewall's  $Firewall$ Cisco is evaluating the possibility of making additional changes in datagram in question have been processed, or a timeout expires. Initial fragments received when fragmentation state resources are exhausted are discarded. Unfragmented traffic will never be discarded because of lack of fragment state memory. Even when the system is under heavy attack with fragmented packets, legitimate fragmented traffic, if any, will still get some fraction of the firewall's fragment state resources, and legitimate unfragmented traffic will flow unimpeded. These or equivalent changes will be carried forward into all PIX Firewall software versions after version 4.2(2). Getting Fixed Software for the PIX Firewall - ----- Cisco is offering free upgrades to 4.2(2) software for all PIX Firewall customers, regardless of service contract status. The upgrades will be available as soon as the 4.2(2) software has been released. Once the software has been released, customers with service contracts may download it from Cisco's Worldwide Web site. Customers without service contracts should get their upgrades by contacting the Cisco TAC. TAC contacts are as follows: \* +1 800 553 2447 (toll-free from within North America) \* +1 408 526 7209 (toll call from anywhere in the world) e-mail: tac@cisco.com Give the URL of this notice as evidence of your entitlement to a free upgrade. Free upgrades for non-contract customers must be requested through the TAC. Please do not contact either "psirt@cisco.com" or "security-alert@cisco.com" for software upgrades. As with any new software installation, PIX Firewall customers planning to upgrade to version 4.2(2) should carefully read the release notes and other relevant documentation before beginning any upgrade. Long-term Plans for the PIX Firewall - ---------------------------------- PIX Firewall fragment handling, with the intention of closing additional

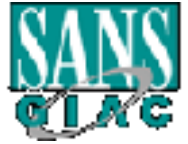

#### **GCFW Practical Page 62 of 95 Version 1.6**

Duals 102<sup>2</sup> the Fin filtewall<br>(in these are no direct workarounds for this vulnerability,<br>these their exposure by avoiding reliance on static NRT entri<br>(y using dynamic NRT will remain vulnerable to some degree to<br>get is  $\frac{1}{2}$ against the<br>corresponding initial fragments will be discarded. fragmentation-related vulnerabilities. If further changes are made, they are likely to be of a relatively major nature, and therefore will probably appear in a PIX Firewall release after release 4.2. Workarounds for the PIX Firewall - ------------------------------ Although there are no direct workarounds for this vulnerability, customers can reduce their exposure by avoiding reliance on static NAT entries. Hosts actively using dynamic NAT will remain vulnerable to some degree until fixed software is installed. However, exploiting the vulnerability against dynamically allocated addresses is more difficult than exploiting it against statically allocated addresses. To exploit the vulnerability via dynamic NAT, an attacker must do extra work to determine which dynamic addresses are active at any given time, and to which hosts those active addresses correspond. CBAC (IOS Firewall Feature Set) Details ======================================= This vulnerability in the CBAC feature has been assigned Cisco bug ID CSCdk41516. Problem Description for CBAC - -------------------------- The Cisco IOS CBAC feature, up through all 11.2- and 11.3-based versions including 11.2P and 11.3T, and up through 12.0-based versions through 12.0(1) and 12.0(2)T, does no filtering of non-initial IP fragments. The CBAC feature performs much of its filtering by dynamically modifying extended IP access lists, and, as with all Cisco IOS extended access lists, the access lists modified by CBAC always pass non-initial fragments. Immediate Response for CBAC - ------------<del>------------</del>-The following changes will be made to the behavior of the CBAC feature, and are presently targeted for versions 12.0(2) and 12.0(3)T: \* Interfragment state will be kept. Any non-initial fragment will be discarded unless the corresponding initial fragment was permitted to pass through the firewall. Non-initial fragments received before the

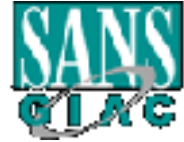

#### **GCFW Practical Page 63 of 95 Version 1.6**

Interfic is filtered with access lists.<br>
What traffic is filtered with access lists.<br>
What unmatched non-initial fragments, and requires attackers<br>
Elatively elaborate address apposing for attacks using unmat<br>
liaility ela This change may have undesirable effects in certain cases, since exhausted are<br>his second at This applies only to packets being processed by CBAC as configured with the ip inspect configuration commands; fragmentation state checks will not be applied to router traffic not being inspected by CBAC, even if that traffic is filtered with access lists. This change eliminates the possibility of overloading host resources with unmatched non-initial fragments, and requires attackers to use relatively elaborate address spoofing for attacks using unmatched initial fragments. it will result in the firewall's discarding any packet whose fragments arrive out of order. There are a number of circumstances that may cause out-of-order delivery of legitimate fragments. Because routers running Cisco IOS software are used in a very large variety of networks, and because the CBAC feature is often used to isolate parts of internal networks from one another, the new behavior will not be enabled by default. Fragment checking must be explicitly enabled using the ip inspect name inspect-name fragment configuration command. Cisco recommends that this command be used whenever CBAC is being used as an Internet firewall, unless there are special circumstances that dictate otherwise. Cisco believes that legitimate out-of-order fragments are rare at Internet firewalls. \* The amount of memory dedicated to fragmentation state is limited in order to reduce the chance of denial of service attacks against the firewall router itself. Fragmentation state is created only in response to initial fragments, and is kept until either all fragments of the datagram in question have been processed, or a timeout expires. Initial fragments received when fragmentation state resources are exhausted are discarded.

Unfragmented traffic will never be discarded because of lack of

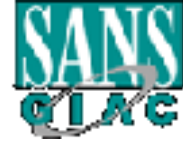

#### **GCFW Practical Page 64 of 95 Version 1.6**

rgitimate unitagmented traitic will liow unimpeded.<br>
Sagment lengths will be checked for legality, and fragment<br>
Ill be checked to avoid port-number overwrite attacks. This<br>
seck duplicates the check already applied by ext should<br>carefully read the release notes and other relevant documentation fragment state memory. Even when the system is under heavy attack with fragmented packets, legitimate fragmented traffic, if any, will still get some fraction of the firewall's fragment state resources, and legitimate unfragmented traffic will flow unimpeded. \* Fragment lengths will be checked for legality, and fragment offsets will be checked to avoid port-number overwrite attacks. This offset check duplicates the check already applied by extended access lists, for those unusual configurations where CBAC is being used without access lists. These or equivalent changes will be carried forward into all future versions of the IOS Firewall Feature Set. Getting Fixed Software for CBAC - ----- Cisco is offering free upgrades to all customers who have purchased the IOS Firewall Feature set, regardless of service contract status. Since there is no defect in stateless packet filtering, this free upgrade program does not apply to customers who have purchased only non-firewall IOS. When the updated software has been released, customers with service contracts should obtain Cisco IOS software updates through their usual channels. Customers with service contracts purchased from Cisco or from most resellers may download updates from Cisco's Worldwide Web site. Customers without service contracts should get their upgrades by contacting the Cisco TAC. TAC contacts are as follows: \* +1 800 553 2447 (toll-free from within North America) \* +1 408 526 7209 (toll call from anywhere in the world) e-mail: tac@cisco.com Give the URL of this notice as evidence of your entitlement to a free upgrade. Free upgrades for non-contract customers must be requested through the TAC. Please do not contact either "psirt@cisco.com" or "security-alert@cisco.com" for software upgrades. As with any new software installation, customers planning to upgrade should before

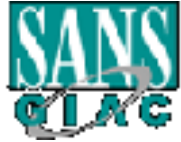

#### **GCFW Practical Page 65 of 95 Version 1.6**

From Plans for CBAC<br> **Example 12**<br> **Example 12**<br> **Example 12**<br> **Example 12**<br> **Example 12**<br> **Example 12**<br> **Example 12**<br> **Example 12**<br> **Example 12**<br> **Example 12**<br> **Example 12**<br> **Example 2000 108** software release after relea  $\frac{A}{2}$  therefore will UDP port numbers, as well as based on ICMP packet types, and therefore beginning any upgrade. Also, it is important to be certain that the new version of Cisco IOS software is supported by your hardware, and especially that enough DRAM is available. Long-term Plans for CBAC - ---------------------- Cisco is evaluating the possibility of making additional changes in Cisco IOS Firewall Feature Set fragment handling, with the intention of closing additional fragmentation-related vulnerabilities. If further changes are made, they are likely to be of a relatively major nature, and probably appear in a Cisco IOS software release after release 12.0. Workarounds for CBAC - ------------------ There are no CBAC workarounds specific to this vulnerability. However, customers may be able to reduce their exposure by using dynamic NAT. Also, non-extended IP access lists can filter IP fragments, and may be useful in controlling potential attacks in some configurations. Stateless Packet Filters ======================== A stateless IP packet filter, such as a traditional access list in Cisco IOS software, must make all of its forwarding decisions for any specific packet based only on information in that packet. If the filtering is based on criteria such as TCP or UDP port numbers, the necessary information is typically present only in the initial fragment of a fragmented datagram. It is therefore impossible to tell if a non-initial fragment is part of a forbidden datagram or of a permitted one. Therefore, stateless packet filters that use such criteria must pass all, or substantially all, non-initial fragments. Such filters rely on blocking of initial fragments to prevent completed delivery of any forbidden datagrams. This makes them vulnerable to the fragmentation denial of service attacks discussed in this notice. Extended access lists in Cisco IOS software can filter based on TCP and fall

into the vulnerable category. A Cisco IOS software extended access list will

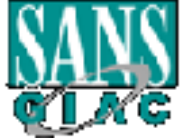

#### **GCFW Practical Page 66 of 95 Version 1.6**

pass any non-initial fragment of a fragmented IP datagram.

<sup>3</sup> is present in every fragment of a datagram. Cisco TOS<br>
<sup>Cole</sup>stered<br>
<sup>Coles</sup><br>
Colester and access lists do not match on port numbers. They there<br>  $\frac{1}{2}$ <br>  $\frac{1}{2}$ <br>  $\frac{1}{2}$ <br>  $\frac{1}{2}$ <br>  $\frac{1}{2}$ <br>  $\frac{1}{2}$   $\frac{1}{2$  $This$  a  $\frac{1}{2}$ Stateless packet filters that do not use information such as port numbers do not suffer from this vulnerability, since all the information used by such filters is present in every fragment of a datagram. Cisco IOS software's non-extended access lists do not match on port numbers. They therefore can (and do) filter non-initial fragments as well as initial fragments. Vulnerability to fragmentation attacks is a well-known and largely inherent limitation of stateless IP packet filtering. Cisco does not consider this a defect in its stateless packet filtering products, and plans no immediate response for those products. Although Cisco may in the future choose to improve the fragment handling in its stateless filtering products, there is no way to completely prevent an attacker from constructing fragments that will pass any given stateless packet filter if the filtering criteria include port numbers. There is therefore no way to entirely avoid fragmentation-based denial of service attacks using such a filter. Exploitation and Public Announcements ===================================== This vulnerability is common to numerous packet filtering devices, both stateful and stateless, from Cisco and other vendors. This vulnerability is a well-known one in the area of router-based stateless packet filtering, and is occasionally exploited by attackers when stateless filters are in use. Exploitation against stateful filters such as the PIX firewall and CBAC may reasonably be expected to occur from time to time. Because it is possible to exploit this vulnerability "by accident" with packet floods of various sorts, this vulnerability probably causes some number of problems in cases where even the attackers themselves do not fully understand the mechanism by which they are damaging their targets, as  $W \cap 1$ as in cases where the attackers have deliberately decided to target this specific problem.

Cisco knows of no organized, systematic exploitation specific to this

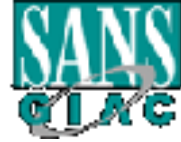

### **GCFW Practical Page 67 of 95 Version 1.6**

must<br>those negative responses.<br>**Solution** those negative responses.<br>The Special-purpose tools designed to selectively experior to the<br>individual designed to selectively exponent put it is<br>called an exponent for such roots. This vulnerability has been publicly discussed with specific reference \* bugtraq@netspace.org<br>\* first-teams@first.org (includes CERT/CC) vulnerability, but flooding attacks that could exercise it are reasonably common events on the Internet. Such flooding attacks cause a wide range of negative responses in targeted networks, and this vulnerability represents one of those negative responses. Flooding tools capable of exploiting this vulnerability are widely available. Special-purpose tools designed to selectively exploit this vulnerability seem relatively uncommon, but Cisco has not conducted a thorough search for such tools. Such a tool would be easy for a moderately sophisticated network programmer to produce. to the Cisco PIX Firewall on the BUGTRAQ mailing list, beginning in late August of 1998. There have been many other discussions in other public forums regarding this vulnerability as it applies to packet filters in general, and it is reasonable to suppose that there may have been public discussions of this vulnerability as applied specifically to Cisco products. This vulnerability should be considered to be widely known in both the computer security community and the "cracker" community. Status of This Notice ===================== This is a final field notice. Although Cisco cannot guarantee the accuracy of all statements in this notice, all the facts have been checked to the best of our ability. Cisco does not anticipate issuing updated versions of this notice unless there is some material change in the facts. Should there be a significant change in the facts, Cisco may update this notice. Distribution - ---------- This notice will be posted on Cisco's Worldwide Web site at http://www.cisco.com/warp/public/770/nifrag.shtml. In addition to Worldwide Web posting, the initial version of this notice is being sent to the following e-mail and Usenet news recipients: \* cust-security-announce@cisco.com \* bugtraq@netspace.org \* cisco@spot.colorado.edu

\* comp.dcom.sys.cisco

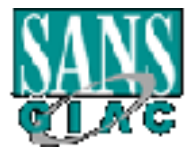

#### **GCFW Practical Page 68 of 95 Version 1.6**

**Example:** The may of may not be actively amounded on maliling liques.<br>
Using . Users concerned about this problem are encouraged to c<br>
ren above for any updates.<br> **Concerned about this problem are encouraged to c**<br> **Conce** 10-SEP-1998<br>
https://www.afa \* +1 408 526 7209 (toll call from anywhere in the world) \* first-info@first.org \* Various internal Cisco mailing lists Future updates of this notice, if any, will be placed on Cisco's Worldwide Web server, but may or may not be actively announced on mailing lists or newsgroups. Users concerned about this problem are encouraged to check the URL given above for any updates. Revision History - -------------- Revision 1.0, Initial released version 15:30 US/Pacific, Revision 1.1, REAL initial released version; corrected PIX 07:00 AM US/Pacific, release date 11-SEP-1998 Cisco Security Procedures ======================== Please report security issues with Cisco products, and/or sensitive security intrusion emergencies involving Cisco products, to securityalert@cisco.com. Reports may be encrypted using PGP; public RSA and DSS keys for "security-alert@cisco.com" are on the public PGP keyservers. The alias "security-alert@cisco.com" is used only for reports incoming  $t \circ$ Cisco. Mail sent to the list goes only to a very small group of users within Cisco. Neither outside users nor unauthorized Cisco employees may subscribe to "security-alert@cisco.com". Please do not use "security-alert@cisco.com" for configuration questions, for security intrusions that you do not consider to be sensitive emergencies, or for general, non-security-related support requests. We do not have the capacity to handle such requests through this channel, and will refer them to the TAC, delaying response to your questions. We advise contacting the TAC directly with these requests. TAC contact numbers are as follows: \* +1 800 553 2447 (toll-free from within North America) \* e-mail: tac@cisco.com

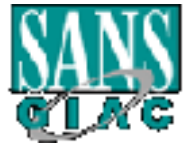

# **GCFW Practical Page 69 of 95 Version 1.6**

**Example 10 Consult Consult Consult Consult Consult Consult Consult Consults.**<br> **Example 200 Consults:** Alternative Consults: The consults of the consults of the consults of the consults.<br> **Example 2000 Consults** full  $\frac{1}{2}$  final factor  $\frac{1}{2}$   $\frac{1}{2}$   $\frac{1}{2}$ All formal public security notices generated by Cisco are sent to the public mailing list "cust-security-announce@cisco.com". For information on subscribing to this mailing list, send a message containing the single line "info cust-security-announce" to "majordomo@cisco.com". An analogous list, "cust-security-discuss@cisco.com" is available for public discussion of the notices and of other Cisco security issues. ========================================================== This notice is copyright 1998 by Cisco Systems, Inc. This notice may be redistributed freely after the release date given at the top of the notice,

provided that redistributed copies are complete and unmodified, including

all date and version information.

==========================================================

# **Summary of Fragmentation Attack**

As shown by the above advisory there is a vulnerability in release 4.2(1) and earlier versions of the PIX IOS which may be exploitable to cause Denial of Service attacks.

Early versions of the PIX IOS only dropped the initial fragment of blocked datagrams. As a result if a user sent data that should be blocked as a stream of fragments only the initial packet was blocked and all other fragments were passed on through the PIX. This behaviour left hosts that could be reached through the firewall, such as ones not using NAT or with Static NAT entries, susceptible to Denial of Service attacks using fragmentation attacks such as Teardrop and Ping of Death.

Since the PIX does not check to see if non initial fragments belong to an existing connection that was blocked it is possible for any outside hosts to send fragments to any inside host. Obviously hosts using dynamic NAT would be harder to exploit because first you would have to determine which hosts are active currently on what addresses. However no host would be protected from a fragmentation attack.

Later versions of the IOS software have corrected this problem and interfragment state is now being kept. As a result fragments are checked against entries in the state table and if the initial fragment was not permitted the non initial fragments will be discarded.

everybody should insure they are running the latest release of the IOS. Running the There is one problem with this in that if a non initial fragment arrives before the initial fragment it will be discarded even though it may be valid. However the risk of not doing so far out weighs the possibility of valid fragments being discarded and therefore latest version of IOS will protect from possible fragmentation attacks as well as other vulnerabilities.

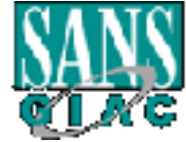

#### *Cisco Secure PIX Firewall FTP Vulnerabilities<sup>7</sup>*

Computer 2000 March 16 05:00 PM US/Pacific (UTC-0800)<br> **Example 2000 March 16 05:00 PM US/Pacific (UTC-0800)**<br> **Example 2002 - 2002 PM Provall interprets FTP (File Transfer Protoconside 2002)**<br>
A context and inappropriatel The Cisco Secure PIX Firewall interprets FTP (File Transfer Protocol) Cisco Secure PIX Firewall FTP Vulnerabilities Revision 1.3 For public release 2000 March 16 05:00 PM US/Pacific (UTC+0800) ====================================================================== = Summary ======= commands out of context and inappropriately opens temporary access through the firewall. This is an interim notice describing two related vulnerabilities. The first vulnerability is exercised when the firewall receives an error message from an internal FTP server containing an encapsulated command such that the firewall interprets it as a distinct command. This vulnerability can be exploited to open a separate connection through the firewall. This vulnerability is documented as Cisco Bug ID CSCdp86352. The second vulnerability is exercised when a client inside the firewall browses to an external server and selects a link that the firewall interprets as two or more FTP commands. The client begins an FTP connection as expected and at the same time unexpectedly executes another command opening a separate connection through the firewall. This vulnerability is documented as Cisco Bug ID CSCdr09226. Either vulnerability can be exploited to transmit information through the firewall without authorization. Fixed software and workarounds are available to address the first vulnerability. Fixed software is not yet available for the second

 $\frac{1}{2}$  final  $\frac{1}{2}$   $\frac{1}{2}$   $\frac{1$ Who Is Affected

<sup>7</sup> Complete advisory and explanation as posted at http://packetstormsecurity.org/advisories/cisco/cisco.pix-ftp.txt

vulnerability but a workaround is provided.

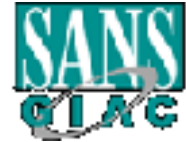

l

#### **GCFW Practical Page 71** of 95 **Version 1.6**

Chical Book vulnerabilities.<br> **Execute PIX Firewall with software version 5.1(1) is affected vulnerability only.**<br> **Consequence Integrated Software (formerly Cisco TOS® Software**<br> **Execute PIX Firewall that has enabled the** All users of Cisco Secure PIX Firewalls with software versions up to and including  $4.2(5)$ ,  $4.4(4)$ , and  $5.0(3)$  that provide access to FTP services are at risk from both vulnerabilities. Cisco Secure PIX Firewall with software version 5.1(1) is affected by the second vulnerability only. Cisco Secure Integrated Software (formerly Cisco IOS® Software Firewall Feature Set) is not affected by either vulnerability. Impact ====== Any Cisco Secure PIX Firewall that has enabled the fixup protocol ftp command is at risk of unauthorized transmission of data through the firewall. Details  $=$ The first vulnerability has been assigned Cisco bug ID CSCdp86352. The second vulnerability has been assigned Cisco bug ID CSCdr09226. The behavior is due to the command fixup protocol ftp [portnum], which is enabled by default on the Cisco Secure PIX Firewall. If you do not have protected FTP hosts with the accompanying configuration (configuration example below) you are not vulnerable to the attack which causes a server to send a valid command, encapsulated within an error message, and causes the firewall to read the encapsulated partial command as a valid command (CSCdp86352). To exploit this vulnerability, attackers must be able to make connections to an FTP server protected by the PIX Firewall. If your Cisco Secure PIX Firewall has configuration lines similar to the following:

fixup protocol ftp 21

and either  $\frac{1}{2}$ and either

conduit permit tcp host 192.168.0.1 eq 21 any

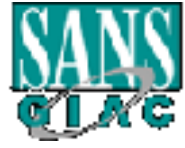

© SANS Institute 2000 - 2002 As part of GIAC practical repository. Author retains full rights.
#### **GCFW Practical Page 72 of 95 Version 1.6**

or

conduit permit tcp 192.168.0.1 255.255.255.0 eq 21 any

*ODSSIDER* to Tool the Pix stateful inspection into opening up<br>
Its, which could allow attackers to circumvent defined secure<br>
2016,<br>
2017<br>
2018<br>
2018<br>
2018<br>
2018<br>
2018<br>
2018<br>
2018<br>
2018<br>
2018<br>
2018<br>
2018<br>
2018<br>
2018<br>
2018 Embedded in Af<sup>19</sup> Fa27 898 Fa27 2F94 998 998 Embedded in Af<sup>29</sup> It is possible to fool the PIX stateful inspection into opening up arbitrary TCP ports, which could allow attackers to circumvent defined security policies. If you permit internal clients to make arbitrary FTP connections outbound, you may be vulnerable to the second vulnerability (CSCdr09226). This is an attack based on CERT advisory "CA-2000-02: Malicious HTML Tags Client Web Requests" and detailed in the BUGTRAQ post: "Extending the FTP 'ALG' vulnerability to any FTP client". The recommendation in the workarounds section of this document will provide protection against this vulnerability. Response for the first vulnerability (CSCdp86352) ================================================= The following changes have been made to the "fixup protocol FTP" behavior of the PIX Firewall: \* Enforce that only the server can generate a reply indicating the PASV command was accepted. \* Enforce that only the client can generate a PORT command. \* Enforce that data channel is initiated from the expected side in an FTP transaction. \* Verify that the "227" reply code and the PORT command are complete commands and not part of a "500" error code string broken into fragments. \* Enforce that the port is not 0 or in the range between [1,1024] These or equivalent changes will be carried forward into all PIX Firewall software versions after version 5.1(1).

Response for the second vulnerability (CSCdr09226) ==================================================

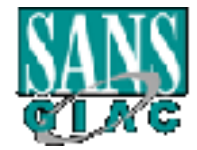

#### **GCFW Practical Page 73 of 95 Version 1.6**

**Example 2018**<br> **Example 2018**<br> **Example 2018**<br> **Example 2018**<br> **Example 2018**<br> **Example 2018**<br> **CONDITY CONDITE:**<br> **Example 2018**<br> **Example 2018**<br> **Example 2018**<br> **Example 2018**<br> **Example 2018**<br> **Example 2019**<br> **Example 2** software version. Customers without contracts may upgrade only within Cisco is working on a fix for this issue. This notice will be updated when we have produced a fix. Software Versions and Fixes ============================ Getting Fixed Software ====================== Cisco is offering free software upgrades to remedy this vulnerability for all affected customers. Customers with service contracts may upgrade to any a single row of the table below, except that any available fixed software will be provided to any customer who can use it and for whom the standard fixed software is not yet available. As always, customers may install only the feature sets they have purchased. Interim Release\*\*(fix will carry forward into Projected first fixed Version Affected all later versions) regular release (fix will carry forward into Available Now through all later versions) the TAC All versions of Cisco Secure PIX up to version  $4.2(5)$   $4.2(5)205**$   $4.2(6)$  Currently not (including 2.7, 3.0, scheduled.\* 3.1, 4.0, 4.1) All  $4.3.x$  and  $4.4.x$  up  $4.4(5)$  Estimated date to and including  $4.4(4)202**$  available: 2000 April version  $4.4(4)$  15\* All 5.0.x up to and 5.0(4) Estimated date including version 5.0(3)202\*\* available: 2000 April  $5.0(1)$   $\sqrt{2}$  30\* Version  $5.1(1)$  - not affected- unaffected Currently available

\* All dates are tentative and subject to change

than are regular releases, may have serious bugs, and should be \*\* Interim releases are subjected to less internal testing and verification installed with great care.

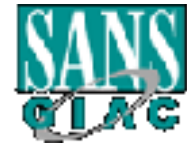

#### **GCFW Practical Page 74 of 95 Version 1.6**

ers without contracts should get their upgrades by contacti<br> **Columical Assistance Center (TAC).** TAC contacts are as followed and 400 553 2447 (toll-free from within North America)<br> **AUTHER 100** 553 2447 (toll-free from w upgrade. Free upgrades for non-contract customers must be requested the<br>command "no fixup protocol ftp". This will disable support of the Customers with contracts should obtain upgraded software through their regular update channels. For most customers, this means that upgrades should be obtained via the Software Center on Cisco's Worldwide Web site at http://www.cisco.com/. Customers without contracts should get their upgrades by contacting the Cisco Technical Assistance Center (TAC). TAC contacts are as follows: \* +1 800 553 2447 (toll-free from within North America) \* +1 408 526 7209 (toll call from anywhere in the world) \* e-mail: tac@cisco.com Give the URL of this notice as evidence of your entitlement to a free through the TAC. Please do not contact either "psirt@cisco.com" or "security-alert@cisco.com" for software upgrades. Hardware requirements ===================== If version 4.3 or 4.4 is utilized on a PIX 'Classic' (excludes PIX10000, PIX-510, PIX-520, and PIX-515) or If version 5.0 is utilized on a PIX 'Classic', PIX10000, or PIX-510 (excludes PIX-520 and PIX-515) A 128MB upgrade for the PIX Firewall is necessary. As with any new software installation, customers planning to upgrade should carefully read the release notes and other relevant documentation before beginning any upgrade. Also, it is important to be certain that the new version of Cisco Secure PIX Firewall software is supported by your hardware, and especially that enough memory is available. Workarounds =========== The behaviors described in this document are a result of the default command "fixup protocol ftp [portnum]". To disable this functionality, enter the

fixup of

#### **GCFW Practical Page 75 of 95 Version 1.6**

the FTP protocol in the PIX, and will eliminate the vulnerabilities. The command "fixup protocol ftp 21" is the default setting of this feature, and is enabled by default on the Cisco Secure PIX Firewall.

This workaround will force your clients to use FTP in passive mode, and inbound FTP service will not be supported. Outbound standard FTP will not work without fixup protocol ftp 21, however, passive FTP will function correctly with no fixup protocol ftp configured.

Key fingerprint = AF19 FA27 2F94 998D FDB5 DE3D F8B5 06E4 A169 4E46 ===================================== Exploitation and Public Announcements

erkaround will force your clients to wae FTP in passive mode<br> **ETP** service will not be supported. Outbound standard FTP<br>
Ethout fixup protocol ftp 21, however, passive FTP will func<br>
Ethout fixup protocol ftp 21, however, This vulnerability was proposed on the BUGTRAQ list, and in follow-ups to the article, the Cisco Secure PIX Firewall was also identified as susceptible. As the vulnerabilities have been widely discussed, Cisco is posting this advisory prior to having a full fix. We will update this notice again, when we have a full fix available.

Cisco has had no reports of malicious exploitation of this vulnerability. However, versions of exploit scripts have been posted to various security related lists.

This vulnerability was reported to Cisco via several sources, shortly after the time of the original supposition.

Status of This Notice ====================

This is an interim field notice. Although Cisco cannot guarantee the accuracy of all statements in this notice, all the facts have been checked to the best of our ability. Cisco anticipates issuing updated versions of this notice within two weeks.

Distribution ============

http://www.cisco.com/warp/public/707/pixftp-pub.shtml. In addition to This notice will be posted on Cisco's Worldwide Web site at Worldwide Web posting, the initial version of this notice is being sent to the following e-mail and Usenet news recipients:

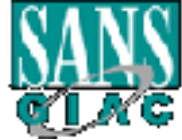

#### **GCFW Practical Page 76 of 95 Version 1.6**

Mp.ucom.sysc.com<br> **Mradus internal Cisco mailing lists**<br> **Prewalls@lists.gmac.com**<br> **Prewalls@lists.gmac.com**<br> **O SANS INSTITUTE 2000** - 2002, USER SUPER 2000 - 2002, USER SUPER 2000 - 2002, USP<br> **CONDITIES**<br> **OF SANS INST** URL given above for any updates. provided that redistributed copies are complete and unmodified, \* cust-security-announce@cisco.com \* bugtraq@securityfocus.com \* first-teams@first.org (includes CERT/CC) \* cisco@spot.colorado.edu \* comp.dcom.sys.cisco \* firewalls@lists.gnac.com \* Various internal Cisco mailing lists Future updates of this notice, if any, will be placed on Cisco's Worldwide Web server, but may or may not be actively announced on mailing lists or newsgroups. Users concerned about this problem are encouraged to check the Revision History ================ Revision 1.02000 March 16 08:00 AM US/Pacific (UTC+0800)- Initial public release Revision 1.12000 March 16 08:00 AM US/Pacific (UTC+0800) - Link corrections, table head clarification. Revision 1.32000 March 16 14:00 PM US/Pacific (UTC+0800) - Addition of 2nd vulnerability issues. Cisco Security Procedures ============================ Complete information on reporting security vulnerabilities in Cisco products, obtaining assistance with security incidents, and registering to receive security information from Cisco, is available on Cisco's Worldwide Web site at http://www.cisco.com/warp/public/707/sec\_incident\_response.shtml. This includes instructions for press inquiries regarding Cisco security notices. -------------------------------------------------------------------- ------- This notice is copyright 2000 by Cisco Systems, Inc. This notice may be redistributed freely after the release date given at the top of the text, including all date and version information.

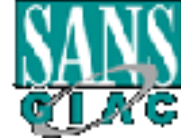

---------------------------------------------------------------------------

#### **Summary of FTP Vulnerabilities**

As shown by the above advisory there are two vulnerabilities in release 5.0(3) and earlier versions of the PIX IOS which may be exploitable to cause unauthorized data to pass through the firewall. In addition IOS release 5.1(1) is vulnerable to the second exploit only.

ports in it's state table. For the first vulnerability to be exploited you must allow access to an ftp server protected by a PIX firewall that is running the fixup protocol ftp command. If these conditions exist it is possible to trick the PIX firewall into opening up arbitrary TCP

You can open a separate connection through the firewall by having an internal ftp server send an error message that contains an encapsulated command to the firewall. The firewall misinterprets this as a separate distinct command and temporarily opens a new tcp connection allowing attackers to bypass your security rules.

The such that the proton and the sample of the PIX IOS which may be exploitable to cause unauthorized only the firewall. In addition IOS release 5.1(1) is vulnerable to the the strate connection of the PIX IOS which may be For the second vulnerability to be exploited you must allow internal clients to make outbound ftp connections. If you do it is possible for clients browsing an ftp external server to access a link that the firewall mistakenly sees as two or more ftp commands. When this happens the client begins an ftp connection as expected but at the same time completes another command that opens a new connection through the firewall.

Once this new connection is opened through the firewall it is possible to pass data through this connection which would normally be blocked by your security rules.

In order to protect your PIX from this and other vulnerabilities is recommended to insure that you are running the latest release of the PIX software as well as watching for any new known vulnerabilities in the software.

#### **Possible Attack using TCP Reset Attack**

Since Mr. Kellogg does not specify the version of his PIX software I have assumed that he is running version 5.1(1) or earlier. This being the case his firewall would be susceptible to the TCP reset vulnerability.

disrupt these services. Mr. Kellogg's PIX is only using source port, source IP, destination port, and destination IP to track connections in the firewall's state table. If we can determine these four parameters for any active sessions taking place through the PIX it may be possible to

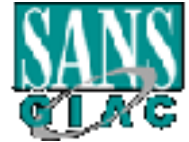

### **GCFW Practical Page 78 of 95 Version 1.6**

Therefore I plan to attempt to disrupt GIAC's larger customers from accessing GIAC Enterprises' web site. We can easily determine the IP address of the web server by simply doing a DNS lookup for GIAC's web site. We also know which port it will be using since it is a web site and therefore port 80. Already with very minimal effort we have two of the four parameters needed to allow a remote third party to disrupt the connection.

The last two parameters will be considerably harder to determine. We know the client port will be greater than 1023 and less than 65535. As a result we can write a script that starts at port 1024 and increments by one until it reaches 65535. If we use this as the source port we know we will cover all the possibilities valid for this parameter.

Finally the last parameter or IP address of the clients could be anything since anyone anywhere on the Internet may be browsing the web server. It would be very hard to accurately guess a valid IP address, however there are a couple of ways that we can significantly reduce the number of likely IP addresses to be accessing the web server.

of the both parameters necesar to anow a renote that party to use<br>on on.<br>On the persect what local less than 65535. As a result we can write a serify<br>port 1024 and less means by one until it reaches 65535. If we use this<br>p One method of greatly reducing the likely candidates is if you are able to sniff traffic entering and leaving GIAC's firewall. By analyzing this data you will be able to determine frequent users of the web server and use their IP addresses in your attack. However in order to monitor this traffic you would have to somehow get a device at their perimeter to sniff data and capture it for later analysis. This may not be possible although if it is this would provide very accurate IP information for use in the attack.

Instead I will resort to the second method which may provide less accurate information but is generally much easier to obtain. I will use social engineering to try and determine as much information as possible about GIAC's customer base. Social Engineering is a method where by you get employees of GIAC or other organization to provide you with information which they may not consider sensitive or see as dangerous which you can then use in your attack attempts.

Companies are usually very proud of some of their large accounts and typically freely boast of who some of their clients are. By compiling a list of GIAC's top 5 clients and some doing reconnaissance of those clients we should be able to get a list of likely IP's that frequent the web site.

Many people and companies today use PAT (Port Address Translation) for their clients when browsing the web. If we determine that 4 of GIAC's top 5 customers use PAT and we can use further reconnaissance and social engineering to determine what single IP address these customers use for PAT of outbound connections it will give us 4 likely IP addresses to use for the client address in our attack.

One way to possibly determine what IP address they PAT to is again to use social engineering. Simply calling up an IT person at one of these companies and pretending that you are trying to trouble shoot a connection issue, one of their users is having when

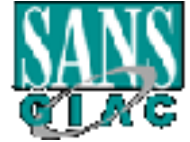

#### **GCFW Practical Page 79 of 95 Version 1.6**

trying to connect to your web site. By telling this individual you are checking the logs for issues and were wondering what IP address range their users would be coming from he may come right out and tell you the IP they use for PAT. Another possibility is to call up a user at one of these sites and using some pretense have him connect to a box you are using just for this purpose. You can then monitor the box and see what IP address the connection came from.

Once we have gathered this information we can use four machines to implement our attack. Now that we have compiled a list of values to use for each parameter in our attack we can launch our attack against the firewall.

server, and port 80 for the destination parameters, and on each client we use one of our We simply send forged packet resets to the firewall using the IP address of the web four likely client IP addresses for the source IP and the script increments from 1024 – 65535 for the port as the destination parameters.

Since the PIX can not distinguish these forged resets from real ones every time they match an active session in the state table the PIX will tear the session down. As a result active sessions from these clients to the web site will be disconnected.

**Example 18** to this puppes. Tot can unchound the observant serves when cometion came from.<br>
The cometion came from.<br>
Serves the cometion came from the state of values to use for each parameter<br>
e can launch our statek aga The results of this attack will be clients sporadically being disconnected from the web server every time a forged reset matches an active session . This type of problem is very hard to diagnose and may cause GIAC problems for some time with their customers calling and saying that they keep getting disconnected from the web server.

To prevent this type of attack an OS upgrade on the PIX is required.

#### **Denial of Service Attack**

I have chosen an ICMP flood attack which is extremely easy to implement. I simply went to www.powertech.no/smurf/ to get a list of possible amplification sites that are available to use. The following were posted as the top ten amplification sites.

### Current top ten smurf amplifiers (updated every 5 minutes) (last update: 2001-10-09 13:31:56 CET)<sup>8</sup>

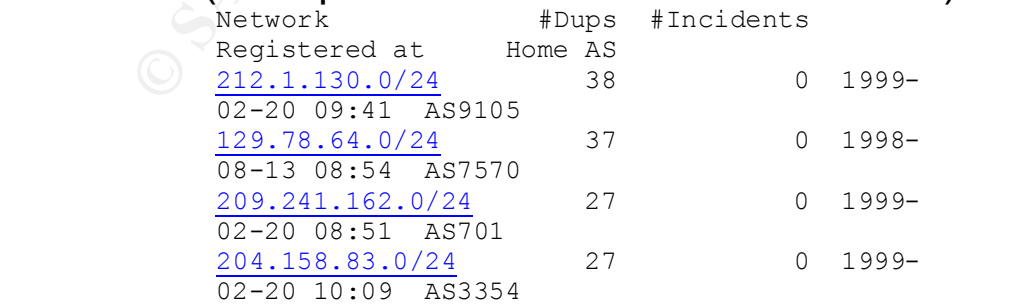

<sup>8</sup> Top Ten List of Smurf Amplifiers from www.powertech.no/smurf/

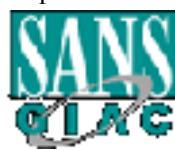

l

#### **GCFW Practical Page 80 of 95 Version 1.6**

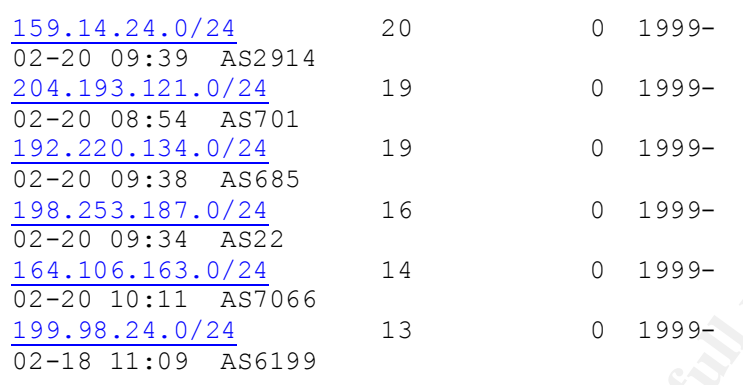

**192217** have been fixed after being listed here **2412156** networks have been probed with the SAR **601** of them are currently broken

> (clicking on any of the above will only show the verbose registry object for the network, it will not be re-probed)

In order to attack the chosen site all that is required is to send a spoofed ping packet to the broadcast address of one of the above registered sites using the source IP of the victim's external IP address. This will result in all PC's on the network sending an echo-reply to the victim. Even if the victim discards or filters echo-replies they will still not be protected. Since the packets have to get to the firewall in order to be filtered there will be too much traffic and congestion on the pipe that no valid traffic can get in or out.

**C**  $\frac{0.2-20}{220}$   $\frac{0.833 \times 1887 \times 20}{1894 \times 253 \times 1871 \times 204}$  16  $\frac{0.84 \times 100}{0.2 \times 240}$   $\frac{164 \times 1001}{0.2 \times 100}$   $\frac{164 \times 1001}{289 \times 86 \times 240 \times 240}$  13  $\frac{199 \times 981 \times 240}{62 \times 180 \times 240 \times 240 \times 240 \times 240 \times$ This simple attack is not easily defended against and requires no special tools. The counter measures that can be put in place to help defend against this attack are to have two redundant Internet paths. However if the attacker is aware of this they can just as easily attack both paths by sending a spoofed ping packet using both external IP's as source addresses. It is also possible to block the attack once started, as long as you can identify it, by having your ISP discard the ICMP packets on their end where the pipe is considerably larger before they flood your pipe. The other possibility is if you do not require ICMP packets and your ISP is willing to block all ICMP traffic at the ISP's interface preventing them from ever entering your pipe.

#### **An Attack Against the Mail Server Through the PIX**

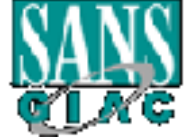

#### **GCFW Practical Page 81 of 95 Version 1.6**

#### *Cisco Secure PIX Firewall Mailguard Vulnerability<sup>9</sup>*

Cisco Security Advisory: Cisco Secure PIX Firewall Mailguard Vulnerability

Revision 1.1

Updated, for public release 2000 October 5 04:00 PM US/Pacific (UTC+0700)

#### Summary

M 1.1<br> **Example 1200** 2000 October 5 04:00 PM US/Pacific<br>
(Sisco Secure PIX firewall feature "mailguard," which limits<br>
mands to a specified minimum set of commands, can be bypasse<br>
industing.<br>
Sulnerability has been assig onir<br>commands to a specified minimum set of commands, can be bypassed. The Cisco Secure PIX firewall feature "mailguard," which limits SMTP This vulnerability can be exploited to bypass SMTP command filtering. This vulnerability has been assigned Cisco bug ID CSCdr91002 and CSCds30699. A new aspect of this vulnerability has been assigned Cisco bug ID CSCds38708. The complete advisory is available at http://www.cisco.com/warp/public/707/PIXfirewallSMTPfilterpub.shtml. Affected Products All users of Cisco Secure PIX Firewalls with software versions up to and including  $4.4(6)$ ,  $5.0(3)$ ,  $5.1(3)$  and  $5.2(2)$  that provide access to SMTP Mail services are at risk. The IOS Firewall featureset is not affected by either of the above defects. Details The behavior is a failure of the command "fixup protocol smtp [portnum]", which is enabled by default on the Cisco Secure PIX Firewall. If you do not have protected Mail hosts with the accompanying configuration (configuration example below) you are not affected by this vulnerability.

To exploit this vulnerability, attackers must be able to make

http://packetstormsecurity.org/advisories/cisco/cisco.00-09-27.ciscosecure\_pix

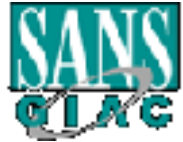

l

<sup>&</sup>lt;sup>9</sup> Complete advisory and explanation as posted at

#### **GCFW Practical Page 82 of 95 Version 1.6**

Fixup protocol smtp 25<br>
either<br>
conduit permit top host 192.168.0.1 eq 25 any<br>
conduit permit top 192.168.0.1 255.255.255.0 eq 25 an<br>
access-list 100 permit top any host 192.168.0.1 eq 25<br>
access-group 100 in interface out  $K_{\rm eff} = 4.7$  Fa27  $\pm$  af19  $\pm$  0.1998D  $\pm$  0.1998D  $\pm$  0.1998D  $\pm$ use<br>it and for whom the standard fixed software is not yet available. connections to an SMTP mail server protected by the PIX Firewall.  $T f$  your Cisco Secure PIX Firewall has configuration lines similar to the following: fixup protocol smtp 25 and either conduit permit tcp host 192.168.0.1 eq 25 any or conduit permit tcp 192.168.0.1 255.255.255.0 eq 25 any or access-list 100 permit tcp any host 192.168.0.1 eq 25 access-group 100 in interface outside The expected filtering of the Mailguard feature can be circumvented by an attacker. Impact The Mailguard feature is intended to help protect weakly secured mail servers. The workaround for this issue is to secure the mail servers themselves, or upgrade to fixed PIX firewall code. In order to exploit this vulnerability, an attacker would need to also exploit the mailserver that is currently protected by the PIX. If that server is already well configured, and has the latest security patches and fixes from the SMTP vendor, that will minimize the potential for exploitation of this vulnerability. Software Versions and Fixes Getting Fixed Software Cisco is offering free software upgrades to remedy this vulnerability for all affected customers. Customers with service contracts may upgrade to any software version. Customers without contracts may upgrade only within a single row of the table below, except that any available fixed software will be provided to any customer who can  $11S^{\alpha}$ As always, customers may install only the feature sets they have

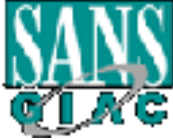

#### **GCFW Practical Page 83 of 95 Version 1.6**

purchased.

```
Example 1<br>
Example 1<br>
Example 2000 - 2002, Author retains for the control of the control of the control of the control of the control of the control of the control of the control of the control of the control of the 
\mathcal{L} = \mathcal{L} \mathcal{L} = \mathcal{L} \mathcal{L} \mathcal{L} \mathcal{L} = \mathcal{L} \mathcal{L} \mathcal{L} \mathcal{L} \mathcal{L} = \mathcal{L} \mathcal{L} \mathcal{L} \mathcal{L} \mathcal{L} \mathcal{L} \mathcal{L} \mathcal{L} \mathcal{L} \mathcal{L} \mathcal{L} \mathcal{L} \mathcal{L} \mathcal{L} \mathcal{L} \mathcal{L} \mathcal{L} \mathcal{L} \mathcal{L} \mathcal{L} \mathcal{L} \mathcal{L} \mathcal{L} \mathcal{L}site at http://www.cisco.com.
      +-------------------------------------+----------------------------
  ------+
     | | Fixed Regular Release 
 available |
    | Version Affected | now; fix will carry forward 
 into |
                                                   | all later releases
 |
      +-------------------------------------+----------------------------
 ------+
     | All versions of Cisco Secure PIX up | 
 |
    | to version 4.4(6) (including 2.7, | 4.4(7)\blacksquare| 3.0, 3.1, 4.0, 4.1 \rangle\blacksquare +-------------------------------------+----------------------------
 ------+
    | Version 5.0.x up to and including
 \|| version 5.0(3) | 5.1(4)
 |
      +-------------------------------------+----------------------------
 ------+
    | All 5.1.x up to and including |
 \blacksquare| version 5.1(3) * | 5.1(4)\vert +-------------------------------------+----------------------------
 ------+
 | Version 5.2(2) | 5.2(3)
 \blacksquare +-------------------------------------+----------------------------
 ------+
      *For customers who may have engineering releases addressing 
 specific
    unrelated defects, designated as 5.1(2)2xx, version 5.1(4) only
      includes the SMTP security fixes and does not include any other
     bugfixes. Customers requiring engineering releases to address 
 specific
     unrelated defects will need to use 5.1.4(200) or 4.4.7(200), which
      include all SMTP vulnerability fixes.
      Customers with contracts should obtain upgraded software through 
 their
      regular update channels. For most customers, this means that 
 upgrades
      should be obtained via the Software Center on Cisco's Worldwide Web
      Customers without contracts should get their upgrades by contacting
      the Cisco Technical Assistance Center (TAC). TAC contacts are as
```
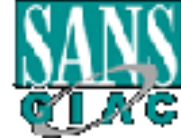

#### **GCFW Practical Page 84 of 95 Version 1.6**

 follows: \* +1 800 553 2447 (toll-free from within North America) \* +1 408 526 7209 (toll call from anywhere in the world) \* e-mail: tac@cisco.com

 Give the URL of this notice as evidence of your entitlement to a free

 upgrade. Free upgrades for non-contract customers must be requested through the TAC. Please do not contact either "psirt@cisco.com" or "security-alert@cisco.com" for software upgrades.

Workarounds

rate the own on this hottle as evidence of your entities<br>and, Free upgrades for non-contract customers must be requently-alert<br>design on contract customers must be requently-alert<br>design on the solution can be isostomer an ervers are secured without relying on the PIX functionality. There is not a direct work around for this vulnerability. The potential for exploitation can be lessened by ensuring that mail

Exploitation and Public Announcements

 This vulnerability was first reported to Cisco by a customer. This vulnerability has been discussed on public forums.

Status of This Notice: Revised FINAL

 This is a final field notice. Although Cisco cannot guarantee the accuracy of all statements in this notice, all of the facts have been

 checked to the best of our ability. Cisco does not anticipate issuing updated versions of this notice unless there is some material

 change in the facts. Should there be a significant change in the facts, Cisco may update this notice.

Distribution

 This notice will be posted on Cisco's Worldwide Web site at http://www.cisco.com/warp/public/707/PIXfirewallSMTPfilterpub.shtml.

 In addition to Worldwide Web posting, a text version of this notice is

 clear-signed with the Cisco PSIRT PGP key and is posted to the following e-mail and Usenet news recipients:

- \* cust-security-announce@cisco.com
- \* bugtraq@securityfocus.com
- \* first-teams@first.org (includes CERT/CC)
- \* cisco@spot.colorado.edu
- \* comp.dcom.sys.cisco
- \* firewalls@lists.gnac.com
- \* Various internal Cisco mailing lists

Worldwide Web server, but may or may not be actively announced on<br>weiling lists on mayor web server, we may not be actively announced on Future updates of this notice, if any, will be placed on Cisco's mailing lists or newsgroups. Users concerned about this problem are encouraged to check the URL given above for any updates.

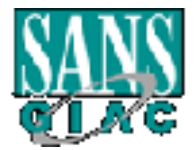

#### **GCFW Practical Page 85 of 95 Version 1.6**

```
Example 1.0 27-SEP-2000 Entrict reteam: Interact retains for the UK values of the UK values obtaining solution on reporting security vulnerabilities in Solution (beta information on reporting sesistance with security i
http://www.cisco.com/warp/public/707/sec incident response.shtml.
 Revision History
     Revision 1.1 05-OCT-2000 New defect ID reference, and revised the 
 Fixed
 in versions to
                               reflect recent fixes.
      Revision 1.0 27-SEP-2000 Initial Public Release
 Cisco Security Procedures
     Complete information on reporting security vulnerabilities in Cisco
      products, obtaining assistance with security incidents, and
     registering to receive security information from Cisco, is 
 available
     on Cisco's Worldwide Web site at
 This
     includes instructions for press inquiries regarding Cisco security
     notices.
     This notice is copyright 2000 by Cisco Systems, Inc. This notice 
 may
     be redistributed freely after the release date given at the top of 
 the
     text, provided that redistributed copies are complete and 
 unmodified,
     including all date and version information.
```
#### **Summary of Mailguard Vulnerability**

As shown by the above advisory there is a vulnerability in release 5.2(2) and earlier versions of the PIX IOS that allows users to bypass the SMTP command filtering.

Mailguard is a feature of the PIX firewall that is suppose to protect poorly secured mail servers by limiting the commands that can be sent to them. Mailguard is suppose to limit the data allowed to the mail server to be valid SMTP commands of HELO, MAIL, RCPT, DATA, RSET, NOOP, and QUIT. All other commands are rejected.

However a failure of the Mailguard feature in earlier releases of the IOS software allowed this filtering to be bypassed and left mail servers behind the PIX vulnerable to attack.

Since the fixup protocol was not working as expected users would be able to circumvent the SMTP filtering and have access to the mail server to attempt to exploit it.

In order to protect against this and other vulnerabilities you should insure your PIX is running the latest IOS release and monitor for new vulnerabilities to be discovered.

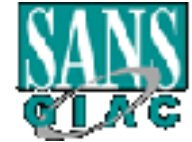

#### *Cert Advisory for Sendmail Vulnerability<sup>10</sup>*

### CERT<sup>®</sup> Advisory CA-1997-05 MIME Conversion Buffer Overflow in Sendmail Versions 8.8.3 and 8.8.4

Original issue date: January 28, 1997 Last revised: September 26, 1997 Updated copyright statement

A complete revision history is at the end of this file.

Research Secret Finder Fried Fourter specific strategies of the column research research to the 3.8.3 and 8.8.4. By sending a carefully crafted email message to a system running a vulnerable The CERT Coordination Center has received reports of a vulnerability in sendmail versions version of sendmail, intruders may be able to force sendmail to execute arbitrary commands with root privileges.

The CERT/CC team recommends that you install a vendor patch (Section III.A) or upgrade to sendmail 8.8.5 (Section III.B). We have provided a workaround that you can use on vulnerable versions of 8.8.3 and 8.8.4 until you are able to implement one of these solutions (Section  $III.C$ ).

Regardless of the solution you apply, we urge you to take the additional precautions described inSection III.D. Note that this advisory contains additional material to that previously published by other response teams.

We will update this advisory as we receive additional information. Please check advisory files regularly for updates that relate to your site.

### I. Description

Sendmail version 8 contains support for MIME (Multipurpose Internet Mail Extensions) as defined initially by RFC 1341 and modified by RFC 1521. The central idea behind MIME is the following, taken from the introduction to RFC 1341:

**NOW IN Sendmall Versions 8.8.3 and 8.8.4**<br>
signe date: January 28, 1997<br>
signed September 26, 1997<br>
copyright statement<br>
the revision history is at the end of this file.<br>
IT Coordination Center has received reports of a v "... designed to provide facilities to include multiple objects in a single message, to represent body text in character sets other than US-ASCII, to represent formatted multi-font text messages, to represent non-textual material such as images and audio fragments, and generally to facilitate later extensions defining new types of Internet mail for use by cooperating mail agents."

The support in sendmail version 8 includes data translations in which a message's body is either stripped to 7-bit ASCII, achieved by forcing the 8th bit to be off, or 8-bit MIME, achieved by leaving the 8th bit as is.

Sendmail can be configured for either of these translations on a mailer-by-mailer basis depending on the flags defined for that mailer. The flags in question here are `7', `8', and `9'

<sup>10</sup> Complete advisory and explanation as posted at http://www.cert.org/advisories/CA-1997-05.html

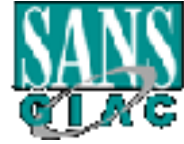

l

#### **GCFW Practical Page** 87 **of** 95 **Version 1.6**

(the default). Refer to the "Sendmail Installation and Operations Guide," Section 5.4, for a more complete discussion. A PostScript version of this guide is included in the sendmail distribution in the /doc/op directory.

mote users to execute arbitrary commands on the local system with root privileges to a system running a vulnerable version of<br>a carefully crafted email message to a system running a vulnerable version of<br>i, intruders may b With the release of sendmail version 8.8.3, a serious security vulnerability was introduced that allows remote users to execute arbitrary commands on the local system with root privileges. By sending a carefully crafted email message to a system running a vulnerable version of sendmail, intruders may be able to force sendmail to execute arbitrary commands with root privileges. Those commands are run on the same system where the vulnerable sendmail is running.

In most cases, the MIME conversion of email is done on final delivery; that is, to the local mailbox or a program. Therefore, this vulnerability may be exploited on systems despite firewalls and other network boundary protective measures.

Versions before 8.8.3 do not contain this vulnerability, but they do contain other vulnerabilities. We strongly recommended that you follow the steps given in Section III below to eliminate those vulnerabilities from your systems.

### **Determining if you are vulnerable**

Systems are vulnerable to this attack if both of the following conditions are true:

1. **The version of sendmail is 8.8.3 or 8.8.4.** 

To determine the version of sendmail, use the following command:

% /usr/lib/sendmail -d0 -bt < /dev/null | grep -i Version

If the string returned is "Version 8.8.3" or "Version 8.8.4", then this version of sendmail contains the vulnerability. Typically, sendmail is located in the /usr/lib directory, but it may be elsewhere on your system.

2. **When you examine the sendmail configuration file (usually, /etc/sendmail.cf), the `9' flag is set in the "F=" (Flags) section for any Mailer specifications (Sections starting with `M' in the first column, such as "Mprog" or "Mlocal").**

Use of the `9' flag can usually be determined using the following command (depending on your sendmail configuration):

% grep '^M.\*F=[^,]\*9' /etc/sendmail.cf

If any lines are output from this command, then the sendmail configuration may be vulnerable.

is generated using the first files distributed with sendmall version 6.6.X. Versions of<br>sendmail before 8.8.0 did not set this flag by default when generating sendmail.cf. The The `9' flag is set by default for the local and program mailers when the sendmail.cf file is generated using the m4 files distributed with sendmail version 8.8.x. Versions of `9' flag is also set by default in the precompiled example configuration files found in the cf/cf/obj/ subdirectory of the sendmail version 8.8.x distribution.

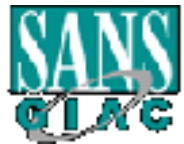

## II. Impact

Remote users can gain root privileges on a machine running sendmail versions 8.8.3 or 8.8.4 that does 7-to-8 bit conversion. They do not need access to an account on the system to exploit the vulnerability.

## III. Solution

Install a patch from your vendor if one is available (Section A) or upgrade to the current version of sendmail (Section B). Until you can take one of those actions, we recommend applying the workaround described in Section C. In all cases, you should take the precautions described in Section D.

# **A. Install a vendor patch.**

Below is a list of vendors who have provided information about sendmail. Details are in Appendix A of this advisory; we will update the appendix as we receive more information. If your vendor's name is not on this list, the CERT/CC did not hear from that vendor. Please contact the vendor directly.

**Fig. Solution**<br>
Match from your vendor if one is available (Section A) or upgrade to the current valial (Section B). Until you can take one of those actions, we recommend applying<br>
D.<br> **A.** Install a vendor the set is equ Berkeley Software Design, Inc. (BSDI) Caldera OpenLinux Cray Research - A Silicon Graphics Company Data General Corporation Digital Equipment Corporation Hewlett-Packard Corporation IBM Corporation NEC Corporation NeXT Software, Inc. Silicon Graphics, Inc. Sun Microsystems, Inc.

# **B. Upgrade to sendmail version 8.8.5.**

Eric Allman has released a new version of sendmail which fixes this vulnerability. This can be obtained from the following locations:

ftp://ftp.sendmail.org/pub/sendmail/ ftp://ftp.cs.berkeley.edu/ucb/src/sendmail/ ftp://ftp.auscert.org.au/pub/mirrors/ftp.cs.berkeley.edu/ucb/sendmail/ ftp://ftp.cert.dfn.de/pub/tools/net/sendmail/ ftp://ftp.cert.org/pub/tools/sendmail/

The MD5 checksum for this distribution is:

MD5 (sendmail.8.8.5.patch) = 775c47d16d40ebd2b917dfcc65d92e90

MD5(sendmail.8.8.5.tar.gz) = 7c32c42a91325dd00b8518e90c26cffa

 $K_{12}$  fingerprint  $\frac{1}{2}$   $\frac{1}{2}$  MD5 (sendmail.8.8.5.tar.sig) = b62ba16c7e863853b3efeb955eec4214

MD5 (sendmail.8.8.5.tar.Z) = 7b847383899c0eb65987213a5caf89c8

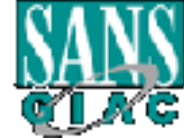

© SANS Institute 2000 - 2002 As part of GIAC practical repository. And have not retains full rights.

#### **GCFW Practical Page 89 of 95 Version 1.6**

Also in that directory are .Z and .sig files. The .Z file contains the same bits as the .gz file, but it is compressed using UNIX compress instead of gzip. The .sig is Eric Allman's PGP signature for the uncompressed tar file. The key fingerprint is

```
Type bits/keyID Date User ID
 pub 1024/BF7BA421 1995/02/23 Eric P. Allman eric@CS.Berkeley.EDU
        Key fingerprint = C0 28 E6 7B 13 5B 29 02 6F 7E 43 3A 48 4F 
45 29
                               Eric P. Allman eric@Reference.COM
                                Eric P. Allman eric@Usenix.ORG
                               Eric P. Allman eric@Sendmail.ORG
                               Eric P. Allman eric@CS.Berkeley.EDU
```
**CO24/B77B4421 1995/02/23 Exic P. Allinna rericeRescenseles, Berkeley, BEV (EV) EV (EV) CHONGER CONDUCTS INTERFERIENCE CONDUCTS IN EVOLUTION CHONGER CONDUCTS INTERFERIENCE CONDUCTS IN EVOLUTION CHOURS INTERFERIENCE CONDUCT** When you change to a new version of sendmail, we strongly recommend also changing to the configuration files that are provided with that version. (In fact, it is highly likely that older configuration files will not work correctly with sendmail version 8.) It is now possible to build a sendmail configuration file (sendmail.cf) using the configuration files provided with the sendmail release. Consult the cf/README file for a more complete explanation. Creating your configuration files using this method makes it easier to incorporate future changes to sendmail into your configuration files.

# **C. Workaround for existing sendmail version 8.8.3 and 8.8.4 installations**

Eric Allman, the author of sendmail, has provided the following workaround, which you can use until you can take the steps recommended in Sec. A or B.

The /etc/sendmail.cf file should be modified to remove the use of the `9' flag for all Mailer specifications (lines starting with `M').

As an example, the sendmail.cf file should look similar to the following which is for a Solaris 2.5.1 system running sendmail version 8.8.4:

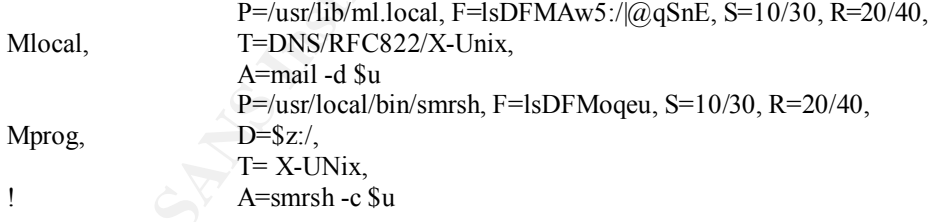

This can be achieved for the "Mlocal" and "Mprog" Mailers by modifying the ".mc" file to include the following lines:

```
AF19 Fax Fact The College Books Party of the Samuel College of the Second Design College Patter (1998) and the Second Design College Patter (1998) and the Second Design College Patter (1998) and Design College Patter (1998
                             OSTYPE(solaris2)
                             FEATURE(smrsh, /usr/local/bin/smrsh)
  + define(`LOCAL_SHELL_ARGS', `smrsh -c $u')
                             define(`LOCAL_MAILER_FLAGS',
                                          ifdef(`LOCAL_MAILER_FLAGS',
```
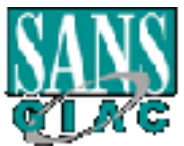

```
`translit(LOCAL MAILER FLAGS, `9')',
                 \text{rm}'))
 define(`LOCAL_SHELL_FLAGS',
        ifdef('LOCAL SHELL FLAGS',
                 `translit(LOCAL SHELL FLAGS, `9')',
                 "eu'))
```
Next, rebuild the sendmail.cf file using m4(1). See also Section III.D for additional precautions that you should take. These precautions have been taken in the example above.

The defines of LOCAL\_MAILER\_FLAGS and LOCAL\_SHELL\_FLAGS should be placed in your m4(1) input file \*after\* the operating system is identified using the OSTYPE directive, and after any other defines of either the LOCAL\_MAILER\_FLAGS or LOCAL\_SHELL\_FLAGS.

It is possible to directly edit the sendmail.cf file to resolve this vulnerability. However, take caution to ensure that the sendmail.cf file is not replaced in the future with a new version rebuilt from configuration files that include the `9' flag.

Once the configuration file has been modified, all running versions of sendmail should be killed and the sendmail daemon restarted with the following (done as root):

# kill -1 `head -1 /var/run/sendmail.pid`

The pathname may be different on your system. Verify that a new daemon was started using "(echo quit; sleep 1) | telnet localhost 25". Alternatively, reboot your system.

# **D. Take additional precautions**

Regardless of which solution you apply, you should take these extra precautions to protect your systems. These precautions do not address the vulnerabilities described herein, but are recommended as good practices to follow for the safer operation of sendmail.

• Use the sendmail restricted shell program (smrsh)

**Example 19**<br> **Example 19**<br> **Example 19**<br> **Example 19**<br> **Example 19**<br> **Example 19**<br> **Example 19**<br> **Example 19**<br> **Example 19**<br> **Example 19**<br> **Example 19**<br> **Example 19**<br> **Example 19**<br> **Example 19**<br> **O COAL\_SMELER\_FLAGS or LO** With \*all\* versions of sendmail, use the sendmail restricted shell program (smrsh). You should do this whether you use vendor-supplied sendmail or install sendmail yourself. Using smrsh gives you improved administrative control over the programs sendmail executes on behalf of users.

Many sites have reported some confusion about the need to continue using the sendmail restricted shell program (smrsh) when they install a vendor patch or upgrade to a new version of sendmail. You should always use the smrsh program.

smrsh is included in the sendmail Version 8 distribution in the subdirectory smrsh. See the RELEASE\_NOTES file for a description of how to integrate smrsh into your sendmail configuration file.

smrsh is also distributed with some operating systems.

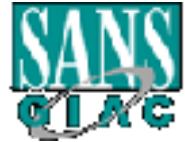

#### **GCFW Practical Page 91 of 95 Version 1.6**

If you are using the m4(1)-based configuration scheme provided with sendmail 8.X, add the following to your configuration file, where /usr/local/bin is replaced by the name of the directory where you have installed smrsh on your system:

FEATURE(smrsh, /usr/local/bin/smrsh)

Use mail local

If you run /bin/mail based on BSD 4.3 UNIX, replace /bin/mail with mail.local, which is included in the sendmail distribution. As of Solaris 2.5 and beyond, mail.local is included with the standard distribution. It is also included with some other operating systems distributions, such as FreeBSD.

CERT advisory CA-95.02: **Example 25 and Face5 and Face5 and Face5 and Face5 and Face5 and Facebook** Although the current version of mail.local is not a perfect solution, it is important to use it because it addresses vulnerabilities that are being exploited. For more details, see

http://www.cert.org/advisories/CA-95.02.binmail.vulnerabilities.

To use mail.local, replace all references to /bin/mail with /usr/lib/mail.local. If you are using the M4(1)-based configuration scheme provided with sendmail 8.X, add the following to your configuration file:

define(`LOCAL\_MAILER\_PATH', /usr/lib/mail.local)

• WARNING: Check for setuid executable copies of old versions of mail programs

Use mail.local<br> **Standard Society SANS INVEX**, replace for mail with mail.local, which<br>
producted in the sendmal distribution. As of Solars 2.5 and beyond, mail.local is<br>
producted with the standard distribution is it is a If you leave setuid executable copies of older versions of sendmail installed in /usr/lib (on some systems it may be installed elsewhere), the vulnerabilities in those versions could be exploited if an intruder gains access to your system. This applies to sendmail.mx as well as other sendmail programs. Either delete these versions or change the protections on them to be non-executable.

Similarly, if you replace /bin/mail with mail.local, remember to remove old copies of /bin/mail or make them non-executable.

#### **Summary of MIME Conversion Buffer Overflow in Sendmail**

As shown by the above advisory there is a vulnerability in Sendmail that allows for a buffer overflow attack in Versions 8.8.3 and 8.8.4.

execute arbitrary code or commands. When these versions of Sendmail translate data from 7 bit ASCII to 8 bit MIME they are susceptible to a buffer overflow. As with all buffer over flows they occur when input data goes beyond the expected range and the program does not handle this gracefully. Once the range is exceeded and spills over onto the stack it is possible to

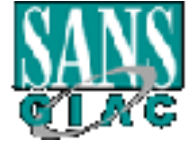

#### **GCFW Practical Page 92 of 95 Version 1.6**

The arbitrary commands are executed as the UserID of the original program which is often root for Sendmail. Obviously once you have root access to execute arbitrary commands the box is yours to do as you please.

As a result a Sendmail box can be exploited by sending a carefully crafted packet which takes advantage of the buffer overflow to execute arbitrary commands as root.

#### **The Attack**

chosen to attack his mail server through his firewall as there are existing vulnerabilities Once again since Mr. Kellogg has not specified what mail server and version he is using I have taken the liberty of assuming that is is Sendmail 8.8.4. Also as I have stated previously it is assumed that the PIX is running IOS 5.1(1). Therefore I have that would allow this.

In order to receive mail from external organizations Mr. Kellogg would be required to allow connections to his mail server on port 25. Based on the fact that he is running a version of PIX software that suffers from the Mailguard vulnerability traffic to his mail server is not being limited as expected.

It a solutional oxyce the buffer overlow to exceed and the resource and solution if the buffer overlow to execete and solution and server and version have taken the liberry of assuming that is is Sendmail 8.8.4. Also as lo It is possible that since the mail server is believed to be protected by the PIX that the IT staff at GIAC have not been diligent in keeping the Sendmail server patched and up to date. After all they feel that the PIX is limiting traffic to the mail server to a very limited set of SMTP commands. The PIX may have given them a false sense of security and since all IT staff are extremely busy and prioritize their work based on need and risk they may have not gotten to those updates for the mail server yet since it is low risk (already protected by the PIX) and therefore low on their ever increasing to do list.

Now that I can access the mail server through the firewall and the commands are not being filtered by Mailguard and they are running an older unsecured version of Sendmail I can attack the mail server through the firewall.

By carefully crafting a mail packet I can take advantage of both vulnerabilities to overflow the buffer of the Sendmail server and execute arbitrary commands and / or code. Once I have the ability to execute commands or code on the Sendmail server as root I own the box and the choices are unlimited.

If Mr. Kellogg's mail server was patched and kept up to date this type of attack would not be possible because the buffer over flow would be removed. In addition if the PIX firewall was running a newer version of the PIX IOS with the Mailguard vulnerability corrected it would not be possible to send arbitrary commands to the mail server which would also foil the attack.

Key fingerprint = AF19 FA27 2F94 998D FDB5 DE3D F8B5 06E4 A169 4E46 I took the liberty of choosing his software versions since they were not listed and believe that the events as described are possible. However if an organization

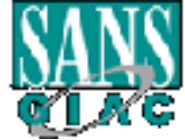

#### **GCFW Practical Page 93 of 95 Version 1.6**

**C** SANS INSTITUTE 200 - 200 - 200 - 200 - 200 - 200 - 200 - 200 - 200 - 200 - 200 - 200 - 200 - 200 - 200 - 200 - 200 - 200 - 200 - 200 - 200 - 200 - 200 - 200 - 200 - 200 - 200 - 200 - 200 - 200 - 200 - 200 - 200 - 200 understands that firewalls are not magic silver bullets that protect all, it is unlikely that they would be running an unpatched version of Sendmail. It is also unlikely that an organization that takes security seriously would be running a firewall with a published vulnerability. So it is also quite likely if Mr. Kellogg's network really existed that the attack as described would have failed.

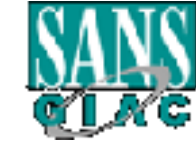

### References

IPSEC User Guide for the Cisco Secure PIX Firewall Version 5.2. Cisco Systems Inc., 2000

Configuration Guide for the Cisco Secure PIX Firewall Version 5.2. Cisco Systems Inc., 2000

SANS Couseware Track 2 – Firewalls, Perimeter Protection & VPN's. SANS Institute, 2001

Paquet, Catherine and Teare, Diane. Building Scalable Cisco Networks. Cisco Systmes Inc, 2000

Giles, Roosevelt. All-In-One CCIE Study Guide., McGraw-Hill, 2000

Lusignan, Russell, Steudler, Oliver, Allison, Jacques. Managing Cisco Network Management., Syngress, 2000

Rudenko, Innokenty and Computing, Tsunami. Cisco Routers for IP Networking., The Coriolis Group, 2000

Paquet, Catherine. Building Cisco Remote Access Networks., Cisco Systems Inc., 2000

"Improving Security on Cisco Routers". URL: http://www.cisco.com/warp/public/707/21.html

**CONDUGE THE CONDUGE CONDUGE CONDUGE CONDUGED CONDUGED CONDUCT CONDUCT CONDUCT CONDUCT AND SERVIDE CONDUCT AND SAND Institute 2001**<br> **CONDUCT CONDUCT CONDUCT CONDUCT CONDUCT**<br> **CONDUCT AUTHER CONDUCTS.**<br> **CONDUCT AUTHER CO** "Cisco IOS Command Reference 12.2". URL: http://www.cisco.com/univercd/cc/td/doc/product/software/ios122/12 2mindx/crfindx.htm

"Cert Coordination Center", URL: http://www.cert.org

"Cisco Systems", URL: http://www.cisco.com

"American registry for Internet Numbers ", URL:http://www.arin.net

"SANS Institute", URL: http://www.sans.org

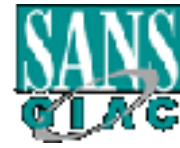

"Packet Storm", URL : http://packetstormsecurity.org/

**C** Strategy of the 200 - 200 - 200 - 200 - 200 - 200 - 200 - 200 - 200 - 200 - 200 - 200 - 200 - 200 - 200 - 200 - 200 - 200 - 200 - 200 - 200 - 200 - 200 - 200 - 200 - 200 - 200 - 200 - 200 - 200 - 200 - 200 - 200 - 200 "Top Ten Smurf Amplification Sites", URL: www.powertech.no/smurf/

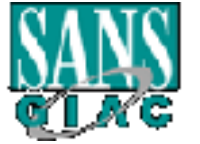